### DALI DIM-controller

Geschreven door

#### Arjan Nieuwlaat

Onder begeleiding van

ir. ing. J.Z.M. Broeders

# DE HAAGSE HOGESCHOOL

 $\bar{\mathrm{EN}}$ 

ing. J.A. Kruize

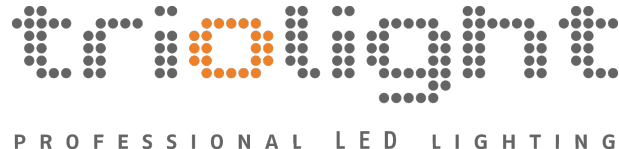

17 december 2014

# Inhoudsopgave

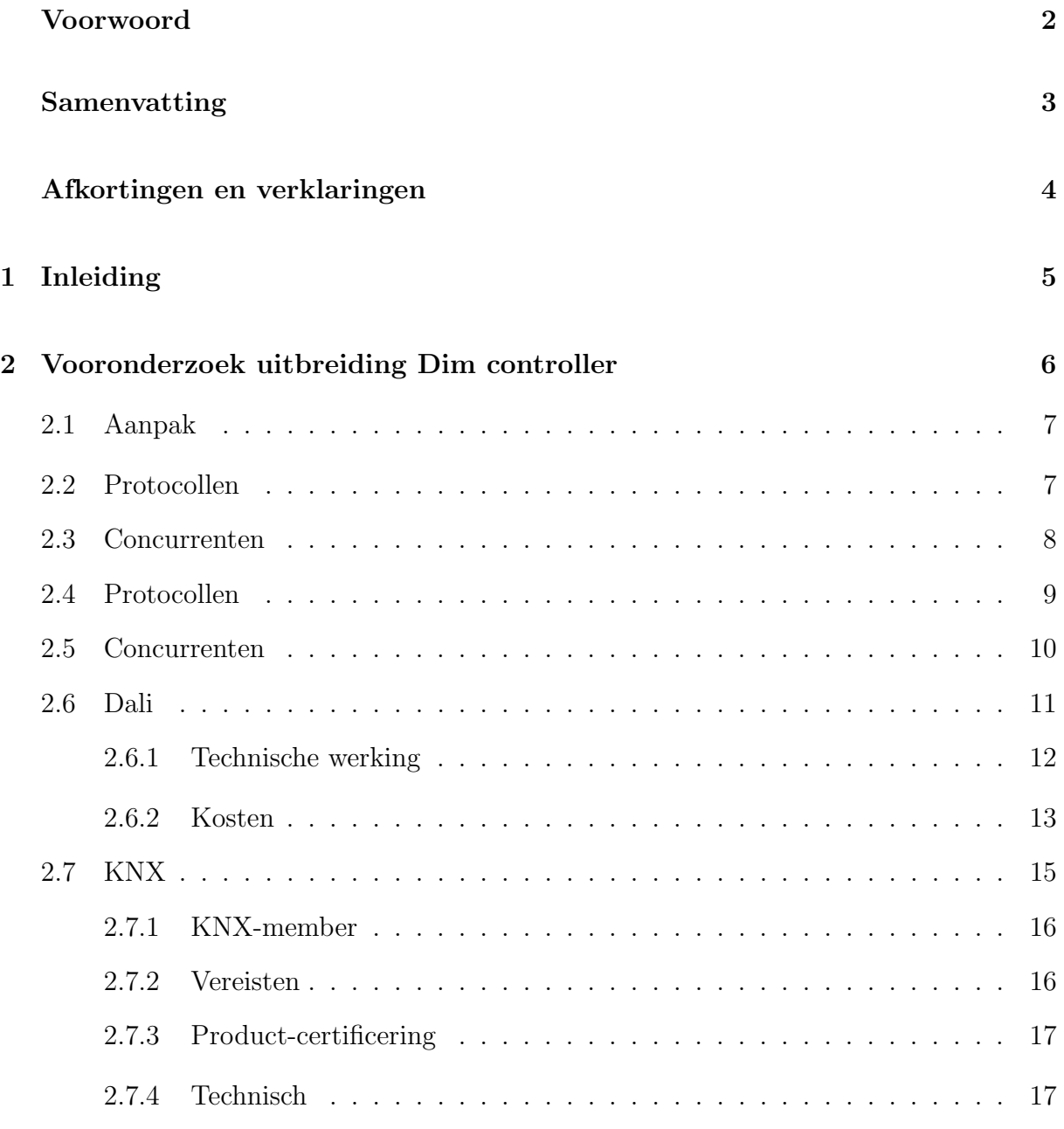

Afstudeerscriptie Arjan Nieuwlaat

### INHOUDSOPGAVE ii

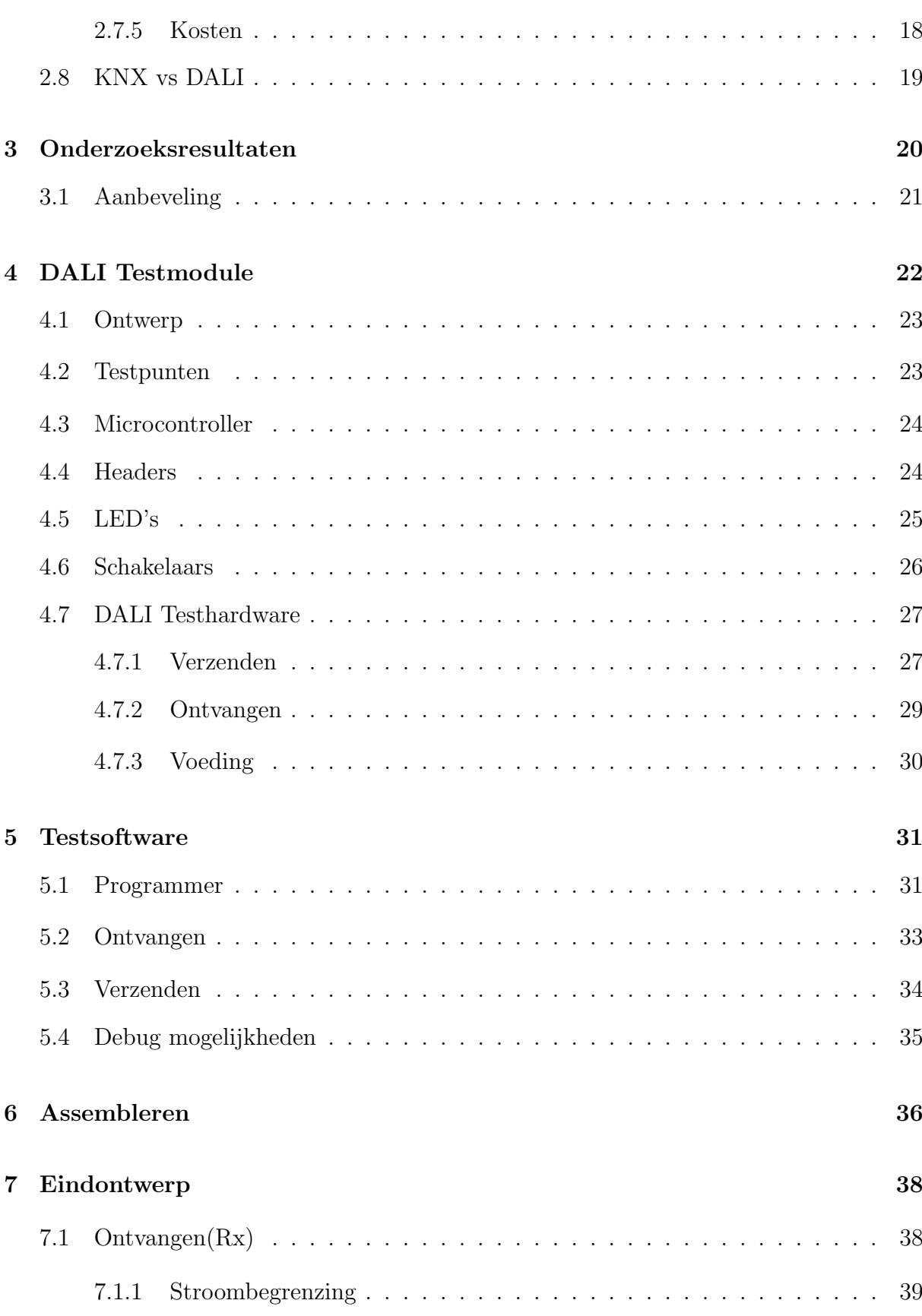

#### INHOUDSOPGAVE iii

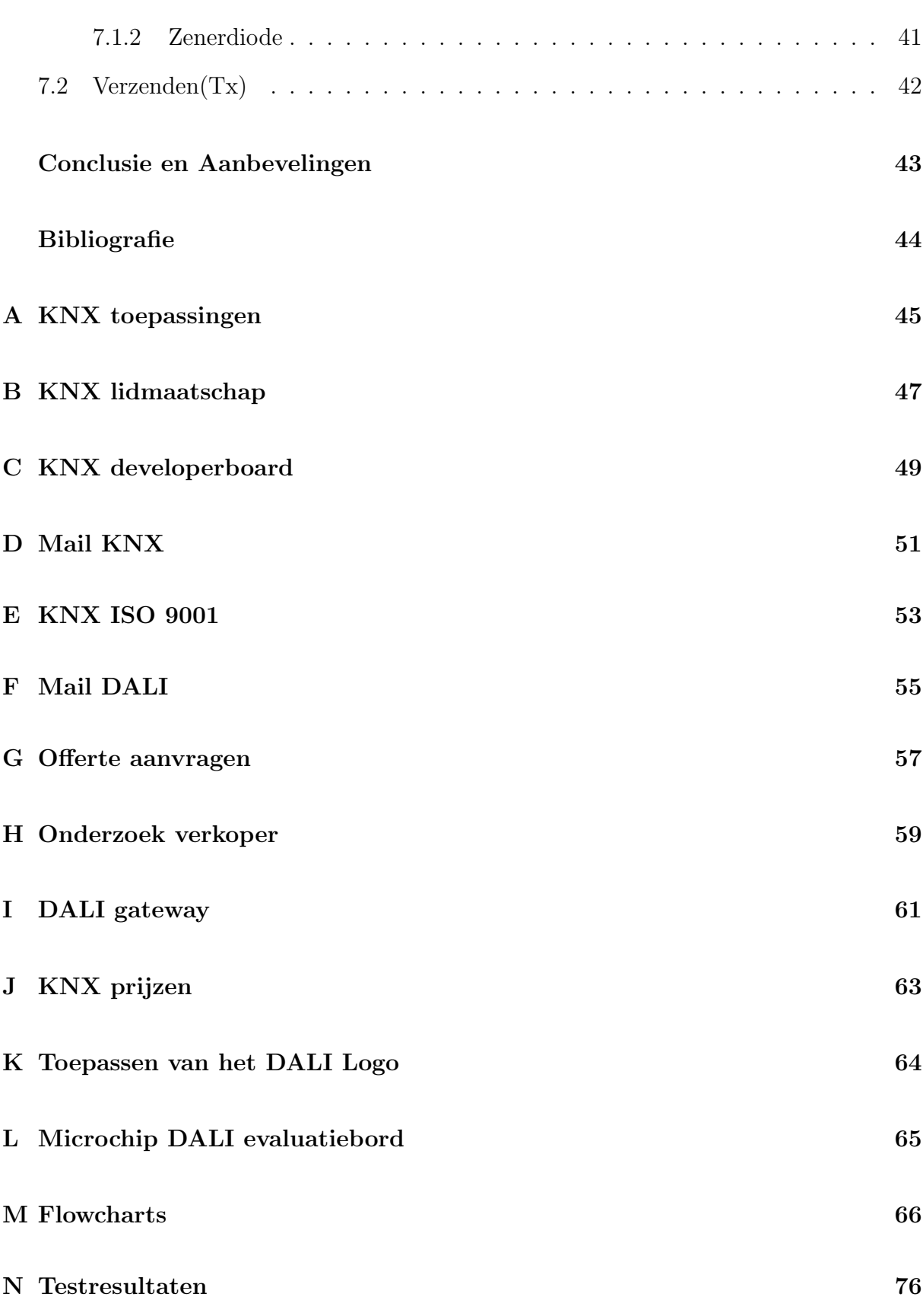

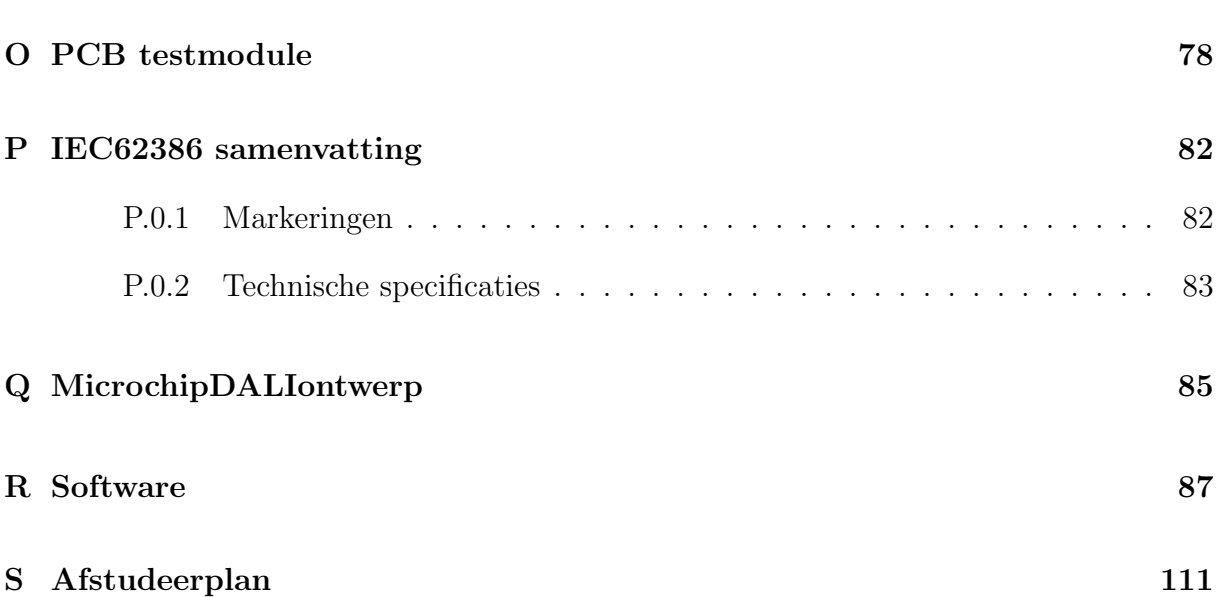

## <span id="page-5-0"></span>Voorwoord

Deze afstudeeropdracht dient als afronding van mijn HBO elektrotechniek opleiding aan de Haagse Hogeschool te Delft. Ik ben opzoek gegaan naar een afstudeeropdracht waar ik zelf een product zou kunnen ontwikkelen. Hierbij was het belangrijk dat zowel soft- als hardware ontwikkeld konden worden.

Na enig speurwerk heb ik een stageopdracht gevonden bij het bedrijf Triolight. De reisafstand van twee uur was voor mij geen blemmering. Na een kennismakingsgesprek met Johan Kruize en Tjeu Marijnissen heb ik de opdracht aangenomen.

Graag wil ik Johan Kruize bedanken voor zijn inzet als afstudeerbegeleider. Ik bewonder zijn kijk op het ontwerpen van producten en zijn effectiviteit. Johan is een persoon waar ik nog veel van kan leren en ik zie mezelf dan ook graag bij Triolight aan de slag gaan. Natuurlijk wil ik ook mijn R&D collega's, Tjeu Marijnissen, Stas Kokke, Seraina Vollmar en Jasper Lip bedanken voor de fijne tijd en de leerzame momenten.

Ik wil graag mijn afstudeerdocent Harry Broeders bedanken. Zonder zijn feedback zou de kwaliteit van dit rapport aanzienlijk minder zijn.

Triolight is een bedrijf die stagiairs de mogelijkheid biedt, de tijdens de studie opgedane kennis, toe te passen. Je hoort tot een team dan het beste uit je naar boven haalt.

Arjan Nieuwlaat Barneveld 17-12-2014

### <span id="page-6-0"></span>Samenvatting

Dit document beschrijft de afstudeeropdracht die in opdracht van Triolight is uitgevoerd. Triolight levert sinds  $2010$ , in samenwerking met Osram, de liniLED<sup>®</sup> LED strip systemen. De vraag vanuit de markt naar het aansturen van deze LED strips is breder dan dat het huidige assortiment van Triolight kan aanbieden. De afstudeeropdracht richt zich op het onderzoeken van verschillende protocollen uit de markt, welke voor Triolight van toegevoegde waarde kunnen zijn.

In dit onderzoek zijn twee protocollen verder uitgewerkt, namelijk KNX en DALI. Het KNX protocol verovert in een rap tempo de markt en wordt gebruikt voor technisch beheer van woningen en gebouwen. DALI is slechts bedoeld voor het aansturen van verlichting. De DALI controller wordt op dit moment nog ingekocht bij een derde partij, maar hier komt verandering in. Door de directie en de afdeling R&D is namelijk aan het begin van de stage besloten om een DALI plug-in te ontwikkelen. Voor het ontwikkelen van een KNX controller is ISO 9001 certificering nodig, wat in het tijdsbestek van de afstudeeropdracht niet haalbaar was. De huidige ingekochte DALI controller heeft een vaste voeding van 75 W. Door het ontwikkelen van een DALI plug-in wordt de voeding gescheiden van de controller en hierdoor krijgt de afdeling verkoop een breder en dynamischer assortiment.

Voor het ontwikkelen van de DALI plug-in is er een testmodule ontwikkeld. Met deze testmodule is er een verbinding opgezet en zijn de gestelde voorwaarden, die in de IEC 62386 norm staan beschreven, getest. Voor het ontvangen van data mag er maximaal 2 mA bij een ingangsspanning van 22,5 V verbruikt worden. Dit is bij de testmodule echter niet het geval. Door het aanpassen van het ontvangende circuit voldoet deze aan de norm.

Het schrijven van de testsoftware heeft langer geduurd dan gedacht. Dit komt mede doordat de programmer, genaamd PICKIT<sup>TM</sup>3, in combinatie met de MPLAB<sup>®</sup> X IDE software niet naar behoren werkte. Het eindontwerp moet door deze vertraging nog ingetekend, gefabriceerd en getest worden. Ook handelt de software het ontvangende bericht nog niet af.

# <span id="page-7-0"></span>Afkortingen en verklaringen

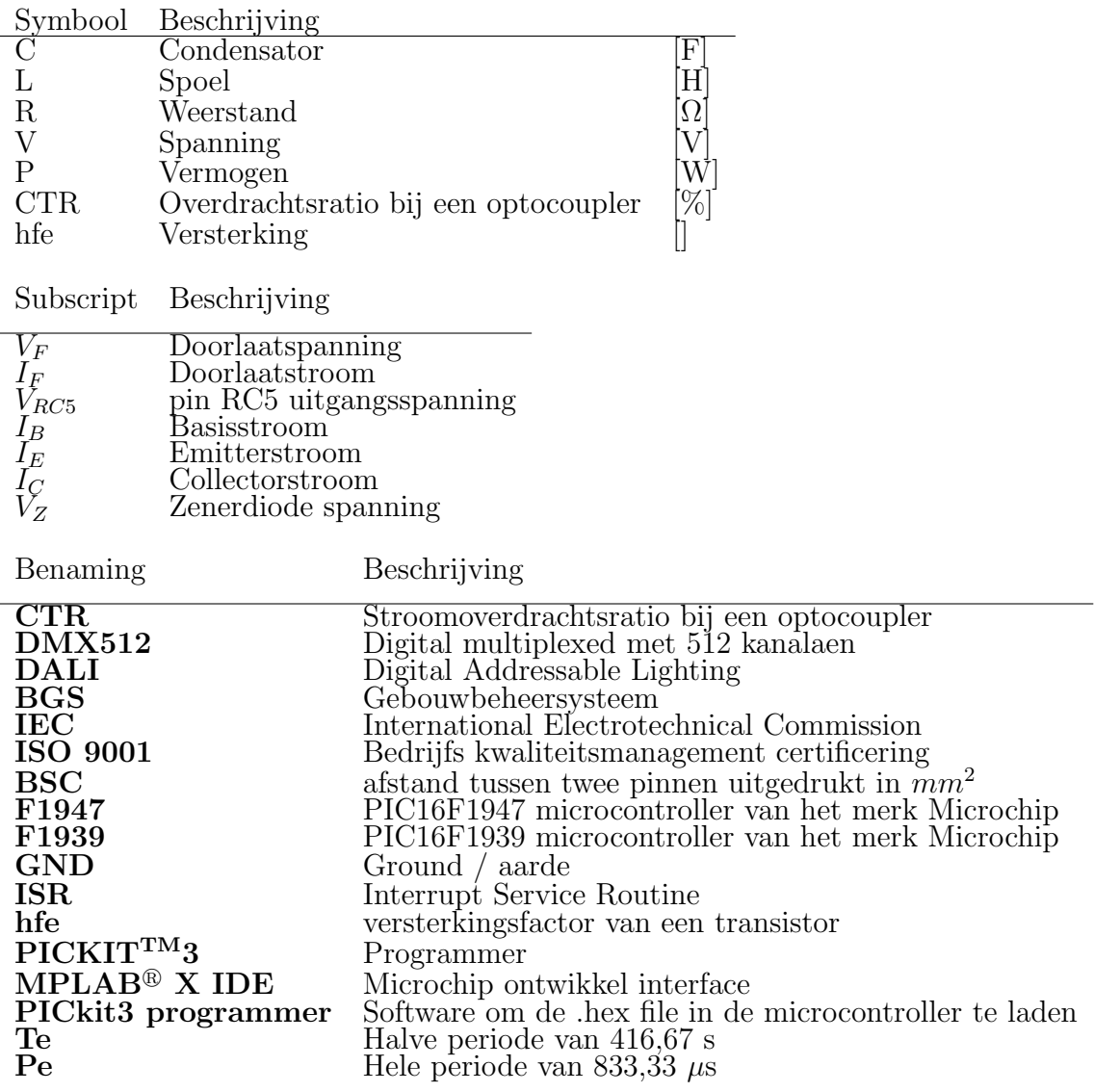

# <span id="page-8-0"></span>Hoofdstuk 1

# Inleiding

Het bedrijf Triolight levert sinds 2010, in samenwerking met Osram, wereldwijd de liniLED<sup>®</sup> LED strip systemen. Deze systemen worden binnen de R&D afdeling ontwikkeld, waaronder de dim controllers. Deze dim controllers worden gebruikt voor het dimmen van de LED strips, aanpassen van de kleur of het koppelen aan diverse systemen, waaronder DMX voor de licht- en evenementensector.

Omdat de vraag vanuit de markt veel breder is dan dat Triolight, met het huidige dim controller assortiment, kan aanbieden is er een afstudeeropdracht opgesteld. Deze afstudeeropdracht houdt in dat er eerst wordt onderzocht welke protocollen er op de markt zijn en enkele, die van toegevoegde waarde voor Triolight kunnen zijn, verder uitgewerkt. Aan de hand van de resultaten uit dit onderzoek wordt een keuze, door de directie en de R&D afdeling, gemaakt. Deze keuze valt onder de tweede fase van de afstudeeropdracht en in deze fase wordt een prototype, met de daarbij behorende soft- en hardware, ontwikkeld. De laatste fase is bedoeld voor het ontwikkelen van een uiteindelijk ontwerp die voldoet aan de daarbij gestelde IEC-norm(en).

Dit document dient als naslagwerk voor toekomstige elektrotechniek studenten en werknemers bij Triolight en ter verduidelijking van mijn afstudeeropdracht richting de Haagse Hogeschool te Delft. Tijdens deze stage is er een afstudeerplan opgesteld, deze is terug te vinden in bijlage [S](#page-114-0) Allereerst wordt in het tweede hoofdstuk Vooronderzoek gekeken naar de vraag van verschillende dim controllers vanuit de markt, verkoopcijfers en het toekomstperspectief. Aan de hand van deze gegevens worden twee protocollen verder behandeld. Hierbij wordt er gekeken naar de uitvoerbaarheid van de afstudeeropdracht en wat de bijkomende ontwikkelkosten zullen zijn. Dit vooronderzoek is in de toekomstige tijd geschreven met als doel de lezer het gevoel mee te geven hoe het proces van begin tot eind is verlopen. Vervolgens worden in hoofdstuk 3 de onderzoeksresultaten besproken. In het daaropvolgende hoofdstuk begint het ontwikkeltraject van deze nieuwe controller/plug-in met als eerste het prototype dat is ontwikkeld voor het testen van de soft- en hardware. In hoofdstuk 5 wordt de *testsof tware* behandeld, die invloed heeft op het uiteindelijk ontwerp en is te terug te lezen in hoofdstuk 7. In hoofdstuk 6 wordt verteld hoe de testmodule is geassembleerd met de daarbij behorende aanbevelingen. Tot slot volgen na de conclusie en aanbevelingen enkele bijlages ter ondersteuning van enkele beslissingen die zijn gemaakt.

# <span id="page-9-0"></span>Hoofdstuk 2

## Vooronderzoek uitbreiding Dim controller

In het huidige assortiment van Triolight bevindt zich een aantal controllers waarmee de  $liniLED^{\circledR}$  LED strips gedimd kunnen worden. Triolight is actief in de volgende sectoren: architectuur, infra, maritiem, bouw, horeca en theater. In de laatstgenoemde sector wordt veelal met het communicatieprotocol Digital multiplexed met 512 kanalen(DMX512) gewerkt en hiervoor heeft Triolight een DMX512 plug-in ontwikkeld. Deze plug-in kan in de huidige controller gezet worden en hierdoor kunnen de LED strips door middel van het DMX512 protocol aangestuurd worden. Vanuit de markt komt echter steeds meer de vraag naar andere protocollen.

<span id="page-9-1"></span>Dit vooronderzoek is bedoeld ter verduidelijking welke protocollen er op de markt zijn en welke voor Triolight van toegevoegde waarde kunnen zijn. Dit resultaat wordt vervolgens gepresenteerd en hieruit volgt een besluit. Voor het gekozen protocol wordt een nieuwe plug-in/controller ontwikkeld en zal op de plek komen van de huidige DMX plug-in, zie figuur [2.1b.](#page-9-2)

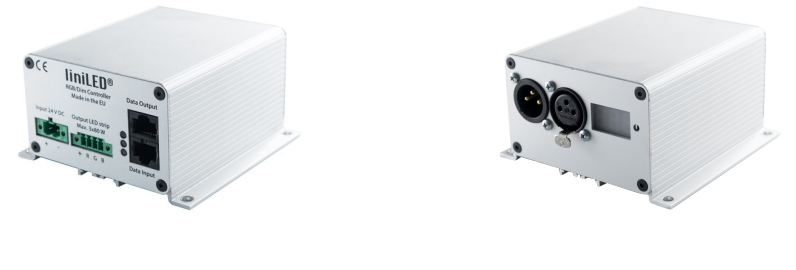

(a) V oorzijde (b) Achterzijde Figuur 2.1: Behuizing dim controller met DMX plug-in

<span id="page-9-2"></span>Afstudeerscriptie Arjan Nieuwlaat

### 2.1 Aanpak

Er wordt eerst gekeken naar de directe concurrenten en welke protocollen de door hen geleverde systemen ondersteunen. Vervolgens krijgen de verkopers een invullijst met daarop verschillende protocollen en geven ze aan welke bij hen bekend zijn. Ook wordt er een aantal offertes doorgenomen om inzicht te krijgen in vraag en aanbod van zowel de controllers van Triolight, als de controllers van de concurrent. De offertes an sich zeggen vrij weinig en daarom worden de verkoopaantallen ter ondersteuning toegevoegd. Aan de hand van deze gegevens kan, naar mijn overtuiging, een beter besluit worden gemaakt.

#### <span id="page-10-0"></span>2.2 Protocollen

Om een duidelijk beeld te vormen, welke protocollen voor Triolight van toegevoegde waarde kunnen zijn, moet er eerst uitgezocht worden welke protocollen er in de markt zijn. Aan de hand van deze gegevens wordt er gekeken welke protocollen de verkopers kennen en welke controllers met dit protocol worden ingekocht bij derden. Voor het uiteindelijke advies wordt er mede rekening gehouden met de ontwikkelingskosten.

De volgende bekende communicatie standaarden[\[1\]](#page-47-0) zijn te zien in tabel [2.3.](#page-12-1)

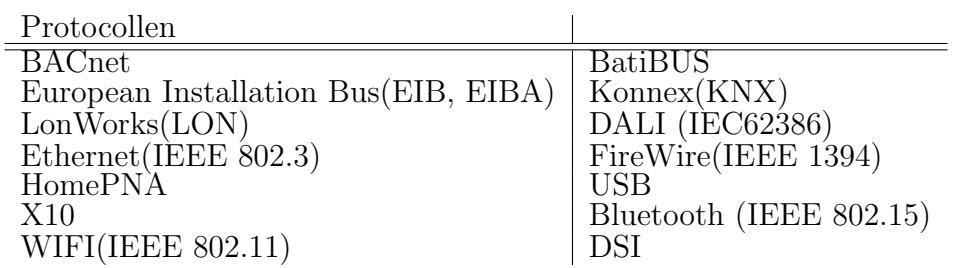

Tabel 2.1: Communicatie standaarden.

Er is er een aantal technische standaarden, die verlichting in de gebouwautomatisering beschrijven[\[2\]](#page-47-1), deze staan beschreven in de norm:IEC60929 en IEC62386.

Naast de bovengenoemde protocollen is er ook een aantal analoge toepassingen, waaronder 1..10 V en 0..10 V. Het verschil tussen deze twee protocollen is dat bij 1..10 V het dimbereik loopt van  $1\%$  t/m  $100\%$  en bij 0..10 V van  $0\%$  t/m  $100\%$ . Bij 0..10 V wordt de slave zelf gevoed, bij 1...10 V komt de voeding van de master. 1..10 V wordt vaak toegepast in de gebouwautomatisering, bijvoorbeeld bij TL-verlichting en 0..10 V wordt veelal gebruikt ter aansturing van buitenverlichting. 1..10 V wordt hedendaags vervangen door de digitale variant, namelijk DALI.

<span id="page-10-1"></span>Na het stellen van vragen bij de verkopers, welke terug zijn te vinden in bijlage [H,](#page-62-0) blijkt DALI en KNX veelal te worden toegepast binnen de sectoren waar Triolight actief in is. De doorgenomen offertes, waarvan de resultaten in bijlage [G](#page-60-0) zijn terug te vinden, ondersteunen deze aannamen.

### 2.3 Concurrenten

Nu de meest gebruikte protocollen in kaart zijn gebracht kan er gekeken worden naar het aanbod van de concurrenten. Bij de top 5 directe concurrenten is een tabel, zie tabel [2.4,](#page-13-1) opgesteld met daarin vermeld welke protocollen gebruikt kunnen worden bij de door hen geleverde systemen. De namen van de concurrenten zijn vervangen door letters, omdat deze informatie zeer gevoelig ligt.

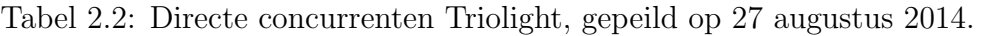

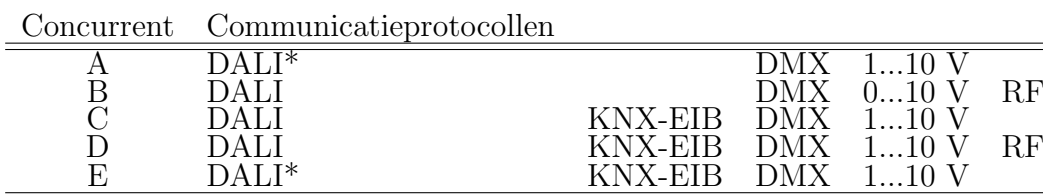

De concurrenten met "DALI<sup>∗</sup>"zijn lid bij de DALI-Group [\[9\]](#page-47-2) en dragen jaarlijks lidmaatschapskosten af. Hierdoor hebben zij het recht om het logo op het product te plaatsen. De overige leveranciers hebben ervoor gekozen om alleen een tekst op het product te plaatsen en dragen hiervoor niets af. Ter illustratie zie bijlage [L.](#page-68-0) Alle leveranciers die KNX aanbieden zijn ook daadwerkelijk lid bij KNX.

De in tabel [2.4](#page-13-1) genoemde concurrenten bieden allen een DALI controller aan. Op internet is veel te vinden over DALI en KNX. Het laatstgenoemde protocol zet een stevige voet aan wal en wordt dan ook gezien als het protocol van de toekomst.

De protocollen DALI en KNX worden in dit onderzoek uitgebreid besproken en hieruit volgt een uiteindelijke keuze, die door de directie en R&D wordt gemaakt.

### <span id="page-12-0"></span>2.4 Protocollen

Om een duidelijk beeld te vormen, welke protocollen voor Triolight van toegevoegde waarde kunnen zijn, moet er eerst uitgezocht worden welke protocollen er in de markt zijn. Aan de hand van deze gegevens wordt er gekeken welke protocollen de verkopers kennen en welke controlers met dit protocol worden ingekocht bij derden. Voor het uiteindelijke advies wordt er mede rekening gehouden met de ontwikkelingskosten en de afstudeerperiode.

<span id="page-12-1"></span>De volgende bekende communicatie standaarden[\[1\]](#page-47-0) zijn te zien in tabel [2.3.](#page-12-1)

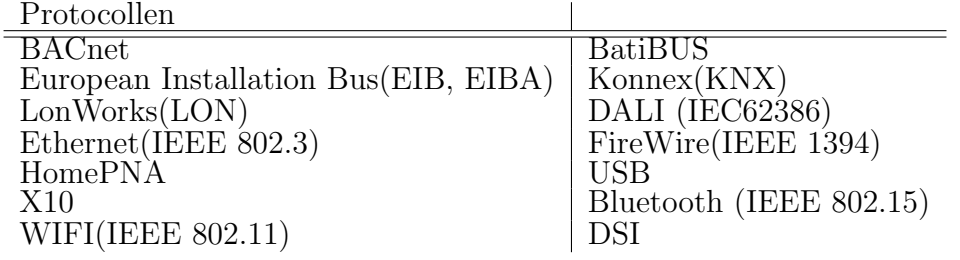

Tabel 2.3: Communicatie standaarden.

Er is er een aantal technische standaarden, die verlichting in de gebouwautomatisering beschrijven[\[2\]](#page-47-1), deze staan beschreven in de norm:IEC60929 en IEC62386.

Naast de bovengenoemde protocollen is er ook een aantal analoge toepassingen, waaronder 1..10 V en 0..10 V. Het verschil tussen deze twee protocollen is dat bij 1..10 V het dimbereik loopt van  $1\%$  t/m  $100\%$  en bij 0..10 V van  $0\%$  t/m  $100\%$ . Bij 0..10 V wordt de slave zelf gevoed, bij 1...10 V komt de voeding van de master. 1..10 V wordt vaak toegepast in de gebouwautomatisering, bijvoorbeeld bij TL-verlichting en 0..10 V wordt veelal gebruikt ter aansturing van buitenverlichting. 1..10 V wordt hedendaags vervangen door de digitale variant, namelijk DALI.

Na het stellen van vragen bij de verkopers, welke terug zijn te vinden in bijlage [H,](#page-62-0) blijkt DALI en KNX veelal te worden toegepast binnen de sectoren waar Triolight actief in is. De doorgenomen offertes, waarvan de resultaten in bijlage [G](#page-60-0) zijn terug te vinden, ondersteunen deze aannamen.

### <span id="page-13-0"></span>2.5 Concurrenten

Nu de meest gebruikte protocollen in kaart zijn gebracht kan er gekeken worden naar het aanbod van de concurrenten. Bij de top 5 directe concurrenten is een tabel, zie tabel [2.4,](#page-13-1) opgesteld met daarin vermeld welke protocollen gebruikt kunnen worden bij de door hen geleverde systemen..

Tabel 2.4: Directe concurrenten Triolight, gepeild op 27 augustus 2014.

<span id="page-13-1"></span>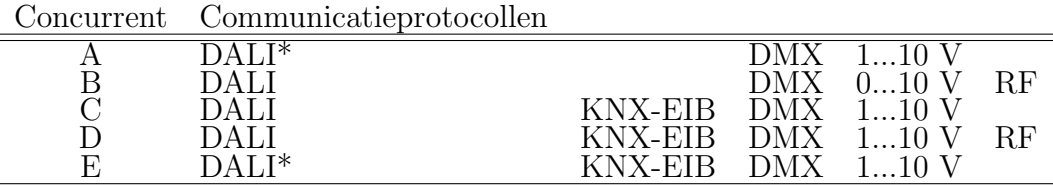

De concurrenten met DALI<sup>\*</sup> zijn lid bij de DALI-Group [\[9\]](#page-47-2) en dragen jaarlijks lidmaatschapskosten af. Hierdoor hebben zij het recht om het logo op het product te plaatsen. De overige leveranciers hebben ervoor gekozen om alleen een tekst op het product te plaatsen en dragen hiervoor niets af. Ter illustratie zie bijlage [L.](#page-68-0) Alle leveranciers die KNX aanbieden zijn ook daadwerkelijk lid bij KNX.

De in tabel [2.4](#page-13-1) genoemde concurrenten bieden allen een DALI controller aan. Op internet is veel te vinden over DALI en KNX. Het laatstgenoemde protocol zet een stevige voet aan wal en wordt dan ook gezien als het protocol van de toekomst.

De protocollen DALI en KNX worden in dit onderzoek uitgebreid besproken en hieruit volgt een uiteindelijke keuze, die door de directie en R&D wordt gemaakt.

### <span id="page-14-0"></span>2.6 Dali

Digital Addressable Lighting(DALI), is een internationale industriële standaard voor het regelen van verlichting en wordt veelal in de gebouwautomatisering gebruikt. Dit wordt dan ook door vele fabrikanten die DALI systemen leveren beaamd: "DALI is het meest recente en standaard protocol in de verlichtingsindustrie volgens de IEC normen.[\[5\]](#page-47-3)"

Moderne lichttechnologie vereist een flexibel, laaggeprijsd en voor de gebruiker gemakkelijk te integreren systeem. DALI is een tussen-systeem voor de huidige 1...10 V technologie en een complex bussysteem met meerdere data/klok lijnen. Het kan makkelijk worden geïntegreerd in een gebouwbeheersysteem(GBS). Elke slave kan afzonderlijk worden geadresseerd, met een maximum van 64 apparaten, die in 16 groepen onderverdeeld kunnen worden. DALI kan ook zonder adressering gebruikt worden, in dit geval reageren de slaves op het broadcast bericht.

Elke leverancier met het officile DALI-logo op het product is lid van de DALI-Group. Om het logo op het product te mogen plaatsen betaalt men jaarlijks 5.000 euro.

<span id="page-14-1"></span>De kracht van DALI is dat er meerdere modules op de bus aangesloten kunnen worden en de vorm maakt niet uit. De master-unit zorgt voor de controle over de bus en kan deze eventueel voeden en de maximale stroom begrenzen, maar het is ook mogelijk om de bus los te voeden. Wanneer de master data naar een slave verstuurd, dan zal deze slave een antwoordbericht terugsturen. Aan de hand van de data wordt bijvoorbeeld de LED strip, in figuur [2.2,](#page-14-1) gedimd.

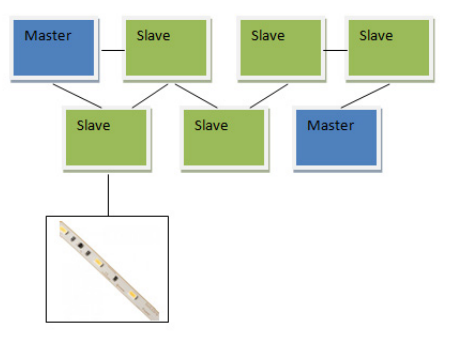

Figuur 2.2: DALI-netwerk, waarbij een vrije vorm gekozen mag worden

#### <span id="page-15-0"></span>2.6.1 Technische werking

Het DALI protocol valt onder de technische standaard IEC-62386[\[6\]](#page-47-4) en kan data bidirectioneel uitwisselen. Elke controller werkt als een master en beheert de communicatie over de bus. De slaves mogen alleen reageren als daarnaar wordt gevraagd. Worden er meerdere masters op de bus aangesloten dan mag maar één controller tegelijk communiceren en mag de maximale stroom van 250 mA niet overschreden worden. De slave-units moeten ten opzichte van de bus galvanisch gescheiden zijn en dit kan worden verwezenlijkt door bijvoorbeeld het toepassen van optocouplers. De twee DALI aders mogen in een vijf aderige kabel waarbij de overige aders gebruikt mogen worden voor de voeding. Dit wordt veelal toegepast in de bouw. Let er echter wel op dat de maximale lengte van de kabel niet meer dan 300 meter mag bedragen, de norm beschrijft ook dat de maximale spanningsval over de bus niet meer dan 2 V bij 250 mA bedragen. Dit kan berekend worden aan de hand van formule [2.1.](#page-15-1)

<span id="page-15-1"></span>
$$
A = L \times I \times C \tag{2.1}
$$

A=Draaddoorsnede in  $mm^2$  $L$ =Kabellengte in  $m$  $I=$ maximale stroom van DALI voedingsspanning in  $A$  $C =$ constante 0.018

<span id="page-15-2"></span>In tabel [2.5](#page-15-2) zijn enkele kabellengtes met de daarbij behorende kabeldoorsnede berekend.

Tabel 2.5: Berekende minimale doorsnede bij bepaalde kabellengtes

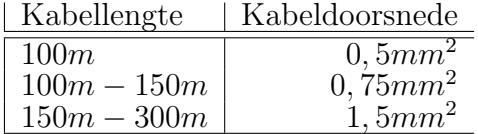

De bus wordt gevoed met een spanning van 9 V - 16 V en wordt begrenst tot de maximale stroom van 250 mA. De data wordt door middel van Manchester coding verstuurd. DALI werkt met een baudrate van 1.200 Hz, ofwel een periode van 833,3  $\mu s$  en zorgt ervoor dat de synchronisatie tussen de ontvanger en zender makkelijker wordt. Elke bit wordt namelijk verstuurd in twee periodes. In de eerste periode wordt de lijn, afhankelijk van de bit-waarde, laag of hoog gezet. Na  $416,67$   $\mu s$  wordt de uitgang geïnverteerd en blijft de resterende 416,67  $\mu s$  deze waarde behouden, zie ook figuur [2.3.](#page-16-1) Hierdoor weet de ontvangende kant wanneer hij moet synchroniseren, waardoor er geen kloksignaal nodig is. Een logische 1 wordt vertaald naar 10 en een logische 0 naar een 01, waarbij de positie van het decimaal de spanning, gedurende 416,67 µs aangeeft.

<span id="page-16-1"></span>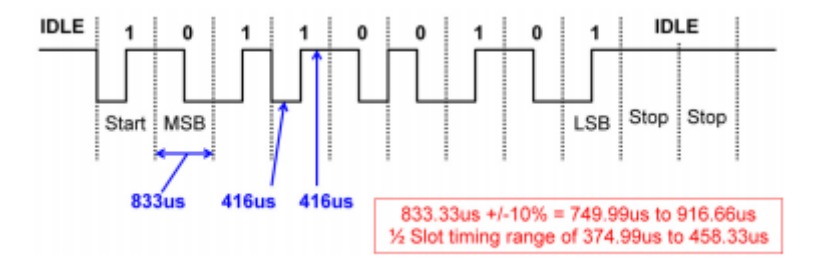

Figuur 2.3: Tijddiagram Manchestercoding, gehele periode 833  $\mu$ s, halve periode bedraagt 416 µs, figuur komt uit het document AN1465 van Microchip

Het DALI protocol specificeert een start bit, 8 of 16 databits en 2 stopbits. Als de master een bericht verstuurt, dan is dit bericht 19 bits groot. Van deze 16 databits bevat het 8 bits voor het adres en de laatste 8 worden gebruikt voor het versturen van een commando. De commando's en de voorgeprogrammeerde scenario's zijn opgeslagen in het EEPROM. Voor meer informatie, raadpleeg het document genaamd AN1465 van Microchip.(AN1465, Microchip) Er is een verband tussen de kracht van fysische impulsen op de menselijke zintuigen en de intensiteit van de daarbij horende gewaarwordingen, dit wordt ook wel de Wet van Weber genoemd[\[3\]](#page-47-5). Zintuigen ervaren gelijke verhoudingen in signaalsterkte evenals gelijke verschillen(logaritmisch) en in de norm staat beschreven hoe dit uitgerekend kan worden.

#### <span id="page-16-0"></span>2.6.2 Kosten

Voor het maken van een DALI-controller is een evaluatieboard nodig. De DV160214-1 van Microchip is een starterskit die het volgende voor 165,58 euro (Farnell: 2345725) aanbiedt:

- 2x Main board
- 1x Prototype board
- 2x DALI adapter
- Voeding

Een DALI-lidmaatschap kost 5.000 euro per jaar. Veel concurrenten gebruiken echter alleen de naam DALI die als tekst op het product staat weergegeven. Met het DALIlidmaatschap verkrijgt men het volgende:

- Gebruik van het logo
- Mogelijkheid tot diverse testmethodes
- Vermelding op de DALI website

<span id="page-17-0"></span>DALI gebruikt een aantal IEC normen, zie tabel [2.6:](#page-17-0)

|  | Tabel 2.6: IEC normen <sup>[7]</sup> gepeild op 02-09-2014 |  |  |  |  |
|--|------------------------------------------------------------|--|--|--|--|
|--|------------------------------------------------------------|--|--|--|--|

 $\text{IEC norm } \text{vvv} \text{vv}$  type(versie) prijs[euro]

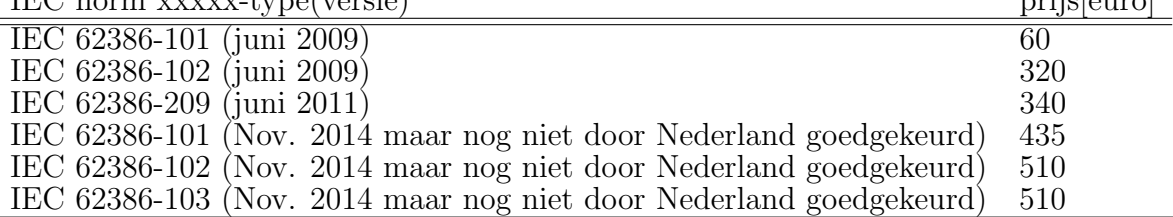

Uit het interne onderzoek is gebleken dat er twee keer zoveel DALI-controllers worden verkocht ten opzichte van de DMX-controller. Deze DALI controller wordt ingekocht bij concurrent A. Bij deze controller is de voeding geïntegreerd. Als toevoeging zou een eigen DALI controller/plug-in ontwikkeld kunnen worden. De huidige controller- die wordt ingekocht bij de concurrent- heeft een vaste voeding met een vermogen van 75 W. Bij het ontwikkelen van een nieuwe plug-in is het raadzaam om de voeding te scheiden. Als voordeel kan er gemakkelijk van voeding gewisseld worden, waardoor het aanbod wordt verruimd. Er moet wel naar worden gestreefd dat de controller hetzelfde kost. De plug-in mag het volgende kosten: huidige prijs van de ingekochte DALI-controller (58 euro) min de kosten van de Triolight dim controller (23 euro) min de 75 W voeding (9 euro). Dan blijft voor het ontwikkelen van de plug-in waarbij de prijs niet verandert ten opzichte van de ingekochte controller een bedrag over van 26 euro.

### <span id="page-18-0"></span>2.7 KNX

KNX wordt erkend als internationale IEC14543-3 norm en wordt wereldwijd gebruikt voor het technische beheer van woningen en gebouwen. "De KNX-norm is het resultaat van de convergentie van de "bussen"EIB, EHS en Batibus en is de Europese standaard voor domotica en immotica."[\[4\]](#page-47-7)

KNX is een complex systeem dat meerdere subsystemen/apparaten kan aansturen, waaronder: verlichting, witgoed, airconditioning, thermostaat, beveiligingssysteem enz. DALI daarin tegen is juist bedoeld voor het aansturen van verlichting.

Internationale standaarden:

- Internationale standaard: ISO/IEC 14543-3
- Europese standaard: CENELEC EN50090 en CEN EN13321-1
- Chinese standaard: GB/T 20965

KNX is onderverdeeld in verschillende groepen, waaronder:

- KNX TP(Twisted pair, Ethernet)
- KNX PL(bestaande hoofdnetwerken)
- KNX RF(Radiofrequent)
- KNX IP(Ethernet of WIFI)

KNX bestaat 25 jaar en sinds de toekenning van de IEC norm groeit de vraag naar KNX systemen. Op dit moment zijn er 340 KNX members en 7.000 gecertificeerde producten.

"Dit project was niet het eerste KNX-project van Electro Breukers, en het zal ook zeker niet het laatste zijn. KNX wordt steeds vaker toegepast, merkt Breukers. We doen veel in de luxere woningbouw en daar komt het vaak voor.[\[8\]](#page-47-8)"

#### <span id="page-19-0"></span>2.7.1 KNX-member

Om KNX-member te worden moet aan een aantal voorwaarden worden voldaan:

- Als KNX-member mag het KNX logo op het product worden gebruikt en wordt de bedrijfsnaam vermeld op de website. Om een KNX-product te kunnen ontwikkelen is een manufactory tool nodig. Deze tool kan alleen door een lid worden aangeschaft en kost 2.000 euro.
- Een jaarlijks lidmaatschap bedraagt 1.000 euro. Als 1% van de KNX verkoop kleiner is dan 1.000 euro -die als lidmaatschap al is betaald- dan zijn er geen royalty kosten. Is dit wel het geval dan betaalt men 1% van de KNX verkoop, zie ook bijlage [B.](#page-50-0)

#### <span id="page-19-1"></span>2.7.2 Vereisten

Als u, als lid van KNX Association, een ontwikkeld KNX product met het handelsmerk KNX wenst te etiketteren, moet de navolging aan de volgende vereisten kunnen voldoen(KNX):

- Kwaliteitssysteem volgens ISO 9001;
- Europese standaard EN 50090-2-2 (dergelijke aspecten behandelen zoals EMC, elektrische veiligheid en milieuvoorwaarden) en een aangewezen productnorm. De naleving kan aan KNX Association door de voorlegging van een CE- verklaring worden getoond;
- Volume 3 en Volume 6 van de KNX specificaties: de eerste zijn de KNX protocoleigenschappen, de laatstgenoemde zijn de toegestane profielen van KNX gebaseerd op toolbox zoals eerder vermeld;
- KNX interactievereisten betreffende gestandaardiseerde gegevenstypes en (naar keuze) goedgekeurde functionele blokken;

"Wat ISO 9001 betreft, gelden de volgende certificatieregels: als een firma een aanvraag doet voor een "main certificate"(=product dat in hun naam voor de eerste keer geregistreerd wordt - dus geen product dat voordien door een ander KNX lid reeds ter certificatie werd voorgelegd), dan moet die firma ISO 9001 certificatie bevestigen, ongeacht of dit product in die firma wordt geproduceerd of bij een firma in hun opdracht. Dit omdat ook het ontwerp van het product onderworpen moet zijn aan een ISO 9001 kwaliteitssysteem" Joost Demarest (CTO KNX Association), zie bijlage [E.](#page-56-0)

#### <span id="page-20-0"></span>2.7.3 Product-certificering

Voor het registreren van een product moet dit eerst worden goedgekeurd, dit gaat als volgt(KNX):

- Registratie bij KNX Association Brussels
- Testen bij een testinstantie (duurt maximaal 6 maanden)
- $\bullet$  Aanlevering van de testresultaten en + CE keurmerk bij KNX Testvoorwaarde:
- Registratie van ETS product bij KNX
- Datasheet van de hard- en software
- Omschrijving van het apparaat

#### <span id="page-20-1"></span>2.7.4 Technisch

Binnen KNX zijn er twee verschillende modes beschikbaar.

E-mode is de eenvoudigste mode en alle configuratie staat al standaard in de controller. Dit kan gewijzigd worden door middel van druktoetsen op de controller.

S-mode configuratie via een computer.

Voor KNX zijn er verschillende evaluatiekitjes beschikbaar. De TP-UART2 evaluatiekit kost 118 euro, zie bijlage [C.](#page-52-0)

Omdat de technische gegevens in een besloten forum worden besproken en ISO 9001 een vereiste is, wordt dit ontwerp om die reden niet verder uitgewerkt.

#### <span id="page-21-0"></span>2.7.5 Kosten

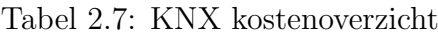

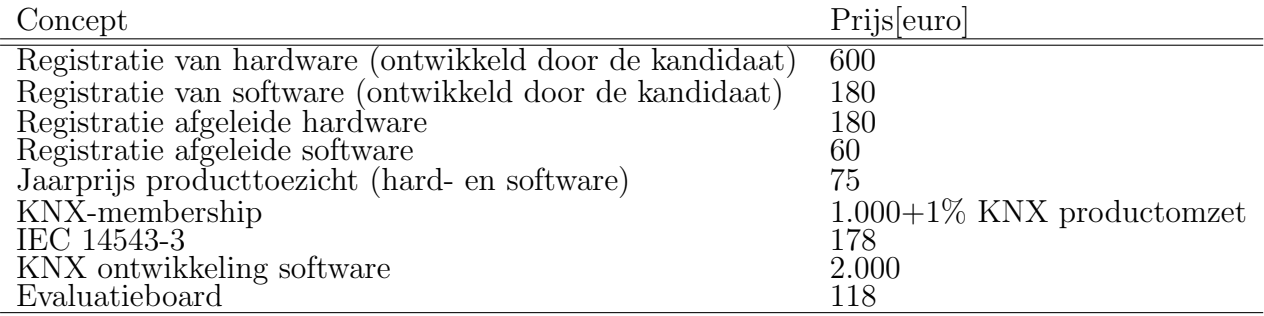

### <span id="page-22-0"></span>2.8 KNX vs DALI

<span id="page-22-1"></span>Na alle interne onderzoeken is gebleken dat er geen directe vergelijking van DALI ten opzichte van KNX gemaakt kan worden. Gegevens zijn incompleet en distributeurs weten dat wij DALI kunnen leveren. KNX wordt daardoor amper aangeboden en kan voor dit onderzoek niet als vergelkingsmateriaal worden gebruikt.

| Benaming                       | DALI   | <b>KNX</b> |
|--------------------------------|--------|------------|
| Ontwikkelbord<br>Software      | 165,58 | 2.000      |
| Lidmaatschap p.j.<br>Royalty's | 5.000  | 1.000      |

Tabel 2.8: KNX versus DALI

\*Als 1% van de KNX verkoop kleiner is dan 1.000 euro -die als lidmaatschap al is betaalddan zijn er geen royalty kosten. Is dit wel het geval dan betaalt men 1% van de KNX verkoop.

Bovengenoemde prijzen, welke staan vermeld in tabel [2.8](#page-22-1) zijn exclusief het registreren en testen van het product. Bij KNX moet Triolight ook aan het ISO 9001 keurmerk voldoen. Zie uitleg in bijlage [E.](#page-56-0) Om toch op een KNX-netwerk te kunnen communiceren kan dit door middel van een tussen-unit, ook wel een gateway genoemd.

# <span id="page-23-0"></span>Hoofdstuk 3

# Onderzoeksresultaten

Uit het vooronderzoek is gebleken dat 1..10 V, DALI, DMX en KNX de meest gebruikte protocollen -voor het aansturen van LED strips- zijn. De top 5 directe concurrenten verkopen allen een DALI-controller. Daarvan zijn alleen A en E officieel lid van de DALIgroep en mogen het officiële logo op hun product plaatsen. De resterende concurrenten zetten in plaats van het DALI-logo alleen de tekst DALI op het product. Zowel DALI als KNX hebben beide een ontwikkelbord, echter is bij KNX een lidmaatschap een vereiste. Zonder lidmaatschap is het moeilijk om een KNX product te ontwikkelen, dit aangezien alle belangrijke informatie zonder lidmaatschap niet is in te zien.

Om een goed beeld te krijgen welk protocol het assortiment kan versterken, is er ook een aantal interne onderzoeken uitgevoerd. Zo is er een aantal offertes doorgenomen en bleek dat DALI twee keer meer werd aangevraagd dan DMX dat Triolight in zijn assortiment heeft. Distributeurs weten dat Triolight DALI kan leveren en KNX is bij hen nog vrij onbekend. Daardoor kon er geen directe vergelijking ten opzichte van DALI gemaakt worden. Omdat de DALI controller wordt ingekocht, bestaat er een mogelijkheid dat de koper deze inkoopt bij dezelfde partij. Om toch een realistisch beeld te krijgen zijn er ook verkoopcijfers opgevraagd om dit te verduidelijken. Hieruit bleek dat de DALI controller die wordt ingekocht bij concurrent A onder een algemeen artikelnummer is doorverkocht, waardoor alleen de laatste twee maanden verwerkt konden worden.

KNX verovert in een rap tempo de markt en wordt gebruikt voor technisch beheer van woningen en gebouwen. KNX is een complex systeem en kan niet vergeleken worden met DALI. DALI is slechts bedoeld voor het aansturen van verlichting. Om een KNX product te kunnen ontwikkelen is er een aantal vereisten, zo ook een ISO 9001 certificering. Triolight beschikt niet over zo'n certificering. Er is nagevraagd om de productie uit te besteden: "maar ook het ontwerp van het product moet onderworpen zijn aan een ISO 9001 kwaliteitssysteem"zie ook bijlage [E.](#page-56-0)

De door Triolight aangeboden 75 W 4 kanaals DALI controller heeft een vaste voeding. Door het ontwikkelen van een eigen controller wordt de voeding gescheiden van de controller. De afdeling Verkoop krijgt een breder en dynamischer aanbod. De voeding kan namelijk naar het gewenste vermogen makkelijk aangepast worden. Ook voegt Triolight zich bij de 5 directe concurrenten, die elk al een DALI controller verkopen. Voor het ontwikkelen van een eigen plug-in -ervan uitgaand dat men het zelfde bedrag wilt hanterenmag de module maximaal 26 euro kosten.

Afstudeerscriptie Arjan Nieuwlaat

Om toch KNX te kunnen ondersteunen kan een DALI naar KNX gateway worden aangeboden. Deze gateway zorgt voor de vertaalslag tussen DALI en KNX voor de onderlingen communicatie.

### <span id="page-24-0"></span>3.1 Aanbeveling

Voor de afstudeeropdracht raad ik aan om te kiezen voor DALI. Tot deze conclusie ben ik gekomen op basis van de kosten, het concurrentie assortiment, de toegevoegde waarde voor Triolight en de vrije DALI ontwikkelomgeving.

Voor het ontwikkelen van een DALI controller is een DALI-evaluatiebord nodig. Het evaluatiebord van Microchip DV 160214 kost, afhankelijk van de distributeur, ongeveer 200 euro. De IEC-normen kunnen via de Haagse Hogeschool tijdelijk worden gebruikt. Verder komen er nog kosten bij voor het ontwikkelen van een testprint en de hierbij behorende componenten.

# <span id="page-25-0"></span>Hoofdstuk 4

# DALI Testmodule

In het onderzoek, dat te vinden is in het voorgaande hoofdstuk, zijn twee protocollen verder uitgewerkt. Het uiteindelijk resultaat is aan de directie en mijn stagebegeleider gepresenteerd waarna een uiteindelijk besluit is genomen. Er is gekozen voor het ontwikkelen van een DALI plug-in, omdat voor KNX, ISO 9001 een vereiste is en dat kon in de afstudeerperiode niet gerealiseerd worden. Deze plug-in kan, net als de reeds in gebruik genomen DMX512 plug-in, geïntegreerd worden in de huidige controller.

Voor het het ontwikkelen van deze DALI plug-in is er eerst gebruik gemaakt van de Microchip DALI Lighting starterkit DV160214-1. Deze starterkit bevat twee hoofdborden, 2 DALI-protocol adapters en een experimenteer bord. Op elk van de twee hoofdborden zit een microcontroller, een RGB LED en een display, zie figuur [4.1.](#page-25-1) De DALI adapter kan gebruikt worden om de bus te voeden(master) en begrenst de stroom tot 250 mA. De master wordt later ook gebruikt om eventuele slaves -die zijn ontwikkeld- te testen. De adapters maken gebruik van optocouplers en scheiden de bus van de microcontroller. De spanning op de bus heeft hierdoor geen invloed op andere componenten het hoofdbord. De configuratie van de master/slave kan aangepast worden door middel van jumpers op de adapter module.

<span id="page-25-1"></span>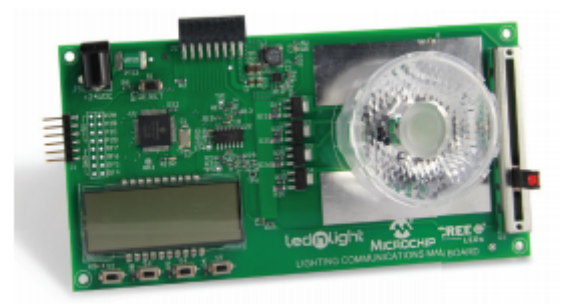

Figuur 4.1: Microchip DALI bord type: DV160214-1

Mircochip levert testsoftware om een DALI verbinding tussen master en slave- tot stand te brengen. Deze software is, naar mijn eigen overtuiging, alleen te gebruiken voor testdoeleinden omdat de software niet voldoet aan de gestelde IEC-normen. Ook ben ik ervan overtuigd dat het schrijven van eigen software ten goede komt aan het uiteindelijke ontwerp en de aanpasbaarheid die nodig is wanneer een IEC-norm verandert.

Afstudeerscriptie Arjan Nieuwlaat

Om niet van één DALI-unit afhankelijk te zijn wordt er een eigen testmodule ontwikkeld. Deze testmodule geeft de mogelijkheid om meerdere slaves/masters op de bus te laten communiceren, dat het testen ten goede komt. De testsoftware is geschreven in de programmeertaal C en er is gebruikt gemaakt van het softwarepakket MPLAB X IDE v2.15. De testsoftware hoeft -in het begin stadium- nog niet te voldoen aan de in de IEC-norm 62386 gestelde eisen. Na de testfase moet dit wel het geval zijn. Er is één type testmodule ontwikkeld en in vijfvoud uitgevoerd. De PCB van de testmodule is ontworpen met het softwarepakket: Altium.

<span id="page-26-0"></span>In de navolgende paragrafen wordt elk onderdeel verder uitgelegd.

#### 4.1 Ontwerp

Deze testmodule is deels afgeleid van het bestaande Microchip DV16214-1 ontwerp, dit om het ontwerpproces te versnellen en is terug te vinden in bijlage [Q.](#page-88-0) Er zijn meerdere DALI ontwerpen op internet te vinden, bijvoorbeeld die van NXP(OM13026). Dit circuit werkt ook met optocouplers om het circuit galvanisch van elkaar te scheiden om zo potentiaal vrij te kunnen schakelen, oftewel de spanning op de bus heeft geen invloed op andere componenten in het hoofdcircuit. Omdat de testmodule alleen hoeft te functioneren als slave zijn er een aantal functies overbodig, zoals het voeden van de DALI-bus en het begrenzen van de stroom. Om de kosten zo laag mogelijk te houden is er voor gekozen om zoveel mogelijk dezelfde componenten te gebruiken. Zo zijn bepaalde weerstanden parallel gezet, om de diversiteit te verminderen. Hierdoor nemen de aantallen van een bepaald component toe en kan het goedkoper ingekocht worden.

<span id="page-26-1"></span>Om het schema te verduidelijken is er een aantal subonderwerpen aangemaakt. Elk onderwerp beschrijft een deel van het schema.

#### 4.2 Testpunten

Voor het testen van de testmodule is er een aantal testpinnen toegevoegd. De posities van deze testpunten(TP) zijn terug te vinden in het schema, zie bijlage [Q](#page-88-0) Hierbij een opsomming van de testpunten:

- TP1 en TP2 Inkomend DALI-signaal
- TP3 en TP4 Het inkomend DALI-signaal na de diodebrug
- TP5 is bedoeld om het inkomend DALI-signaal na de versterking en galvanische scheiding te meten
- TP6 is bedoeld om het uitgestuurde signaal vanuit de microcontroller te meten of eventueel door te verbinden met het inkomende signaal
- TP7 en TP9 bevinden zich bij de voeding en geven de mogelijkheid om de in- en uitgangsspanning te meten
- TP8 bevindt zich bij de microcontroller en kan gebruikt worden om de voeding te testen

### <span id="page-27-0"></span>4.3 Microcontroller

Op het ontwerp van Microchip zit een PIC16F1947 microcontroller. Deze microcontroller heeft echter vele ongebruikte pinnen en de afstand daartussen is vrij klein wat het lastig maakt om het met de hand te solderen. In de datasheet van PIC16F1947 op pagina 4 is een tabel terug te vinden die enkele microcontrollers van de PIC16F-serie vergelijkt. De F1939 heeft hetzelfde geheugen als die van de F1947, maar heeft slechts 36 in plaats van 54 I/Os. De F1947 heeft tussen de microcontroller pinnen een afstand van 0,50 mm ,wat wordt uitgedrukt in BSC, en de F1939 0,80 BSC. Er is daarom gekozen voor de PIC16F1939 microcontroller voor deze testmodule.

De DALI bus werkt met een frequentie van 1.200 Hz, oftewel een periode van 833,3 µs. Binnen deze periode wordt het signaal halverwege geïnverteerd. Dit zorgt ervoor dat er elke 0,5 x 833,3  $\mu$ s = 416,67  $\mu$ s gereageerd moet worden. In de tussentijd moeten er ook andere instructies worden uitgevoerd. Een 8 MHz kristal genereert een kloksnelheid van 500 ns en met PLL kan dat intern 4x vermenigvuldigd worden, waardoor er 3.332 (416,67 x 1.000/125) instructies in een halve periode van het DALI signaal uitgevoerd kunnen worden. Dit betekent niet dat elke aanroep slechts één instructie kost. Een functieaanroep(jump) kost twee instructies, waardoor het dus afhankelijk is van de wijze waarop de code is geschreven.

De microcontrollers van Microchip beschikken over de mogelijkheid om de externe klok intern te vermenigvuldigen (Section 7. Oscillator). Voor dit project is dit dan ook toegepast. Dit heeft als voordeel dat de externe klok op een lagere frequentie werkt wat minder storing tot gevolg geeft. Er zijn twee afvlakcondensatoren toegevoegd, namelijk C3 en C4. Deze condensatoren zorgen voor een betere stabiliteit van de voeding naar de microcontroller.

#### <span id="page-27-1"></span>4.4 Headers

De slave wordt gekoppeld met een RJ45 connector, wat het lastig maakt om deze signalen met een probe te meten of snel met elkaar door te verbinden. Naar aanleiding hiervan is er gekozen om enkele pinnen via een header uit te voeren. Op deze header is ook een aantal pinnen voorzien van 5 V of GND. Hiermee kan met behulp van een jumper een pin gemakkelijk hoog of laag gezet worden. De testpunten zijn bedoeld om met een probe het signaal of spanningsniveau uit te kunnen lezen en niet voor het versturen van data.

<span id="page-27-2"></span>De slave wordt vanuit de master gevoed, dit wordt Phantom Power genoemd, en kan door middel van een jumper (W2) worden aangezet. De voeding en het signaal kan doorgestuurd worden naar de volgende module. Dit kan gedaan worden met jumper W1.

#### $4.5$  LED's

Deze testmodule is uitgevoerd met vier rode LED's die bijvoorbeeld een bepaalde positie in het programma of een status kunnen aantonen. Op de huidige controller kan een LED strip aangesloten worden. Om dit te simuleren zijn er drie LED's, rood, groen en blauw, -die via de PWM uitgangen van de microcontroller aangestuurd kunnen wordentoegevoegd. Optisch verschillen de LED soorten, dit heeft onder andere te maken met de golflengte, die de kleur bepaalt, de stroom en vele factoren die allen zijn terug te vinden in de datasheet. Om de kleuren en intensiteit te kunnen matchen is de brochure van Wurth ¨ geraadpleegd .

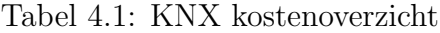

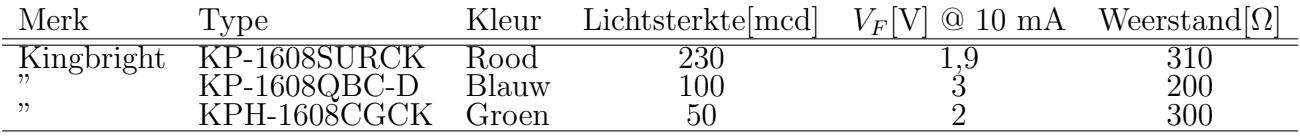

De stroom door de LED bedraagt 10 mA en is te berekenen met formule [4.1.](#page-28-0) Aan de hand van de gekozen stroom kan de spanning over de LED in de datasheet worden opgezocht. Dit staat vaak weergegeven in een tabel met op de y-as de stroom en op de x-as de spanning. De lichtsterkte bij 10 mA bedraagt -bij bovengenoemde LED's-  $50\%$ .

<span id="page-28-0"></span>
$$
R = \frac{V_{in} - V_F}{I} \tag{4.1}
$$

 $V_{in}$  Ingangsspanning<br>  $V_F$  Spanning over de

Spanning over de LED  $[mA]$ 

$$
I = \text{Gewense stroom}
$$

R Voorschakelweerstand  $[Ω]$ 

### <span id="page-29-0"></span>4.6 Schakelaars

Tijdens het testen is het van belang om verschillende scenarios te simuleren. Als voorbeeld kan men door middel van een schakelaar een bericht versturen. Op de testmodule zijn drie schakelaars toegevoegd. S1 en S2 kunnen gebruikt worden om verschillende commandos te versturen. De derde schakelaar, genaamd RESET, wordt gebruikt om de microcontroller, als de schakelaar wordt ingedrukt, opnieuw op te starten. Een schakelaar is vaak verbonden met een pull-up weerstand om een logische 1 te verkrijgen. De PIC16F1939 microcontroller heeft op poort B de mogelijkheid om intern een pull-up weerstand aan te zetten. Een externe weerstand is hierdoor overbodig, wat geld bespaart. Voor het ontdenderen van de schakelaar kan er gebruik worden gemaakt van een RC-filter. Voor deze toepassing is echter gekozen om dit softwarematig op te lossen, zodat er minder componenten nodig zijn. Pinnen die intern een pull-up weerstand hebben, hebben ook de mogelijkheid om een interrupt -bij een verandering- te genereren. Vervolgens wordt deze interrupt op de interrupt-stack gezet en uitgevoerd wanneer dit mogelijk is, wat het hoofdprogramma tijdelijk onderbreekt. Wanneer deze in de interrupt service routine (ISR) terecht komt, zal er voor deze toepassing- een timer gaan lopen. Deze timer komt na een ingestelde tijd weer in de ISR en leest de pin nogmaals uit. Als de pin dezelfde waarde heeft wordt dit gezien als een geldige waarde. Deze tijd wordt ook wel de ontdendertijd genoemd.

### <span id="page-30-0"></span>4.7 DALI Testhardware

De PCB van de testmodule is met behulp van het softwarepakket Altium Designer ontworpen. Altium Designer heeft een krachtige 3D engine, zie bijlage [O.](#page-81-0) Dit heeft als voordeel dat het ontwerp tijdens het proces gesimuleerd kan worden en inzicht geeft hoe de PCB er uiteindelijk -met de componenten- uit komt te zien. De PCB wordt gefabriceerd door het Belgische bedrijf Eurocircuits. Dit bedrijf kon de PCB binnen 7 werkdagen leveren en heeft een goede prijs/kwaliteit verhouding. Na een bedrijfsbezoek bij een soortgelijk bedrijf, genaamd V-PS, raad ik dit aan als productbedrijf. Het assembleren van de testmodule is bij Triolight zelf gedaan. Triolight heeft een eigen SMT-reflow-oven van het merk Elektor.

<span id="page-30-1"></span>Het DALI circuit is onderverdeeld in twee delen, namelijk het verzenden en ontvangen. Dit hoofdstuk beschrijft echter alleen de algemene werking.

#### 4.7.1 Verzenden

Voor het versturen van data naar de DALI-bus is er gekozen om een optocoupler te gebruiken. In de DALI-norm staat beschreven dat het circuit galvanisch gescheiden moet zijn van de databus. Er is een aantal optocouplers getest en allen hadden -om de transistor in verzadiging te krijgen- een minimale doorlaatstroom  $I_F$  nodig van 1 mA. De hiervoor benodigde voorschakelweerstand staan afgebeeld in figuur [4.2](#page-31-0) en kan met berekend worden aan de hand van formule [4.2.](#page-30-2)

<span id="page-30-2"></span>
$$
R8 = \frac{V_{RC5} - V_F}{I_F} \tag{4.2}
$$

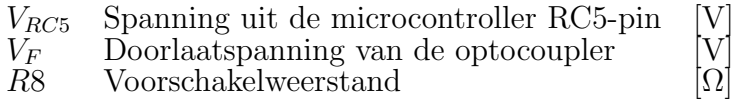

Bij een optocoupler wordt voor de versterkingsfactor gesproken over een stroomoverdrachtsratio (CTR) en deze wordt uitgedrukt in percentages. Dit in tegenstelling tot een transistor waarbij de versterkingsfactor (hfe) wordt uitgedrukt als decimaal. De gebruikte optocoupler, met fabrikantnummer H11AV2XSM, heeft een CTR-waarde van 50% bij een doorlaatstroom van 10 mA. Deze doorlaatstroom is bij een temperatuursverandering -bij 0 tot 30 graden Celsius- het minst gevoelig. Om het aantal verschillende weerstandswaarden te beperken is er voor deze testmodule een -al reeds gebruikte- weerstand van 330  $\Omega$ gekozen en de stroom is berekend aan de hand van formule [4.2](#page-30-2) en is 11,52 mA.

De maximale kabellengte van een DALI systeem mag 300 meter bedragen. Een microntroller aangesloten op een optocoupler heeft niet de capaciteit om een grote hoeveelheid stroom (250 mA) te kunnen leveren. De PIC16F1939 microcontroller kan maximaal 25 mA per pin leveren. Om de stroom te versterken kan de emitter van de eerste transistor -die zich bevindt in de optocoupler- aan de basis van een tweede transistor worden aangesloten. Dit wordt ook wel een Darlington schakeling genoemd, zie ook figuur [4.2.](#page-31-0) Bij een Darlington schakeling zorgt de tweede transistor  $(T_1)$  ervoor dat de stroom door de basis  $(I_B)$  versterkt wordt. De transistor, met fabriekantnummer PZT2222AT1G, heeft een versterkingsfactor van 190. Een Darlington schakeling is echter minder snel dan een enkele transistor, doordat de basisstroom van de tweede transistor niet snel genoeg uitgeschakeld kan worden. Door het toevoegen van een weerstand tussen de basis en emitter kan dit worden verholpen. De basisweerstand zorgt ervoor dat deze stroom wordt begrenst en dat een mogelijke lekstroom vanuit de eerste transistor de tweede transistor niet kan inschakelen. Wel moet erop gelet worden dat de basisweerstand niet te groot wordt gekozen, anders zal de tweede transistor niet meer inschakelen. Weerstand R7 is 1 kΩ zoals in de datasheet staat vermeld om een vertragingstijd van enkele  $\mu$ s te krijgen en vormt een stroomdeling met de basisweerstand $(R_{V56})$ . De stromen kunnen berekend worden aan de hand van formule [4.3,](#page-31-1) [4.4](#page-31-2) en [4.5.](#page-31-3) De totale stroom  $(I_C)$  is uiteindelijk de som van  $I_{C1}$  en  $I_{C2}$ .

<span id="page-31-1"></span>
$$
I_B = \frac{R_2}{R_1 + R_2} * I_{C2}
$$
\n(4.3)

<span id="page-31-2"></span>
$$
I_E = \frac{R_1}{R_1 + R_2} * I_{C2}
$$
\n(4.4)

<span id="page-31-3"></span>
$$
I_{C1} = I_B * hfe
$$
\n<sup>(4.5)</sup>

<span id="page-31-0"></span>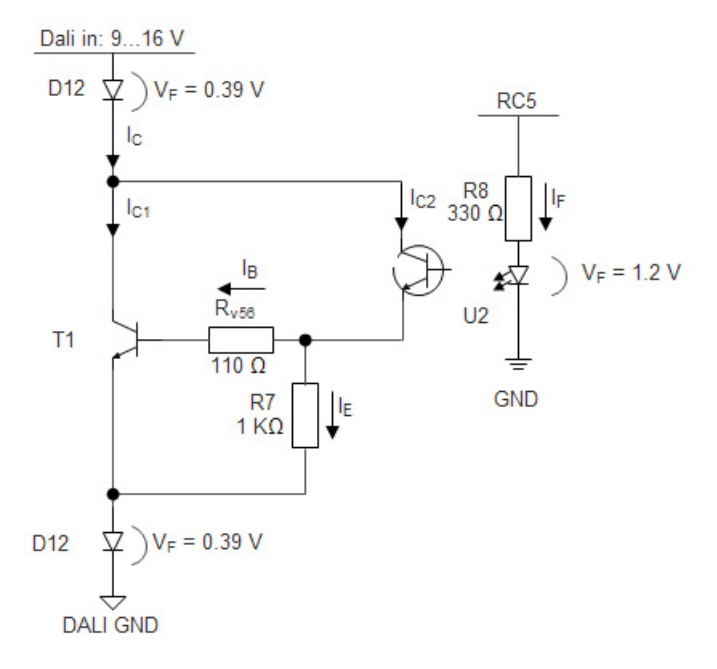

Figuur 4.2: Tx circuit

#### <span id="page-32-0"></span>4.7.2 Ontvangen

De Microchip DALI module had enkele componenten die een te hoge prijs hadden of slecht leverbaar waren, zoals de gelijkrichter en de optocoupler. Hiervoor zijn alternatieve componenten gebruikt. Er is een vervangingsschema gemaakt van het Microchip (DM160214) ontwerp om het zo overzichtelijk mogelijk te houden, zie figuur [4.3.](#page-32-2)

In de IEC 62836 norm staat beschreven dat het mogelijk is om de module polariteit onafhankelijk te maken. Dit zorgt ervoor dat de gebruiker zich niet hoeft te bekommeren hoe de twee DALI aders worden aangesloten. Dit kan gerealiseerd worden met een gelijkrichter (D12). Om een mogelijke lekstroom te voorkomen is er een zenerdiode toegevoegd. De zenerdiode laat bij een spanningsval  $(V_Z)$  van 3,3 V pas voldoende stroom door. Om vervolgens data te ontvangen heeft de LED van de optocoupler een minimale doorlaatstroom  $(I_F)$  van 1 mA nodig. De stroom is afhankelijk van de spanning op de DALI-bus, de temperatuur en de weerstandswaarde. De voedingsspanning voor deze testmodule mag variëren tussen de 9 V - 16 V. Aan de hand van formule [4.6](#page-32-3) - die is afgeleid van het vervangingsschema in figuur [4.3-](#page-32-2) kan bepaald worden welke minimale spanning er over de weerstand staat. Als men de spanning deelt door de weerstand dan weet men de minimale stroom door deze weerstand.

<span id="page-32-3"></span>
$$
V_{RV123} = V_{in} - D12 - D13 - U1 - D8 \tag{4.6}
$$

<span id="page-32-2"></span>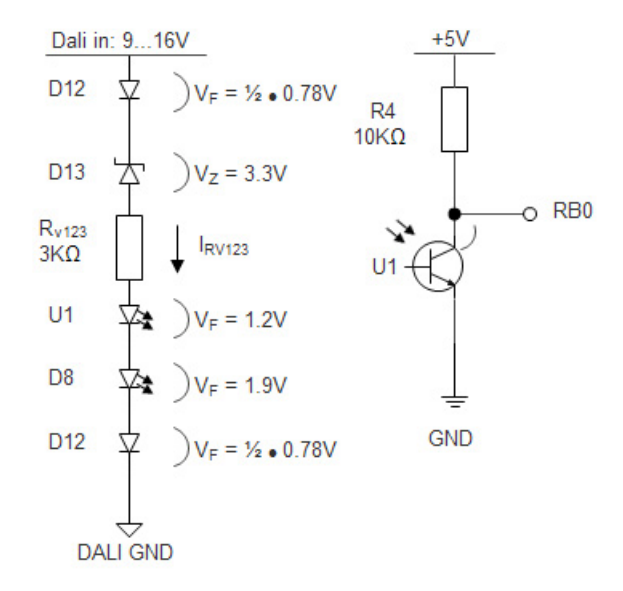

Figuur 4.3: Rx circuit

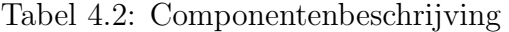

<span id="page-32-1"></span>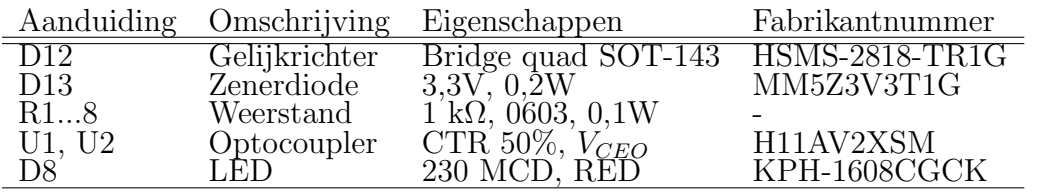

#### 4.7.3 Voeding

De DALI modules van Microchip hebben de mogelijkheid om met behulp van dezelfde kabel -tussen twee DALI units- de voeding mee te sturen. Voor de testmodules is hier ook gebruik van gemaakt om zo alle modules aan elkaar door te kunnen linken. Dit kan door middel van een jumper "PhantomPower" op de DALI-adapter. De 9 V voedingsspanning is te hoog voor de microcontroller- die op een voedingsspanning van 5 V werkt en daarvoor is gebruik gemaakt van een Buck regulator ook wel een step down converter. De keuze voor een Buck regulator in tegenstelling tot een lineaire regulator, zoals een LM7805, is dat de LM7805 de overgebleven energie omzet in warmte. Het nadeel van een Buck regulator is echter wel dat er meerdere componenten naast het IC nodig zijn wat het print oppervlakte vergroot.

Er is gekozen voor de MCP16301 Buck regulator van het merk Microchip vanwege de efficiëntie en de gunstige prijs bij Farnell. Op de website van Microchip is een overzicht te vinden met alle Buck regulators en de daarbij behorende spanningen. Er is gebruik gemaakt van de aanbevolen printlayout en de waardes van de componenten zijn met de formules uit de datasheet (MCP16301/H) berekend, raadpleeg [O](#page-81-0) voor het complete schema en printlayout.

# <span id="page-34-0"></span>Hoofdstuk 5

## **Testsoftware**

Triolight gebruikt de ontwikkelomgeving (MPLAB<sup>®</sup> X IDE) en de microcontrollers van Microchip. Het DALI-ontwikkelbord is van dit merk en daarom is de keuze gevallen om voor de testmodule eveneens de microcontrollers van Microchip te gebruiken. De code is geschreven in de programmeertaal C, omdat het niet tijdkritisch is. Het DALI signaal mag namelijk 10% afwijken. Voor tijdkritische toepassingen is de programmeertaal Assembly eerder voor de hand liggend.

<span id="page-34-1"></span>In de volgende paragrafen wordt besproken welke programmer er wordt gebruikt, hoe het verzenden en het ontvangen is uitgedacht en de gebruikte debug mogelijkheden.

#### 5.1 Programmer

Microchip heeft enkele in-circuit-programmers en voor dit project wordt gebruik gemaakt van de PICKIT<sup>TM</sup>3. Met behulp van een 6-pin header kan de microcontroller geprogrammeerd worden. Dit kan ook via de MPLAB software, waarbij deze software ook debug mogelijkheden aanbiedt. Tijdens het testen bleek de communicatie tussen MPLAB en de programmer -op een 64-bit Windows platform- niet goed te werken. Bij Triolight is dit een bekend verhaal en voor het programmeren wordt daarom gebruik gemaakt van de "PICkit3 programmer"software.

Omdat dit probleem op internet vaak terugkomt, zou er een oplossing voorhanden moeten zijn. Met de "PICkit3 programmer" software kan een nieuwe bootloader in de PICKIT<sup>TM</sup>3 geladen worden. Dit kan door Tools→ Download PICKIT OS en na de download kan vervolgens de programmer naar de MPLAB instellingen worden omgezet. Dit kan door het volgende in te stellen: Tools→ Revert to MPLAB mode.

Nu herkent MPLAB de programmer en is er de mogelijkheid om de microcontroller uit te lezen en te stoppen bij een bepaald punt. Ideaal om de software te testen en de variabele bij een gewenst punt te controleren. Helaas was dit voor korte duur. Tijdens het programmeren is gebleken dat de oude software niet altijd wordt vervangen door de nieuwe. De eerste keer dat de programmer wordt aangesloten wordt het nieuwe programma in de microcontroller gezet. De tweede keer lijkt dit eveneens het geval te zijn. Er wordt namelijk een verbinding met de microcontroller opgezet, wat via LED's van de microcontroller

valt te herkennen, alleen wordt er vervolgens niet mee gedaan. MPLAB geeft echter wel een melding dat de software succesvol is ingeladen. Dit probleem zorgt uiteindelijk voor veel frustratie en twijfel. Omdat dit probleem pas laat is opgemerkt, heeft dit veel tijd gekost. Om de software toch nog op tijd af te kunnen krijgen, wordt er alleen nog maar geprogrammeerd met de "PICkit3 programmer"software. Voor het debuggen kan nog wel de MPLAB software gebruikt worden.

Op dit moment kan er data naar de DALI bus verstuurd en ontvangen worden. De testsoftware is bedoelt om de hardware van de testmodules te testen.
#### 5.2 Ontvangen

In deze paragraaf wordt besproken hoe de data wordt ontvangen. Tijdens het lezen van deze tekst is het raadzaam om figuur [5.1](#page-36-0) te gebruiken ter beeldvorming. Ook zijn er flowcharts voorhanden om het proces van de software snel inzichtelijk te krijgen, zie bijlage [M.](#page-69-0)

Voor het ontvangen van data worden twee timers gebruikt, namelijk timer 1 en timer 2. De eerste timer is ingesteld voor 'e<sup>'</sup>en gehele periode van 833  $\mu$ s en de tweede timer dient voor het analyseren van de data en dit vindt na 625 µs plaats. Timer 1 heeft helaas niet de mogelijkheid om naast de overflow interrupt ook nog daarvoor de data te analyseren, waardoor er voor deze toepassing twee timers gebruikt moesten worden.

Eerst komt er een start signaal binnen, dit is een logische één. Zoals eerder aangegeven wordt één periode onderverdeeld in twee stukken, dit omdat de ontvanger dan bij een interrupt kan synchroniseren en ook weet wanneer de data geanalyseerd moet worden. De norm specificeert echter ook dat het signaal een afwijking van 10% mag hebben. Wanneer het signaal eerder of later aankomt, dan zal de ontvanger hierop anticiperen en op dat punt een nieuwe meting starten, dit wordt gedaan met timer 1. Wanneer er na 833 µs geen RB0 interrupt is geconstateerd, dan zal de timer een overflow-interrupt afgeven. Een overflowinterrupt ontstaat wanneer het dataregister zijn maximum (65535) heeft bereikt en bij de volgende telling over de kop gaat richting de nieuwe waarde 0. Dit is noodzakelijk omdat bij een verandering van data -bijvoorbeeld 1 naar 0- de data ´e´en periode hoog blijft en geen RB0 interrupt plaatsvindt. Dit heeft echter wel een nadeel, namelijk bij een vertraagd signaal. Dit kan opgelost worden door de vertraagde RB0 interrupt op te vangen en te controleren of de data voldoet aan de maximale afwijking van 10% en de timer is gestart aan de hand van een overflow. Voldoet deze interrupt aan de gestelde eisen, dan zullen beide timers opnieuw worden gestart. Is dit niet het geval, dan wordt dit gezien als dender en wordt de data afgekeurd.

<span id="page-36-0"></span>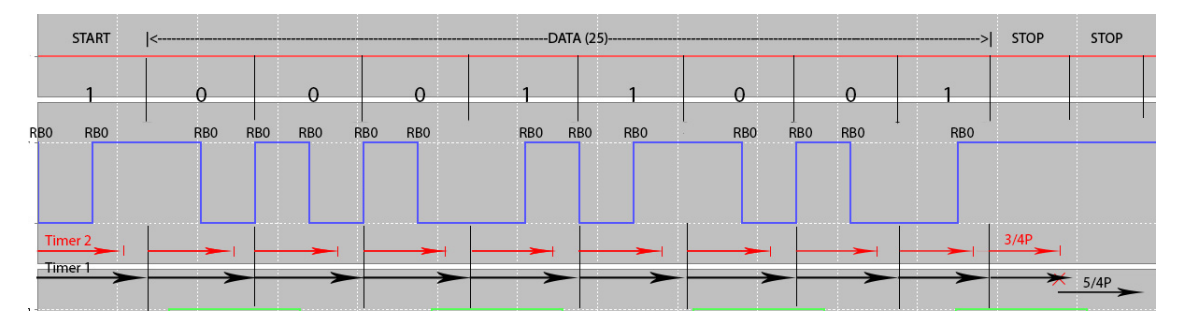

Figuur 5.1: Microchip logic analyser met extra informatie ter ondersteuning

Nadat acht of zestien bits zijn ontvangen en de start bit een één is dan zal opnieuw timer 1 en timer 2 gestart worden. Zodra timer 2 de 3/4 periode heeft bereikt en er geen interrupts zijn gedetecteerd, dan wordt timer 1 ingesteld met een nieuwe 5/4 periode. Als na deze periode wederom geen interrupt wordt geconstateerd dan zijn de twee stopbits goed ontvangen. De twee stopbits zijn, zoals in de norm beschreven, in ruststand oftewel hoog.

#### 5.3 Verzenden

Voor het versturen van data is er wederom gebruik gemaakt van timer 1. Deze timer heeft als enige een 16 bit dataregister en is in tegenstelling tot de andere timers -die een 8 bit register hebben- nauwkeuriger. Het kristal is intern vermenigvuldigd tot 32 MHz. Deze microcontroller gebruikt echter vier klokslagen om één instructie uit te voeren, wat neerkomt op een uiteindelijke klokfrequentie van 8 MHz. Hierdoor kan er elke 125 ns een instructie uitgevoerd worden. Bij een 8 bit register betekent dat dat het na 32  $\mu$ s zijn maximum heeft bereikt. Er kunnen post- of pre-scalers gebruikt worden. De data wordt dan minder nauwkeurig. Timer 1 wordt gebruikt voor het ontvangen van data en kan voor het versturen van data eveneens gebruikt worden.

Voor het versturen van data zijn er twee soorten berichten, namelijk een verzendbericht en een antwoordbericht. Het verzendbericht bestaat uit één startbit, acht adresbits, acht databits en twee stopbits. Een antwoordbericht bestaat uit één startbit, acht databits en twee stopbits.

Zodra de functie: "Send"wordt aangeroepen, zal de DALI bus laag worden gezet, timer 1 gestart worden en software-vlaggen gezet. Wanneer de timer een interrupt afgeeft zal de data worden ge¨ınverteerd en wordt timer 1 opnieuw gestart. Vervolgens wordt er een functie aangeroepen die bekijkt wat de waarde van de data moet worden. Zodra er weer een nieuwe interrupt komt zal de data bij een één eerst laag worden gezet en bij een nul hoog. Daarna wordt de timer opnieuw gezet. Bij het tweede deel van deze periode wordt de data dan weer geïnverteerd en begint het proces opnieuw. Wanneer er geen data meer verstuurd hoeft te worden, moeten er nog twee stopbits verstuurd worden. De twee stopbits blijven gedurende deze periode hoog. Zodra deze twee stopbits zijn verstuurd wordt timer 1 uitgezet en alle software-vlaggen weer gerest om aan te geven dat er weer nieuwe data verstuurd of ontvangen mag worden.

### 5.4 Debug mogelijkheden

Omdat de Microchip software niet naar wens werkte is er gezocht naar een andere oplossing. Er is gekozen om de software te testen met behulp van een oscilloscoop. Omdat een oscilloscoop alleen fysieke signalen kan weergeven is dat niet voldoende. De timers moeten bijvoorbeeld getest worden of deze wel juist zijn ingesteld. Dit kan gerealiseerd worden door bijvoorbeeld bij een timer-interrupt een output te inverteren. Dit is ook toegepast tijdens het testen van de DALI software. In figuur [5.2](#page-38-0) is een beeld te zien van een oscilloscoop met vier aangesloten kanalen. Elk kanaal staat voor een kleur en de kanalen zijn als volgt aangesloten:

- Geel [1]: Timer 1  $(RA1)$
- Groen [2]: Timer 2 (RA2)
- Blauw [3]: Het inkomende DALI signaal na de optocoupler (TP5)
- <span id="page-38-0"></span>• Roze [4]: Functiegebied waar het signaal vertraagd is (RC7)

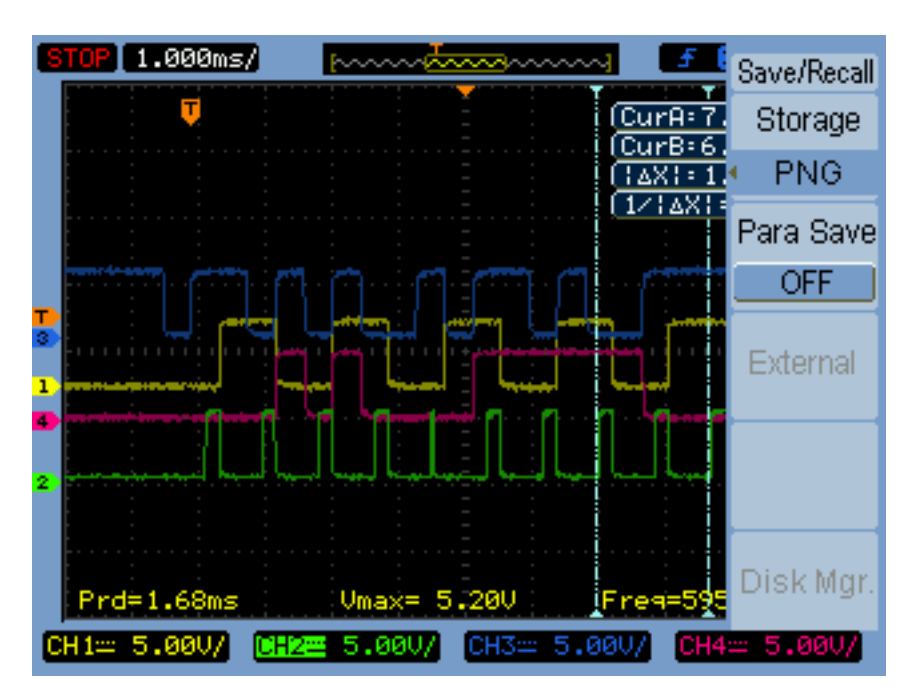

Figuur 5.2: Oscilloscoop weergaven tijdens het testen van de DALI software

Aan de hand van deze beelden kan bekeken worden wanneer een bepaald signaal optreedt en hoe hierop door de software wordt gereageerd. Naast een oscilloscoop kan het DALI signaal ook door middel van een logic analyser uitgelezen worden. De logic analyser van het merk Saleae is gebruikt voor dit project. Deze logic analyser is zeer gebruikersvriendelijk en kan verschillende protocollen uitlezen, waaronder Manchester. Helaas specificeert DALI dat laatste twee bits, welke gezien worden als stopbits, als hoog en worden niet zoals de voorgaande data geïnverteerd. De waarde die wordt getoond klopt daarom niet, maar desalniettemin kunnen de databits uitgelezen worden. Dit is nodig om de ontvanger te laten weten dat er geen data meer aankomt.

### Hoofdstuk 6

## Assembleren

Nadat Eurocircuits de PCB heeft gefrabriceerd kan deze geassembleerd worden. Op de print zitten voornamelijk SMT componenten, met enkele trough hole. Op de plek waar het SMT component komt, wordt eerst een soldeerpasta aangebracht. Deze pasta zorgt ervoor dat het component erop blijft kleven en bevat kleine tin bolletjes. In een reflow oven, die een speciaal temperatuurproces doorloopt, wordt de flux opgelost en worden de tin bolletjes samen met de connectie van het componenten samengesmolten. De flux zorgt ervoor dat er geen oxidatie tijdens het proces ontstaat. De oven zorgt ervoor dat kleine componenten snel en gemakkelijk gesoldeerd kunnen worden door enkel pasta aan te brengen.

Componenten mogen iets scheef zitten, in de oven wordt het component namelijk naar de vorm van de pad getrokken. Dit komt omdat de pasta over de pad uitvloeit. Na het bakken wordt de PCB uit de oven gehaald en kunnen de through hole componenten erop gesoldeerd worden. Dit wordt met de hand gedaan.

- Om door te kunnen werken moet de pasta van te voren uit de koeling gehaald worden. Dit zodat de pasta op kamertemperatuur kan komen en hierdoor makkelijker door het mondstuk vloeit;
- Zoek van te voren alle componenten uit om het proces te versnellen en eventuele ontbrekende componenten snel op te merken;
- Begin met de kleinste componenten;
- Werk vanuit één hoek, zodat je één kant op werkt en met je hand geen componenten per ongeluk verplaatst;

Altium Tips:

• Wees consistent met de componentbenamingen. Plaats de tekst dusdanig dat men bij het assembleren weet hoe het component geplaatst moet worden;

- Kenmerken van de componenten kunnen als silkscreen worden toegevoegd, zoals bijvoorbeeld een pijl onderaan een LED of een punt om aan te geven dat dit de eerste pin is;
- Het plaatsen van een microcontroller is makkelijker door met een pincet twee pinnen vast te knijpen en deze vervolgens te plaatsen;

Testen na het assembleren:

- Met een multimeter doormeten of er geen kortsluiting is (switches, kleine ICs);
- Weerstandwaarde controleren;
- Met een microscoop snel en efficiënt de microcontroller-pinnen controleren op kortsluiting, richting van de diodes en LEDs;

Voor het bakken van de PCB is gebruik gemaakt van de Elector Reflow Oven en pasta met de volgende specificaties:

Chip Quick SMD 291Ax10 Solderpasta 35 gram 63Sn/37Pb No-clean 10cc For SMD Rework Reflow

## Hoofdstuk 7 Eindontwerp

De testmodule is ontworpen om meerdere masters/slaves op de bus aan te kunnen sluiten en vervolgens het gedrag hiervan te kunnen monitoren. Als er alleen software wordt geschreven en deze enkel getest wordt met één master en één slave dan kan er niet getest worden wat er gebeurt als er bijvoorbeeld meerdere modules tegelijk aktie ondernemen. Tijdens het ontwerpen van de testmodule is er geen rekening gehouden met de IEC-62386 norm, omdat je juist tijdens het testen verschillende afwijkende senario's wilt creëren. De hardware is daarom zodanig ontworpen dat door enkele wijzigingen in het circuit, bijvoorbeeld door het aanpassen van een weerstandswaarde, de werking benvloed kan worden.

Dit hoofdstuk beschrijft de hardware van de DALI plug-in, met allereerst de technische beschrijving van het ontvangen van een DALI-signaal conform de norm en tot slot het verzenden van een DALI-signaal. Het eindontwerp is deels afgeleid van het testontwerp en de afweging tot het veranderen van bepaalde componenten wordt -in de navolgende subparagrafen- dan ook uitvoerig besproken.

#### 7.1 Ontvangen(Rx)

In de norm staat als optie beschreven dat de twee-aderige kabel die op de bus wordt aangesloten polariteit onafhankelijk aangesloten kan worden. Dit houdt in dat de gebruiker geen rekening hoeft te houden met de manier waarop de kabel wordt aangesloten. Dit is standaard te herkennen aan de markeringen op de module("da"of "DA"). Dit gebruikersgemak kan gerealiseren worden met een veel gebruikt component, namelijk een gelijkrichter en is te herkennen aan vier diodes. Microchip heeft in zijn eigen ontwerp gebruik gemaakt van een Diode Array IC. In dit IC zitten meerdere diodes, die zijn geconfigureerd als een gelijkbrug. Dit component is slecht leverbaar (Mouser/Farnell 25- 11-2014) en kost veel, namelijk 0,85 euro. Omdat de module slechts enkele euro's mag kosten, is dit een behoorlijke hap uit het budget. Als alternatief kan er gekozen worden voor bijvoorbeeld een Diode Array IC zonder een configuratie. Dit IC heeft zes pinnen in plaats van vier. Het kan na de benodigde aanpassingen, welke zijn weergegeven in figuur [7.1](#page-42-0) Diode Array  $MMBD3004BRM$ , geconfigureerd worden als een gelijkrichter. Door deze aanpassingen kost het IC sléchts  $0.28$  p.s. (Farnell, 1773545, 2014).

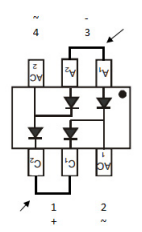

<span id="page-42-0"></span>Figuur 7.1: Diode Array MMBD3004BRM met de benodigde modificatie die is aangegeven door de pijlen.

Naast een standaard diode is het opvallend dat op de website van Farnell veelal gelijkrichters met Skottkydioden te vinden zijn. Deze hebben een lagere spanningsval  $(V_F)$ en schakelen sneller. Als nadeel zijn deze in de meeste gevallen duurder. Voor het huidige ontwerp is er gekozen voor: BAS4002A-RPP . welke op het moment van schrijven goedkoper is in verhouding met een Diode array IC.

#### 7.1.1 Stroombegrenzing

Bij de testmodule is geen rekening gehouden met de maximale stroom. Voor het eindontwerp specificeert de norm dat er, tijdens het ontvangen van data bij een ingangsspanning van 22,5 V, maximaal 2 mA mag stromen. Dit in tegenstelling tot het verzenden van data waarbij de maximale stroom 250 mA mag bedragen. Tijdens het testen van verschillende spanningen en optocouplers -met behulp van de testmodule- is geconstateerd dat een doorlaatstroom  $(I_F)$  van 1 mA voldoende is om een stabiele uitgangsspanning te verkrijgen. Bij een lagere stroom treedt de transistor niet in verzadiging, waardoor er een lagere uitgangsspanning op de uitgang staat, met als gevolg dat de data verkeerd of incomplete is. Door het verhogen van de pull-up weerstand, naar bijvoorbeeld 100 kΩ, kan men de spanning naar +/- 3,6 V verhogen. Hierdoor wordt, vanwege de parasitaire capaciteiten van de transistor, de data juist vertraagd/uitgerekt en kan voor deze toepassing niet gebruikt worden.

Omdat de stroom bij 22,5 V slechts 2 mA mag bedragen is aan de hand van formule [4.6](#page-32-0) de spanningsval over de weerstand te berekenen en is 16,1 V. Met de Wet van Ohm verteld ons dan dat bij een stroom van 2 mA een weerstand van 8.050 Ω nodig is. Bij een ingangsspanning van 9,5 V staat er een spanning van 2,32 V over de weerstand. Dan stroomt er een stroom van 0,29 mA door de LED van de optocoupler en dat is niet voldoende om de transistor te kunnen inschakelen.

Hier ligt dan ook de bottleneck omdat de LED in de optocoupler pas bij  $I_F > 1$  mA de transistor kan inschakelen. In bijlage [N](#page-79-0) zijn enkele testresultaten terug te vinden.

Om dit op te lossen kan er gebruik worden gemaakt van een LM134 IC. Dit is een instelbare stroombron van 1  $\mu$ A t/m 10 mA, met een ingangsbereik van 1 V t/m 40 V. De stroom kan ingesteld worden met een externe weerstand tussen de R en V- pinnen. Per stuk betaalt men 0,52 euro (Mouser, 1-12-2014) en per 250 stuks 0,39 euro (Mouser, 1-12-2014). Vaak zijn dit soort IC's duurder dan het toepassen van losse electronica. Oplossing, afgebeeld in zie figuur [7.2,](#page-43-0) ligt eerder voor de hand.

<span id="page-43-0"></span>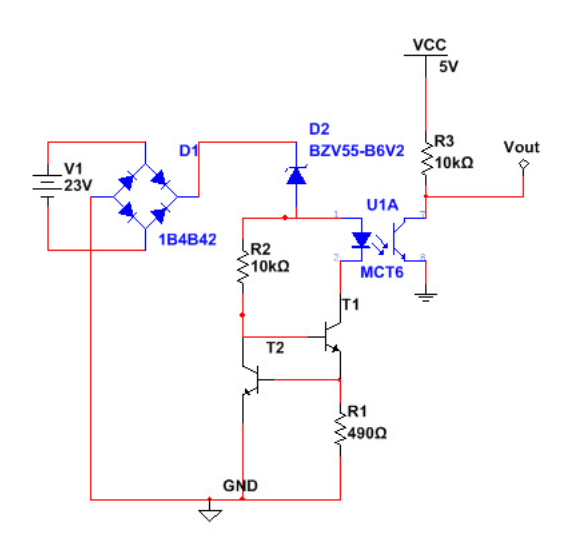

Figuur 7.2: DALI-in schema

Dit circuit werkt als volgt: weerstand R1 staat parallel aan T2. Als de transistor T1 is ingeschakeld, zal er een bepaalde stroom door de weerstand lopen. Deze stroom kan met formule [7.1](#page-43-1) berekend worden. Wanneer de ingestelde stroom door deze weerstand stroomt ontstaat hierover een spanning  $(V_{BE})$ . De spanning  $V_{BE}$  is de spanningsval over de diode, zie figuur [7.3.](#page-43-2) Dit zorgt er vervolgens voor dat de tweede transistor (T2) -die parallel staat- wordt ingeschakeld. Als T2 is ingeschakeld wordt de basis van T1 naar de collector getrokken, waardoor T1 wordt uitgeschakeld. Als T1 is uitgeschakeld stroomt er -naar verloop van tijd- geen stroom meer door de weerstand R1. Dit blijft het circuit continue herhalen en de stroom is daardoor niet afhankelijk bij een veradnering van de ingangsspanning. Voor dit circuit moeten de twee transistors identiek aan elkaar zijn vanwege emitter-basis junctie. Het advies is daarom dan ook om een IC met minimaal twee transistors erop te gebruiken die uit één waaver zijn gefabriceerd.

<span id="page-43-1"></span>
$$
R1 = \frac{V_{BE}}{I_S}
$$
\n
$$
B \underbrace{\times}_{E}
$$
\n(7.1)

Figuur 7.3: DALI-in schema

- <span id="page-43-2"></span> $R_1$  Weerstand die de stroom in het circuit bepaald [Ω]<br>  $V_{BE}$  Spanningsval over de diode in T1
- $V_{BE}$  Spanningsval over de diode in T1 [V]<br>  $I_S$  De gewenste stroom door het circuit [O]
- De gewenste stroom door het circuit

#### 7.1.2 Zenerdiode

In de norm staat beschreven dat een logische één is gedefinieerd als  $9.5 \text{ V}$  -  $22.5 \text{ V}$  en een logische nul als -6,5 V - 6,5 V. Het gebied daartussen in is niet gedefinieerd. Bij het gebruik van een gelijkrichter -met veronderstelling dat dit een spanningsval heeft van  $0.7 \text{ V } (V_D 1)$ - kan de LED in de optocoupler al bij  $3.2 \text{ V }$  ingeschakeld worden. De  $3.2 \text{ V }$ spanningsval is de som van alle componenten waarvan de stroom niet te verwaarlozen valt en kan met formule [7.2](#page-44-0) berekend worden.

<span id="page-44-0"></span>
$$
V_{val} = V_{D1} + V_{BE} + V_{R1} + V_F
$$
\n(7.2)

 $V_{val}$  Totale spanningsval over het circuit  $V_{D1}$  Spanningsval over de diode  $V_{D1}$  Spanningsval over de diode [V]<br>  $V_{BE}$  Spanningsval over de basis-emitter van T1 [V]  $V_{BE}$  Spanningsval over de basis-emitter van T1  $V_{B1}$  Spanningsval over weerstand R1  $V_{R1}$  Spanningsval over weerstand R1<br> $V_F$  Spanningsval over de optocouple Spanningsval over de optocoupler LED

Omdat 3,2 V nog wordt gezien als een logische nul is dit nog niet conform de norm. Door het toevoegen van een zenerdoide kan de stroom, bij een spanning die lager is dan de spanningsval over de gelijkrichter en die van de zenerdiode  $(V_Z)$ , begrenst worden. Zodra de doorlaatspanning van de zenerdiode is bereikt zal de diode gaan geleiden (bereikt het "breakdown punt") en kan er een grotere stroom gaan lopen. Er is gekozen voor een 6,2 V zenerdiode. Dit zorgt ervoor dat er pas bij een spanning van 6,9 V een grotere stroom zal gaan lopen, zie figuur [7.4.](#page-44-1) Bij een ingangsspanning van 8,5 V zal er een stroom van 1 mA door het circuit lopen. Dit is voldoende om de LED in de optocoupler in te kunnen schakelen. De R1 weerstand bedraagt  $490 \Omega$  en begrenst de stroom tot 1.6 mA. De stroom kan met formule [7.1](#page-43-1) berekend worden. Dit is echter wel afhankleijk van de gespecificeerde  $V_{BE}$  spanning van de transistor.

<span id="page-44-1"></span>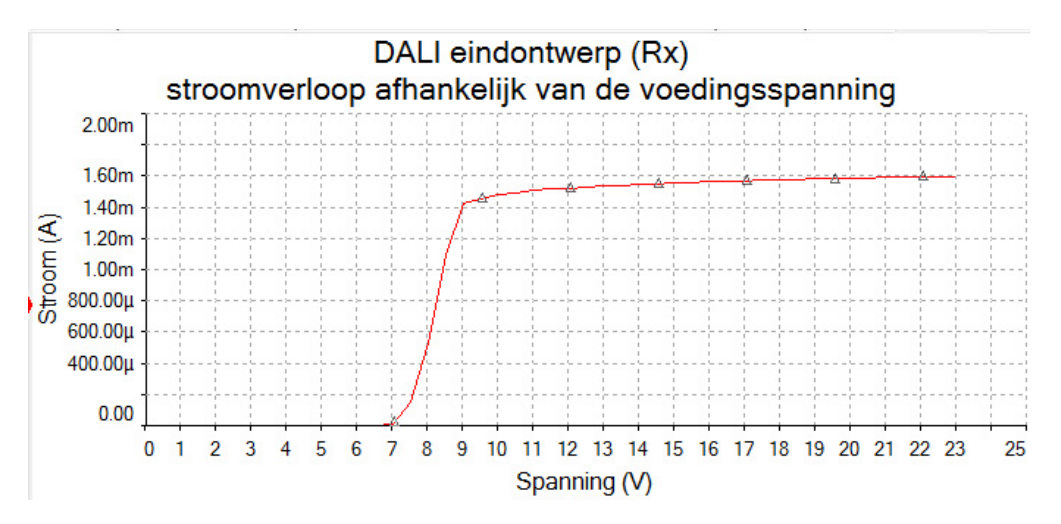

Figuur 7.4: Stroomverloop van 0 t/m 23 V

#### 7.2 Verzenden(Tx)

Voor het verzenden van data mag maximaal 250 mA stromen. Dit wordt begrenst door de master die de bus van stroom voorziet. De schakeling, die in het hoofdstuk testmodule terug is te vinden, voldoet in grote lijnen aan de norm en wordt dan ook meegenomen in het eindontwerp. Er moet alleen een andere optocoupler gekozen worden. De huidige optocoupler heeft een  $t_{fall}$ - en  $t_{rise}$ -tijd van 2  $\mu$ s. De norm beschrijft echter het volgende:

$$
10 \text{ }\mu\text{s} \le t_{fall} \le 100 \text{ }\mu\text{s}
$$
  

$$
10 \text{ }\mu\text{s} \le t_{rise} \le 100 \text{ }\mu\text{s}
$$

### Conclusie en Aanbevelingen

Het doel van deze afstudeeropdracht was het afronden van een vooronderzoek met een duidelijke conclusie, met als gevolg dat er een controller/plug-in ontwikkeld zou worden.

Uit het vooronderzoek is naar voren gekomen dat er twee protocollen voor Triolight van toegevoegde waarde zijn, namelijk KNX en DALI. De directie en de R&D afdeling hebben vervolgens gekozen voor het ontwikkelen van de DALI plug-in. Voor het ontwikkelen van deze DALI plug-in zijn twee DALI ontwikkelmodules van Microchip gekocht. Deze dienen als master voor het voeden van de bus. Vervolgens zijn er vijf testmodules ontwikkeld -ter voorbereiding van het ontwerpen van het eindontwerp- die als slave functioneren en hiervoor is testsoftware geschreven.

Het schrijven van de testsoftware heeft langer geduurd dan gedacht. Daarmee is het doel van de afstudeeropdracht ten dele behaald. Dit komt doordat de huidige programmer niet goed op een 64-bit Windows werkt in combinatie met de Microchip  $\widehat{MPLAB}^{\otimes}$  X IDE software. Dit is bij Triolight een bekend probleem en ik was dan ook vastberaden om dit op te lossen. Op internet werd aangegeven dat dit opgelost zou kunnen worden met een nieuwe bootloader. Dit leek in eerste instantie te werken.

Met de MPLAB software kon worden gedebugd en geprogrammeerd. Na verloop van tijd werd geconstateerd dat de oude software in de microcontroller niet altijd wordt vervangen. MPLAB geeft echter wel een melding dat de nieuwe software succesvol is ingeladen. Dit is zodanig laat ontdekt dat hierdoor veel tijd verloren is gegaan. De software wordt nu met een ander programma in de microcontroller geladen en voor het testen van de software wordt een oscilloscoop en logic analyzer gebruikt.

Voor het eindontwerp is er een aantal aanpassingen verricht zodat deze conform de norm werkt. Door het tijdsgebrek heb ik prioriteiten moeten stellen en moeten de volgende punten nog worden afgerond:

- Het eindontwerp moet nog ingetekend, gefabriceerd en getest worden
- De eindsoftware handelt het ontvangen bericht nog niet af
- Handleiding voor de verkopers en de datasheet van de DALI plug-in
- Integratie met de huidige Dim controller

De bovengenoemde afrondingspunten kunnen nog voor de afstudeerzitting, welke eind januari plaatsvindt, afgerond worden.

## Bibliografie

- [1] Domotica.nl: Domotica standaarden, http://www.domotica.nl/domotica domotica standaarden.htm
- [2] Wikipedia: Digital Addressable Lighting Interface, http://en.wikipedia.org/wiki/Digital Addressable Lighting Interface
- [3] Wikipedia: Wet van Weber,  $http://nl.wikipedia.org/wiki/Wet<sub>v</sub>an<sub>W</sub>eber$
- [4] Hager: KNX, http://www.hager.be/domotica/domotique-maison/principe-van-tebis /internationale-knx-norm/5090.htm
- [5] Helvar: DALI en KNX, http://www.helvar.nl/lichtregelsystemen/dali-en-knx
- [6] DALI: Offieciële website, http://www.dali-ag.org/
- [7] International Electrotechnical Commission: IEC-normen, http://webstore.iec.ch/
- [8] K.P.(2009). Domotica meest kansrijke markt. KNX MAG, 11, http://www.knx-professionals.nl/UploadBestanden/ 120bda7d-3260-41ab-b6f4-4c476b47b0c4.pdf
- [9] DALI: Officiële DALI-leden, http://www.dali-ag.org/about-us/members.html
- [10] Lloyd's register LRQA: Wat is ISO 9001 kwaliteitsmanagement, http://www.lrqa.nl/normen/4305-iso9001kwaliteitsmanagement.aspx
- [11] Würth $(2013)$ , LED's.
- [12] NENconnect, www.nenconnect.nl.
- [13] H.Mer(2009).Building Automation Communication systems with EIB/KNX. Uitgever: Springer.
- [14] Farnell, www.farnell.nl.
- [15] Mouser,www.mouser.nl.

## Bijlage A

## KNX toepassingen

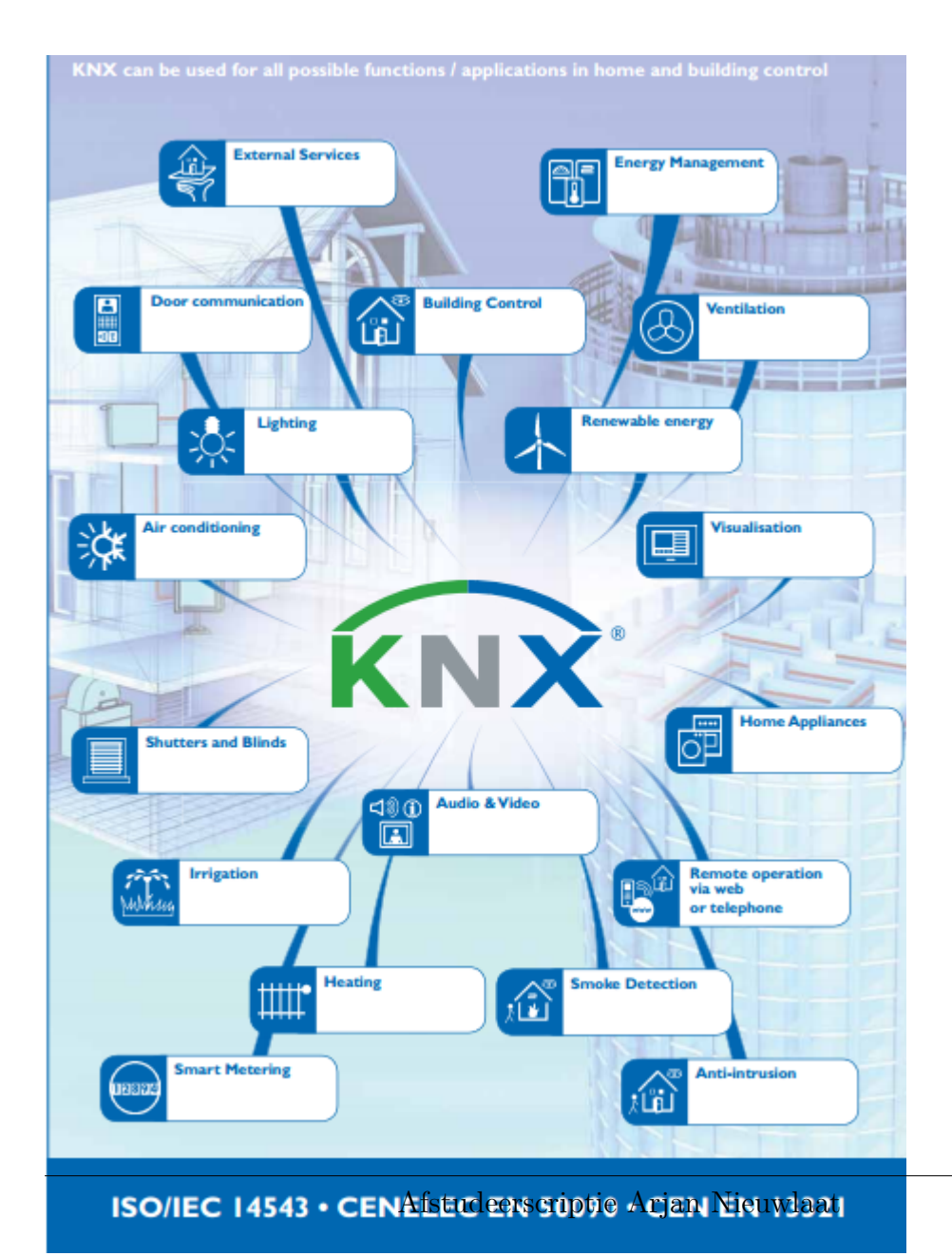

## Bijlage B

## KNX lidmaatschap

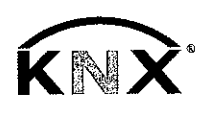

#### **ARAMAN DATA ARTISTIC**

#### General

You can apply for KNX Membership if your company is a manufacturer, service provider or interested party and is interested in:

- Using the KNX technology in your product development.
- KNX certified products and having access to the technical development support line.
- Furthering the KNX technology by having the possibility to participate actively in the KNX technical working groups.

• Profiting from the common communication around KNX as worked out in the KNX marketing groups (active participation also possible).

#### **Category of Membership**

Entities that comply with the relevant stipulations as given in the Articles of Association and the Internal Rules of the Association can become a member of KNX Association. The following categories exist:

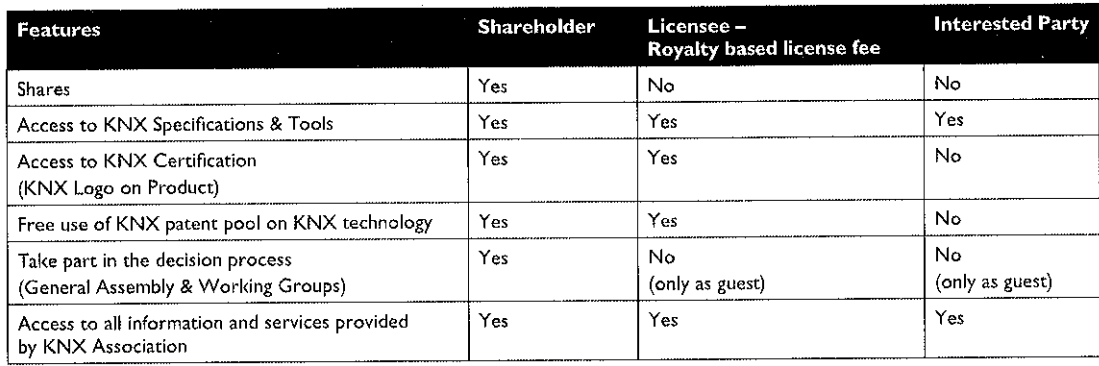

#### **Member Fees**

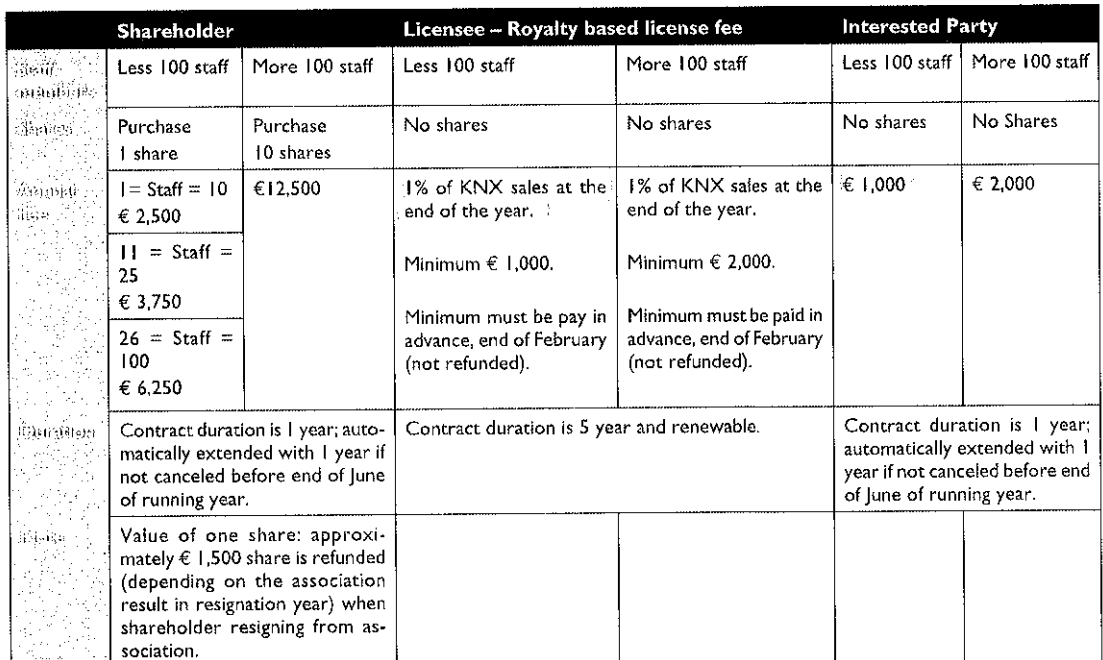

#### 

- If your company wishes to join the KNX Association, please:
- 1. Fill in and sign the application form, which can be downloaded from: www.knx.org/knx-en/manufacturers/joining/
- 2. Forward this application form to the KNX Administration Department by Fax: +32 2 675 50 28 or Email: membership@knx.org

(send a copy of this form also by normal mail to our address). 3. In the case of an application for shareholdership, this application

will also be forwarded to the members of the KNX Executive Board (KEB) for approval.

## Bijlage C

## KNX developerboard

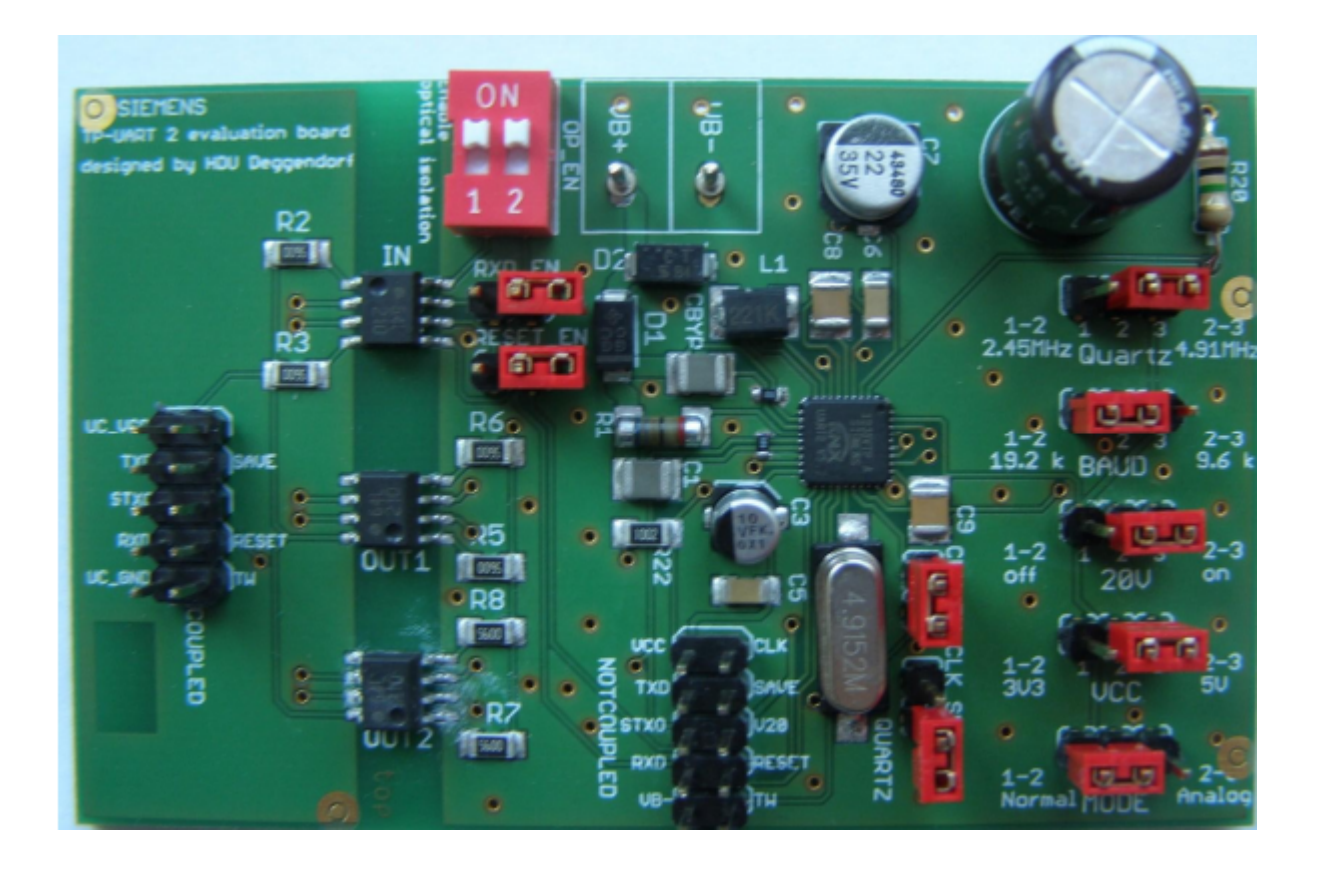

## <u>pternus</u>

 $\overline{\phantom{a}}$ 

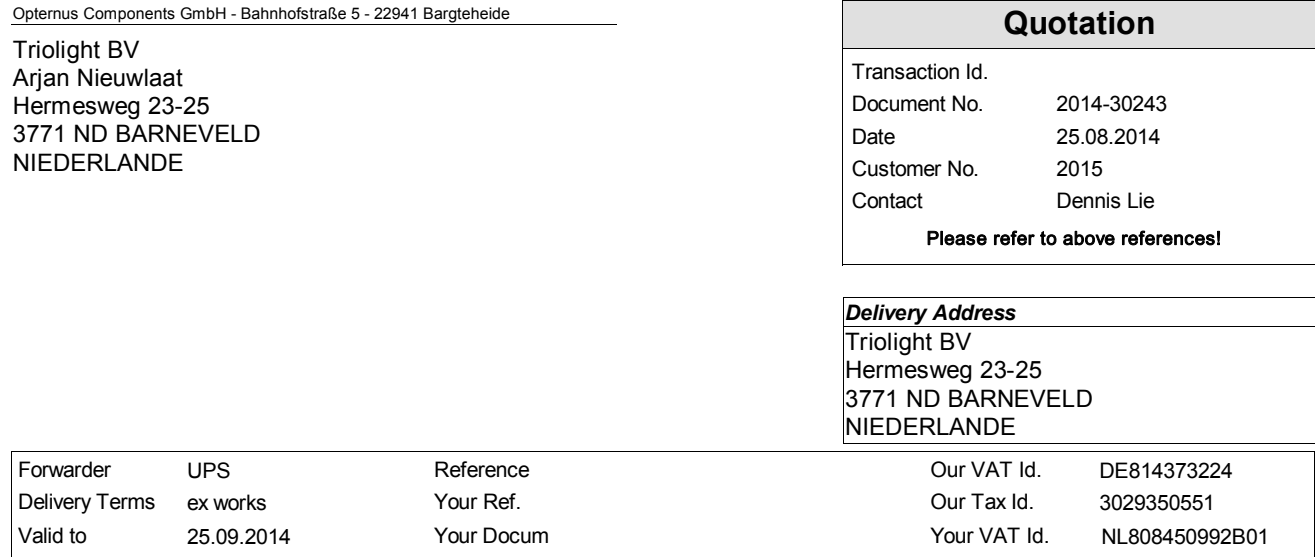

Dear Mr. Nieuwlaat,

thank you for your inquiry. We are very pleased to offer you as followed:

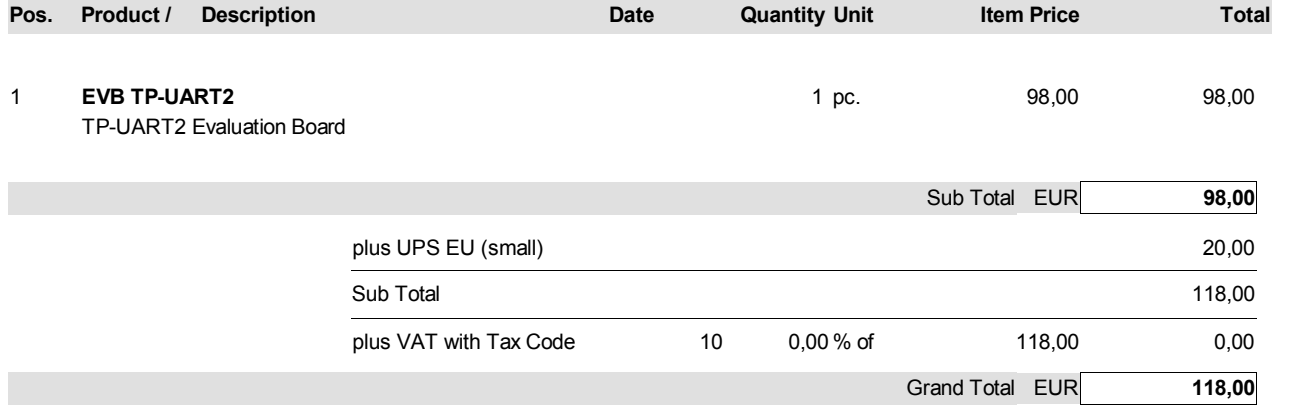

VAT free according intra community supply of goods §4Nr.1b / §6aUStG Goods are available from stock.

We deliver according to ZVEI, "General Conditions for the supply of products and services of the electrical and electronics industry" (January 2002)

We look forward to receiving your order.

Should you wish to know anything else, please don´t hesitate to contact us: telephone number +49-4532-2044-0.

with best regards

Opternus Components GmbH

Dennis Lie

Opternus Components GmbH<br>Geschäftsführer: Werner Claassen Amtsgericht Ahrensburg · HRB 4934 Managing Director: Werner Claassen<br>Local Court Ahrensburg • HRB 4934 Bahnhofstraße 5<br>22941 Bargteheide Tel. +49-4532-2044-0 Fax +49-4532-2044-25 EMail: EIB-Info@Opternus.de Web: www.Opternus.com

Bankverbindung:<br>Raiffeisenbank Bargteheide BLZ 230 621 24 Kto.-Nr.: 22950 St.-Nr.: 3029350551 USt.-Id.: DE 814373224

Bank information:<br>Raiffeisenbank Bargteheide IBAN DE17230621240000022950 SWIFT GENODEF1BAR<br>Tax ID: 3029350551 VAT .- ID: DE 814373224

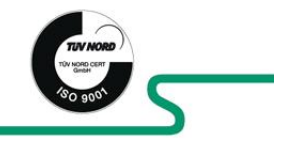

## Bijlage D Mail KNX

#### Beste Arjan,

Je mailtje werd doorgestuurd, hieronder vind je de antwoorden, geleverd door mijzelf en collega's van de certificeringsafdeling:

At this moment we are looking for new ways to expand our LED-controller selection. For your information: Our controller would receives a KNX-signal and adjust the lighting. For my research I still have a few question left and I hope you can short that out.

1)We want to develop a LED-controller which is compatible with KNX. Since our company has less than 100 members it cost around ( $\epsilon$ 1000, - + 1% of the KNX sales) a year, if I am correct? Dit is correct. Het jaarlijkse vaste bedrag is dan 1000 EUR. Als 1% van de KNX sales kleiner is dan de 1000 EUR die je al betaalde, betaal je geen extra royalties. IS deze 1% groter, dan betaal je de 1% na aftrek van de 1000 EUR membership fee.

2)Is the "manufacturer tool" required? Or in my case a TP-UART2 Evaluation Board would be enough? *[UU] In order to create product data entries, i.e. vdx or knxprod files which can be downloaded in ETS3 or ETS4 you need to purchase the manufacturer tool software.* 

3)We design our own hard- and software. There is an ISO 9001 requirement. Is the ISO 9001 requirement for the factory that is making the pcb or also for the hard- and software designer? (We sell our products to distributors around the globe)

*[UU] Already answered by Joost today.*

I thank you for your time.

#### **Best Regards, Vriendelijke groeten, Sincères salutations, mit freundlichen Grüssen**

**Thibaut Hox Marketing**

**KNX Association** De Kleetlaan 5, Bus 11 B-1831 Brussels-Diegem Tel: +32 (0)2 775 85 99 Fax:+32 (0)2 675 50 28 Mail: thibaut.hox@knx.org

www.knx.org | Facebook | Twitter | Youtube

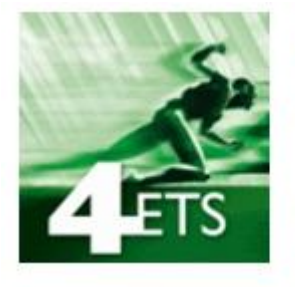

**NEW ETS APPS** 

Functional, Flexible, Tailor-made

Get your copy via https://onlineshop.knx.org/login

**: The worldwide STANDARD for home & building control!**

## Bijlage E KNX ISO 9001

Beste Meneer Nieuwlaat,

Uw vraag werd me doorgespeeld door KNX Nederland.

Wat ISO 9001 betreft, gelden de volgende certificatieregels: als een firma een aanvraag doet voor een "main certificate" (= product dat in hun naam voor de eerste keer geregistreerd wordt – dus geen product dat voordien door een ander KNX lid reeds ter certificatie werd voorgelegd), dan moet die firma ISO 9001 certificatie bevestigen, ongeacht of dit product in die firma wordt geproduceerd of bij een firma in hun opdracht. Dit omdat ook het ontwerp van het product moet onderworpen zijn aan een ISO 9001 kwaliteitssysteem.

Kind regards, Mit freundlichen Grüßen, Sincères salutations, Met vriendelijke groeten, Atentamente

#### **Joost Demarest CTO**

#### **KNX Association**

De Kleetlaan 5, Bus 11 B-1831 Brussels-Diegem Tel: +32 (0)2 775 86 44 Mob: +32 (0) 476 21 56 58 Fax:+32 (0)2 675 50 28 Mail: joost.demarest@knx.org

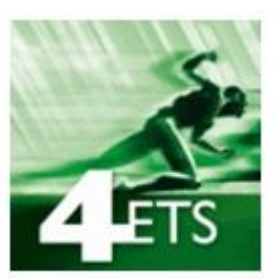

**NEW ETS APPS** Functional, Flexible, Tailor-made

Get your copy via https://onlineshop.knx.org/login

www.knx.org | Facebook | Twitter | Youtube

#### **KNX: The worldwide STANDARD for home & building control!**

Beste Annemiek,

Op dit moment onderzoek ik verschillende systemen ter uitbreiding van onze huidie LED-controllers. KNX komt veel voor en in de KNX-voorwaarde staat vermeld dat ISO9001 bij de fabrikant een vereiste is. Mijn vraag is echter, geldt dat ook voor de volgende situatie:

Triolight B.V. ontwerpt een KNX systeem met de bijbehorende hard- en software, maar het product wordt uiteindelijk geproduceerd bij bedrijf X die wel aan de ISO9001 standaard voldoet, is dat mogelijk?

Ik hoop dat u mijn vraag kunt beantwoorden.

Met vriendelijke groeten, Kind regards, Triolight BV

**Arjan Nieuwlaat** R&D Medewerker

∋W - 89 LED LIGH PROFESSIO

Hermesweg 23-25 3771 ND Barneveld The Netherlands

T: +31 (0)342 450 506 F: +31 (0)342 450 232

E: R-D.electronic@triolight.nl

## Bijlage F Mail DALI

Dear Mr. Nieuwlaat,

Thank you very much for interest into the DALI technology!

Purchasing the DALI license is necessary if you want to affix or otherwise apply the trademarks on products manufactured by the company. http://www.dali-ag.org/about-us.html The annual fee of the license (including Membership in the DALI organization) is 5.000 Euro (five thousand). If you decide to join during the year we offer the possibility to pay proportionately.

The working party has a clear task: http://www.dali-ag.org/about-us.html

- strategic approach,
- assurance of compatibility,

• continuous development for incorporation in the technical standard committee (IEC 62386)

• providing active participation opportunities to its growing members. http://www.daliag.org/trademark-testing.html

Clear Advantages are:

• Participation in the working groups (if desired marketing working group & technical working group), that means be part of DALI development http://www.dali-ag.org/aboutus/membership-benefits.html

- Global uniformity and interoperability
- Use of DALI logo

• Further marketing benefits e.g. display on DALI website as "compliant member" http://www.dali-ag.org/about-us/members.html & http://www.dali-ag.org/products.html

• Access to the standardized test method (only as member) http://www.daliag.org/trademark-testing.html & Purchase of the Tester for "In-house testing" (only as member)

The annual fee is based on the calendar year. If you decide to join now, you only have to pay the last months of the first year of your membership (2015 is then the full prize of 5000€).

If you decide to join DALI please get back to us and ask us to send the trademark agreement and its annexes. One copy of the trademark agreement we will return after signing by the General Manager of DALI.

Once you've become a licensee (payment of the fee & sign trademark agreement) and/or member of the working party you'll receive the logo and you'd be able to test your product on compliance. Only with the combination of a positive test result and the logo on your product you will be able to announce your products as "DALI compliant".

For the test fee you have to contact http://www.lichtvisionengineering.com/index.php?lang=en&page=home&menu=0&select=0

Mit freundlichen Grüßen / Best regards

Petra Heimann

ZVEI - German Electrical and Electronic Manufacturers' Association DALI Division Lighting Lyoner Straße 9 60528 Frankfurt am Main, Germany Phone: +49 69 6302 350 Fax: +49 69 6302 400

## Bijlage G

Offerte aanvragen

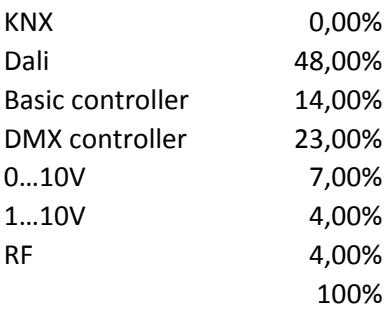

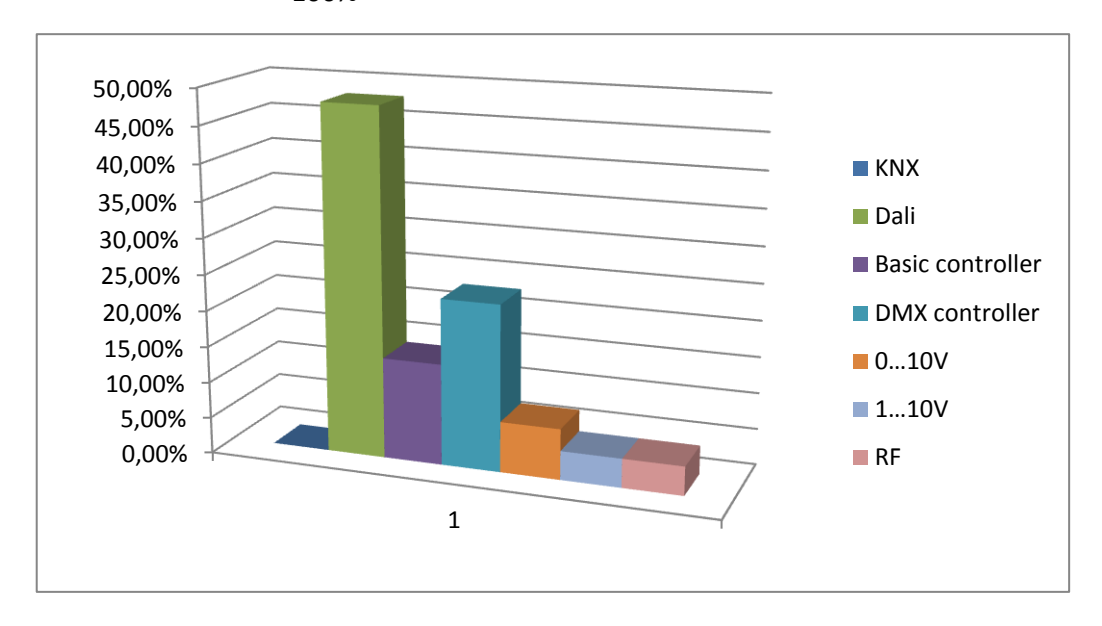

Note: De afnemer weet dat wij DALI kunnen leveren en vragen dit daarom dan ook aan. KNX daarin tegen niet.

## Bijlage H

Onderzoek verkoper

Huidige toepassingen: **DMX-512** 

- 1) Welke protocollen zijn voor jou, binnen deze sector, het meest bekent?
- 2) Naar welke controller wordt vaak gevraagd, maar kan niet door ons geleverd worden?

 $\label{eq:2.1} \frac{1}{\sqrt{2\pi}}\int_{0}^{\infty}\frac{1}{\sqrt{2\pi}}\left(\frac{1}{\sqrt{2\pi}}\right)^{2\alpha} \frac{1}{\sqrt{2\pi}}\left(\frac{1}{\sqrt{2\pi}}\right)^{\alpha} \frac{1}{\sqrt{2\pi}}\left(\frac{1}{\sqrt{2\pi}}\right)^{\alpha} \frac{1}{\sqrt{2\pi}}\left(\frac{1}{\sqrt{2\pi}}\right)^{\alpha} \frac{1}{\sqrt{2\pi}}\left(\frac{1}{\sqrt{2\pi}}\right)^{\alpha} \frac{1}{\sqrt{2\pi}}\left(\frac{1}{\sqrt{2\pi}}\right$ 

3) Welk protocol zou voor Triolight van toegevoegde waar zijn:

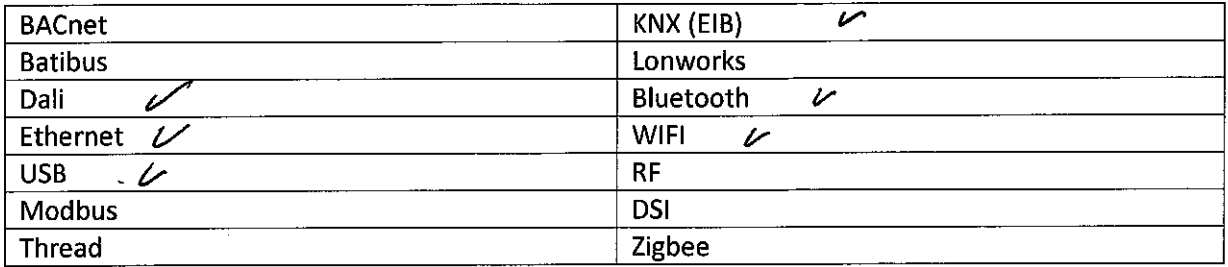

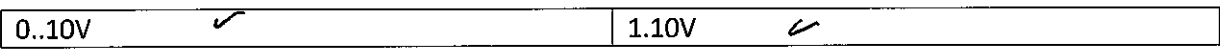

Vanuit welke sector komen de meesten aanvragen:

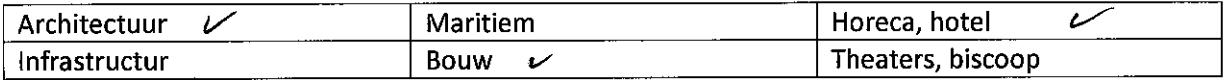

Toekomstperspectief/bedrijfsvisie(sector)? : Top 5 in de werded.

 $Pan \$  $kwx$ 

 $Aqp$ . / tallet!

Benes onder roely: DALi, DMX, 0...10V, 1... 10V.

Widder coster

## Bijlage I

DALI gateway

### Gebouwbeheer

# KNX DALI-Gateway

## De efficiënte interface voor lichtsturing

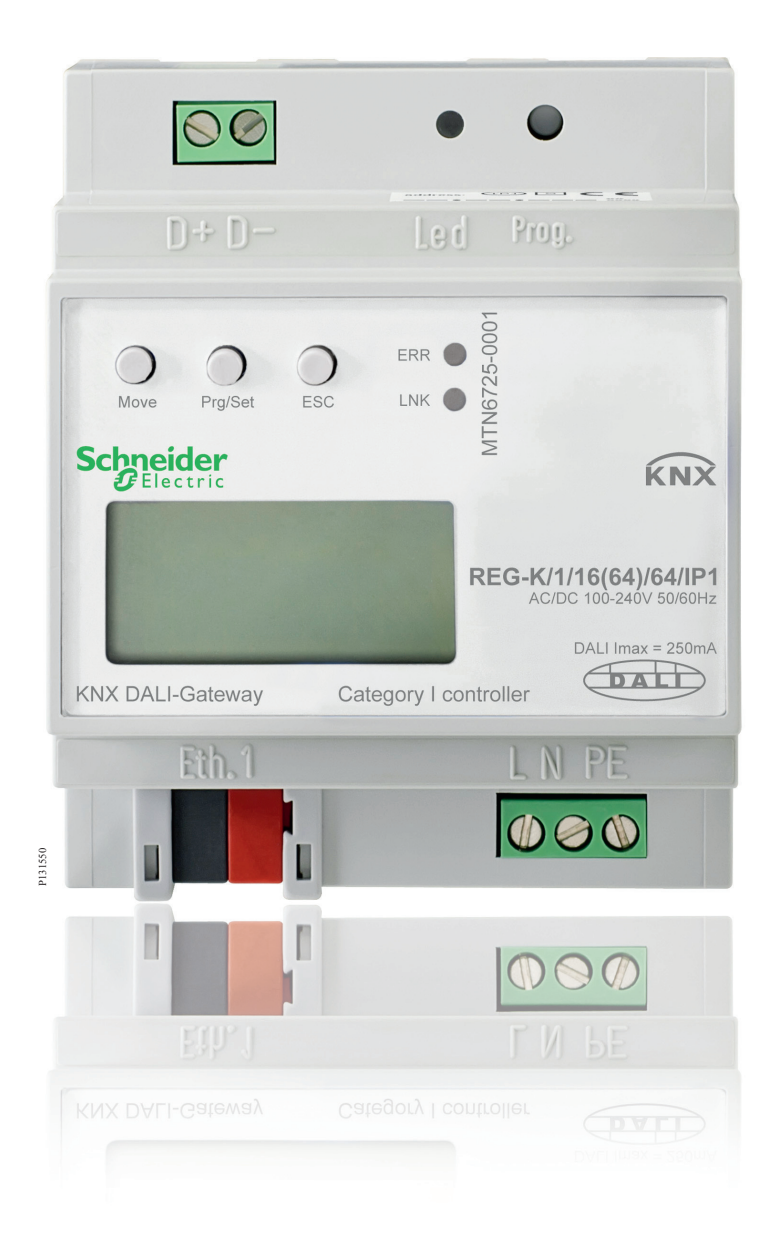

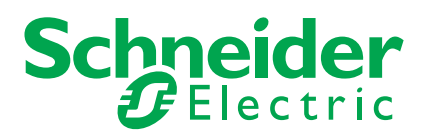

## Bijlage J

## KNX prijzen

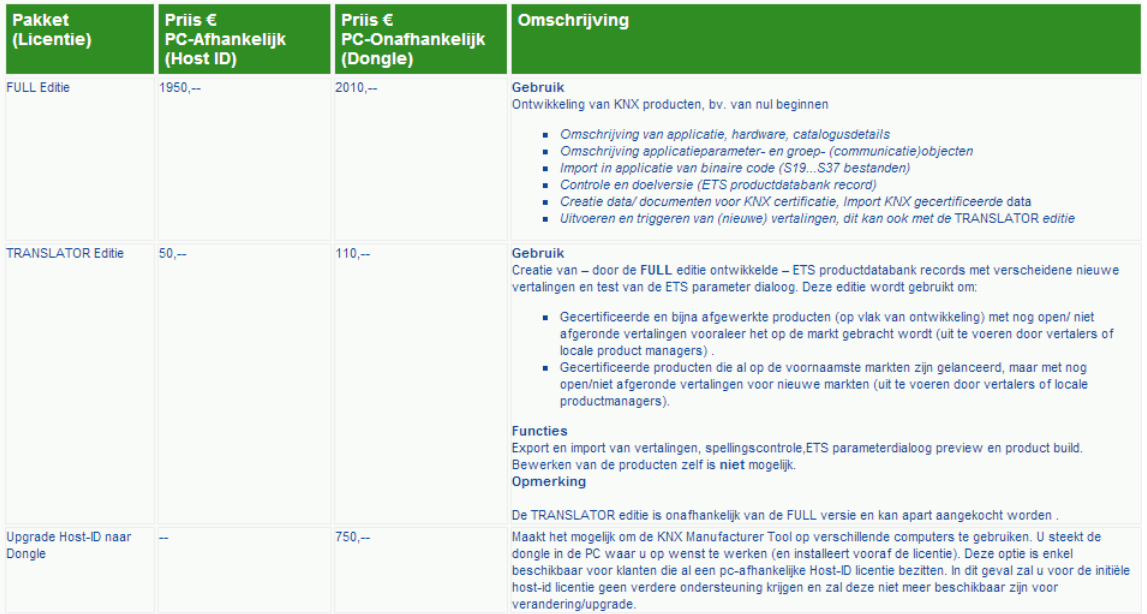

## Bijlage K

## Toepassen van het DALI Logo

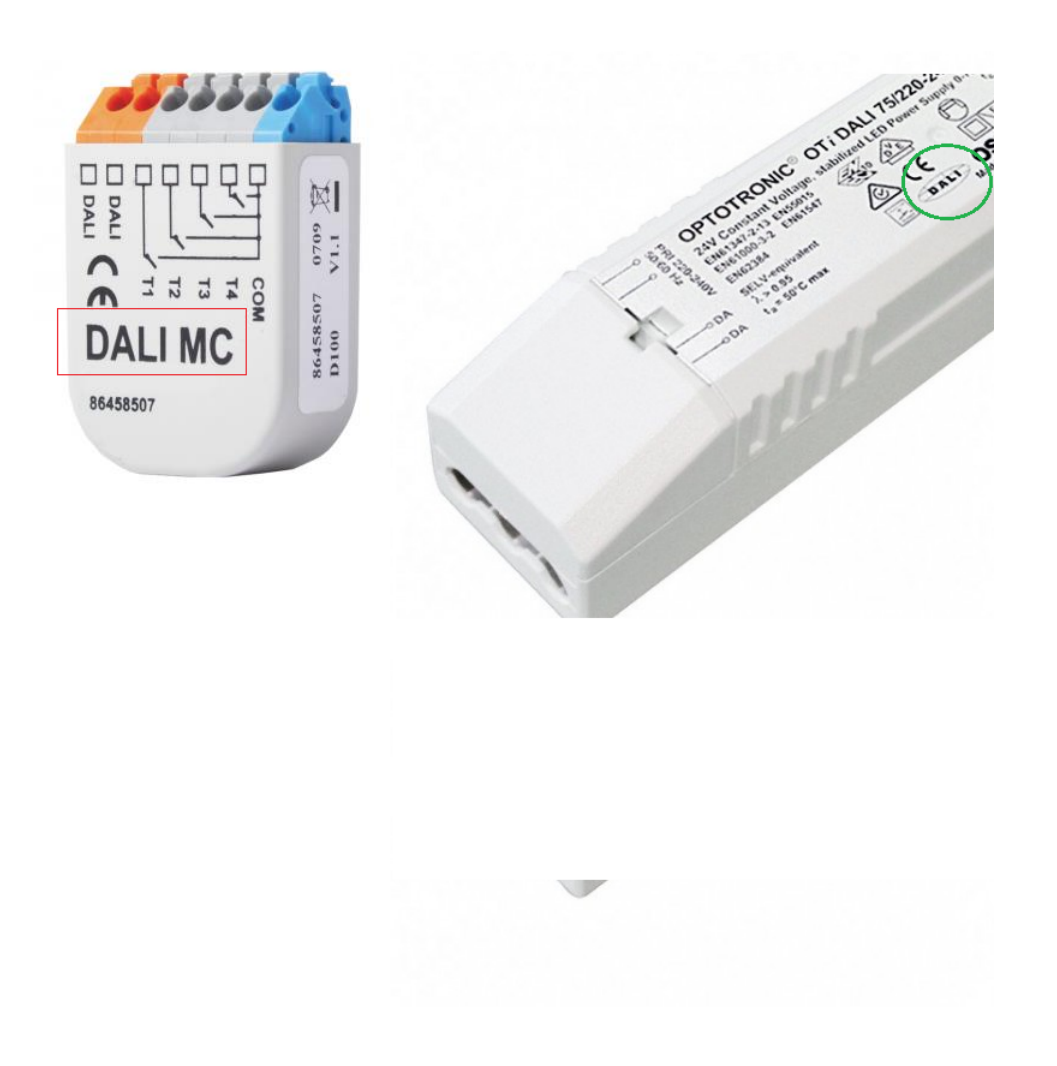

## Bijlage L

## Microchip DALI evaluatiebord

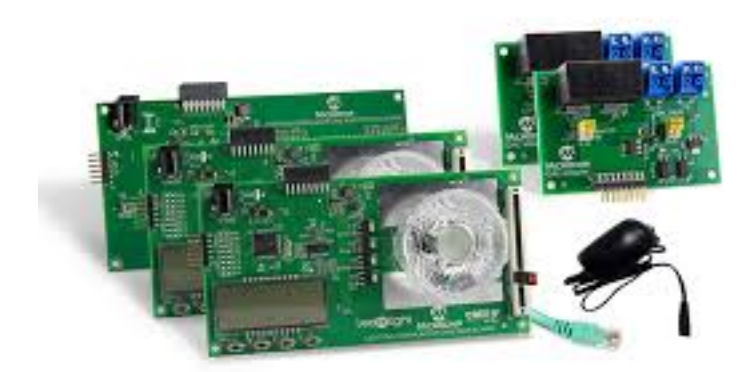

DALI Starter Kit<br>(Part # DV160214-1)

## <span id="page-69-0"></span>Bijlage M

## Flowcharts

Er is een aantal flowcharts gemaakt hoe het DALI protocol omgaat met het verzenden of ontvangen van data. De eerste flowchart geeft de interrupt service routine aan. Vervolgens hoe de data wordt geanalyseerd (CAP). Daarna zal de overflow-interrupt (OVF) verschijnen en als laatst voor het ontvangen van een signaal is de RB0 interrupt weergegeven. Er zijn twee type flowcharts voor het reageren op een RB0 interrupt. De tweede flowchart reageert namelijk op een vertraging en past zich vervolgens hierop aan.

Het versturen van data is ook opgedeeld in twee delen. Het eerste deel handelt alles via de interrupt af, zo ook het analyseren van de data die nog verstuurd moet worden. De tweede flowchart handelt de interrupt af en zal de data in het main programma analyseren.

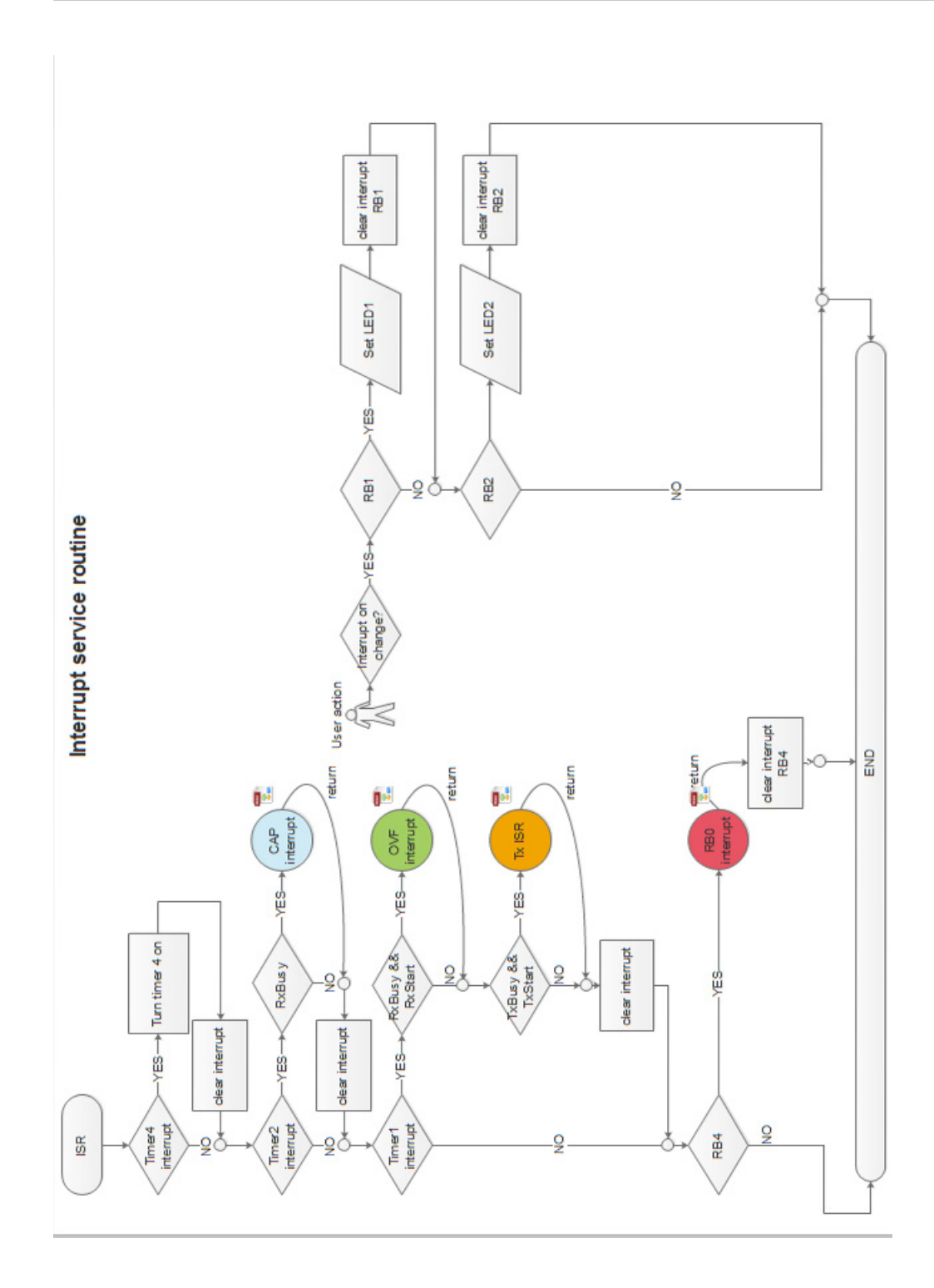

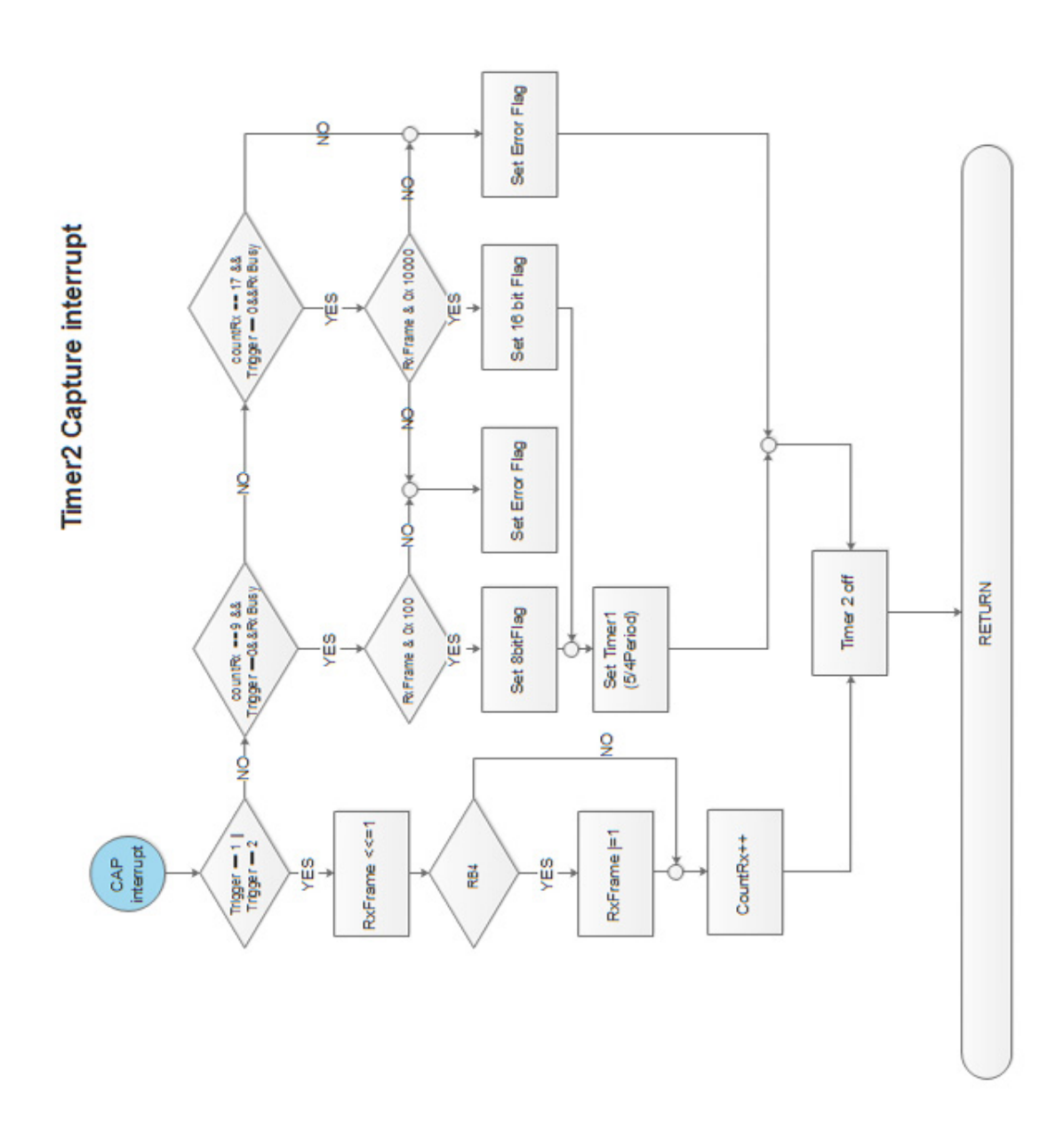
Timer 1 overflow interrupt Rx

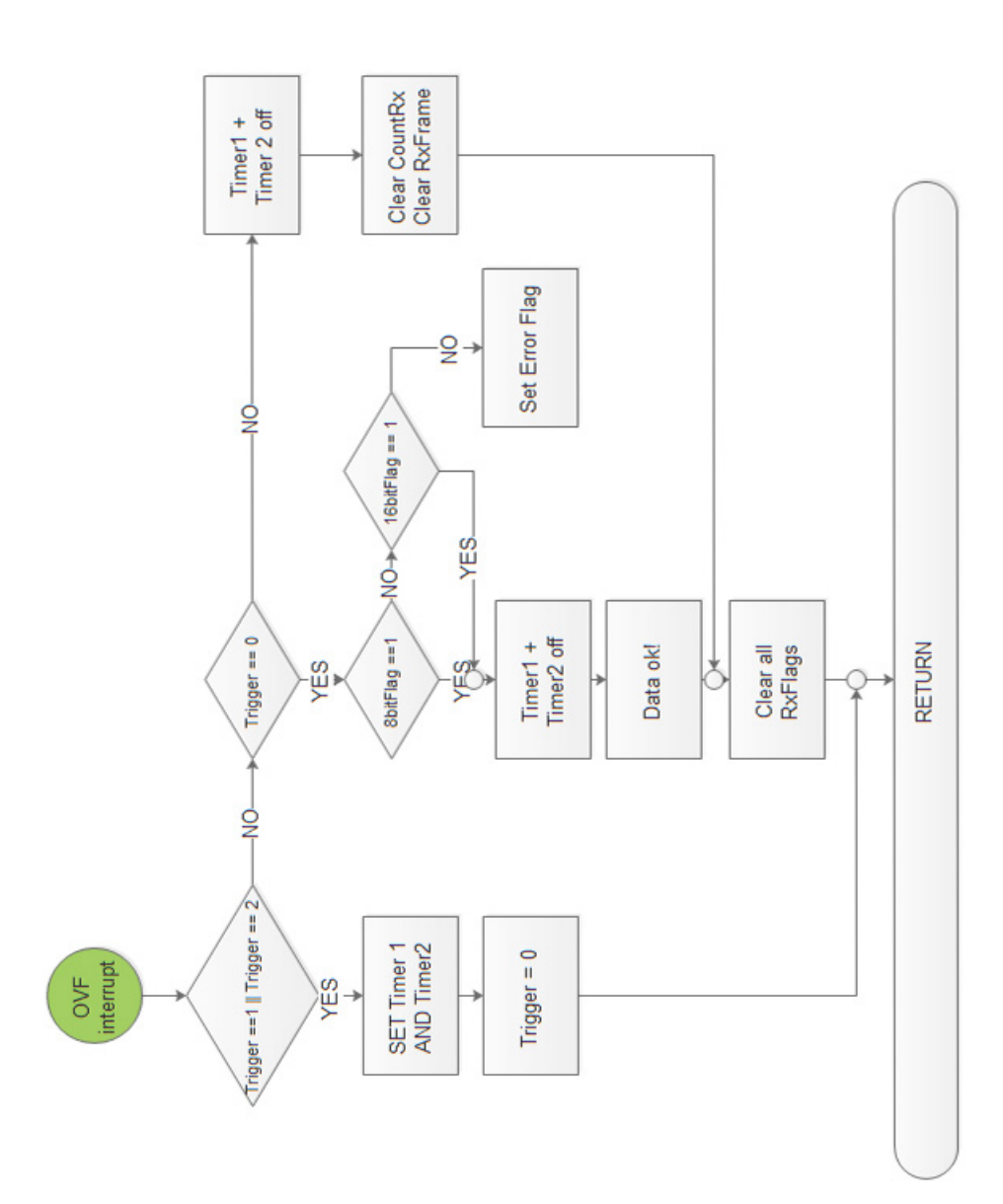

Interrupt on change pin RB0

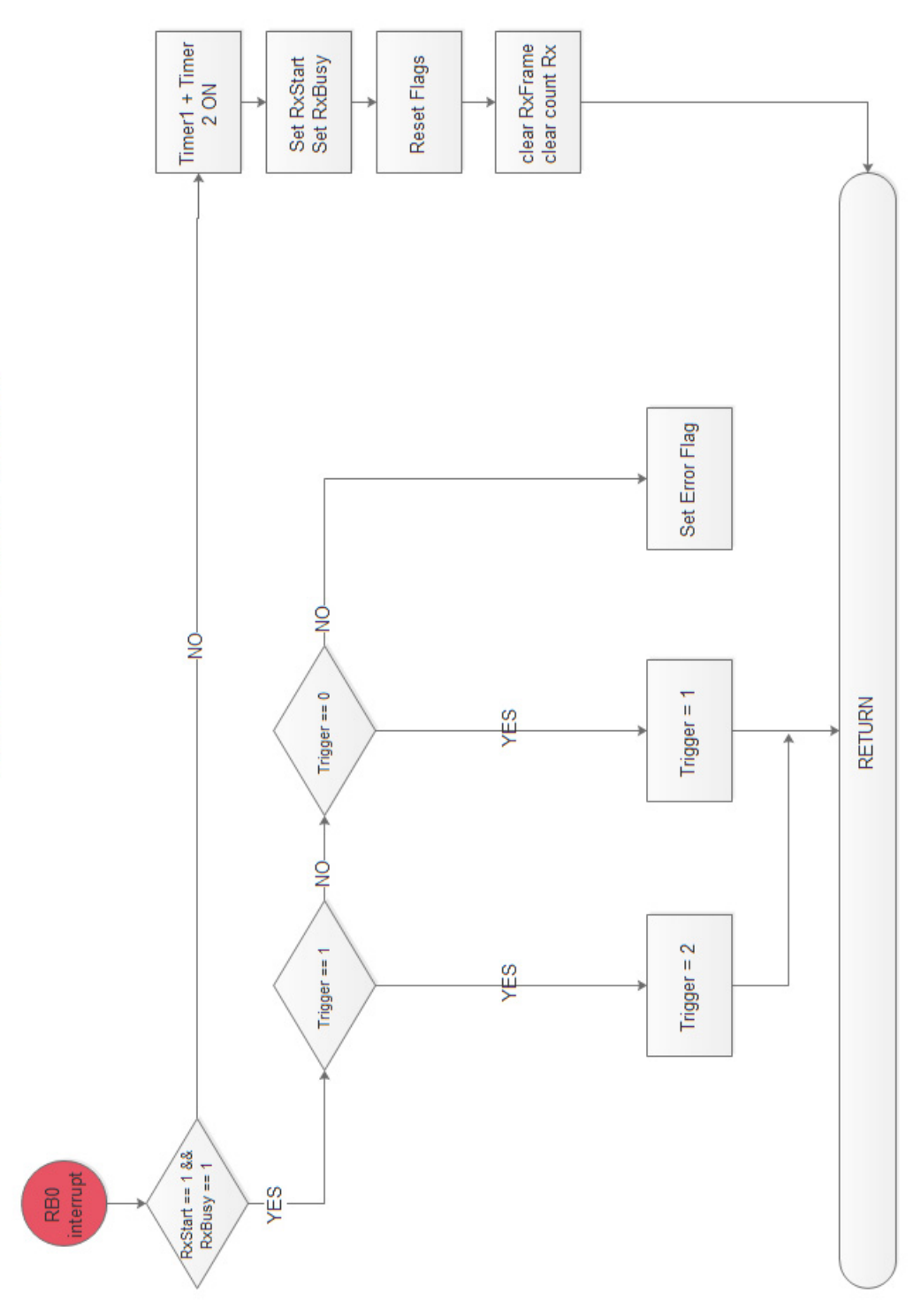

Interrupt on change pin RB0

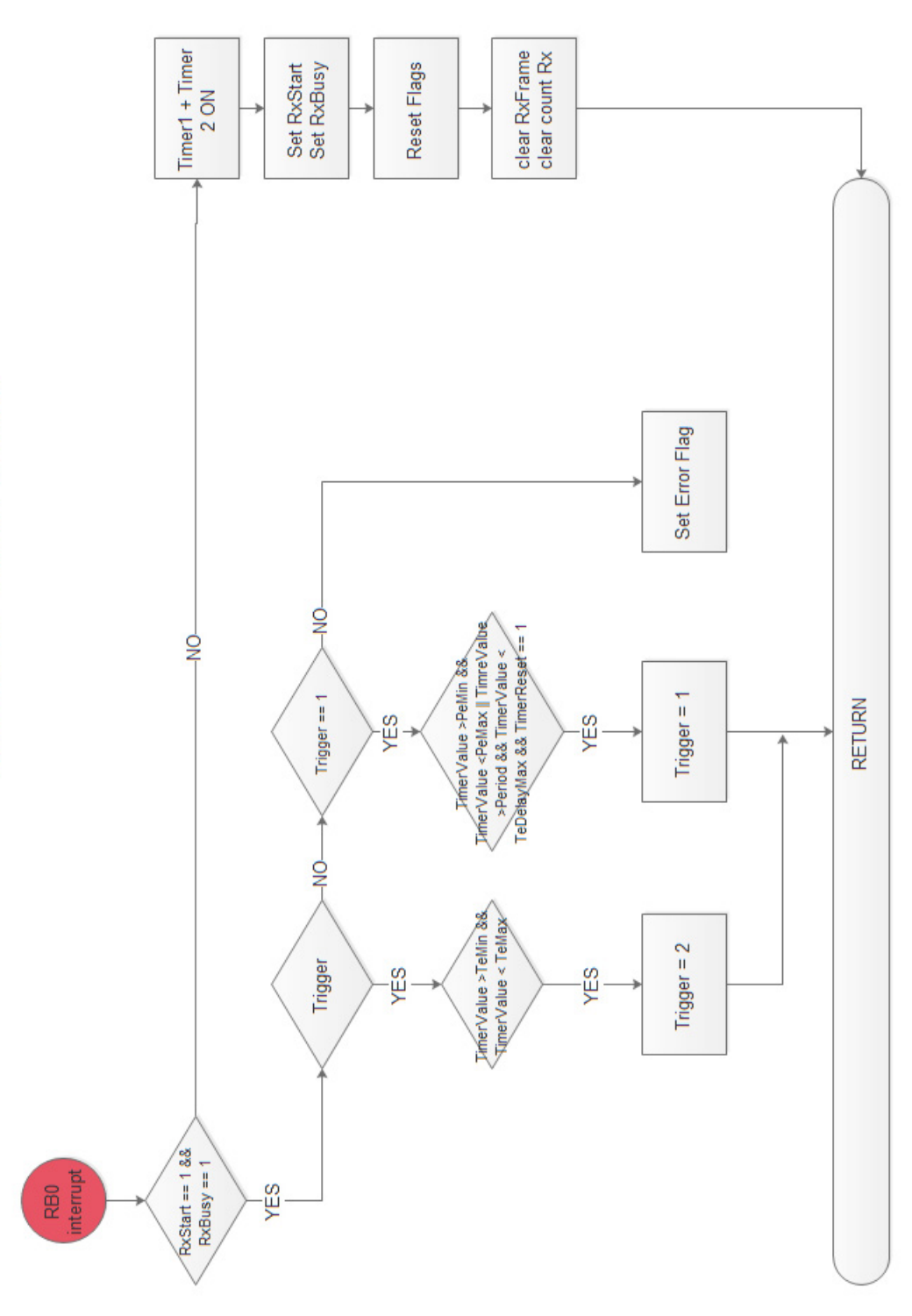

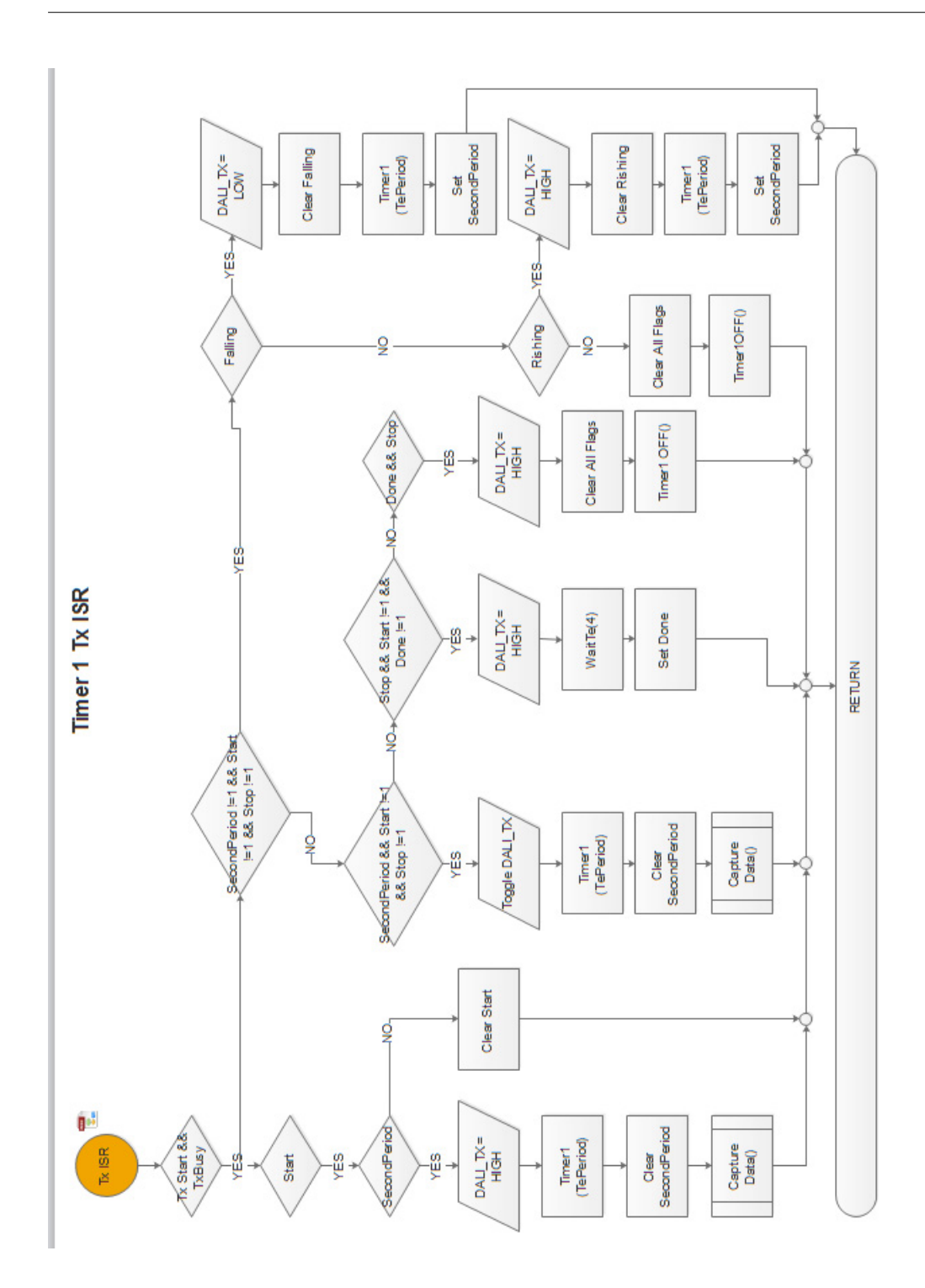

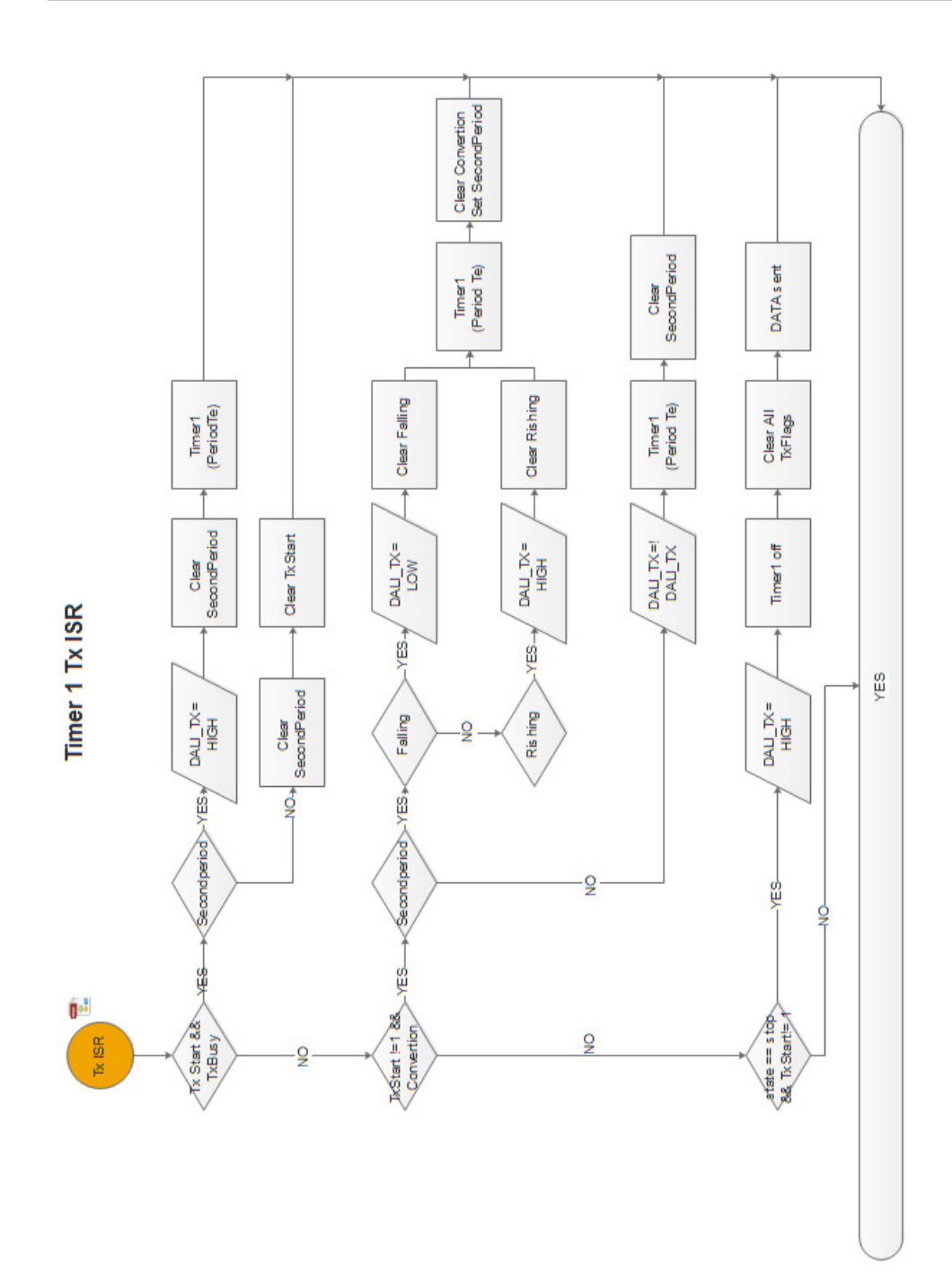

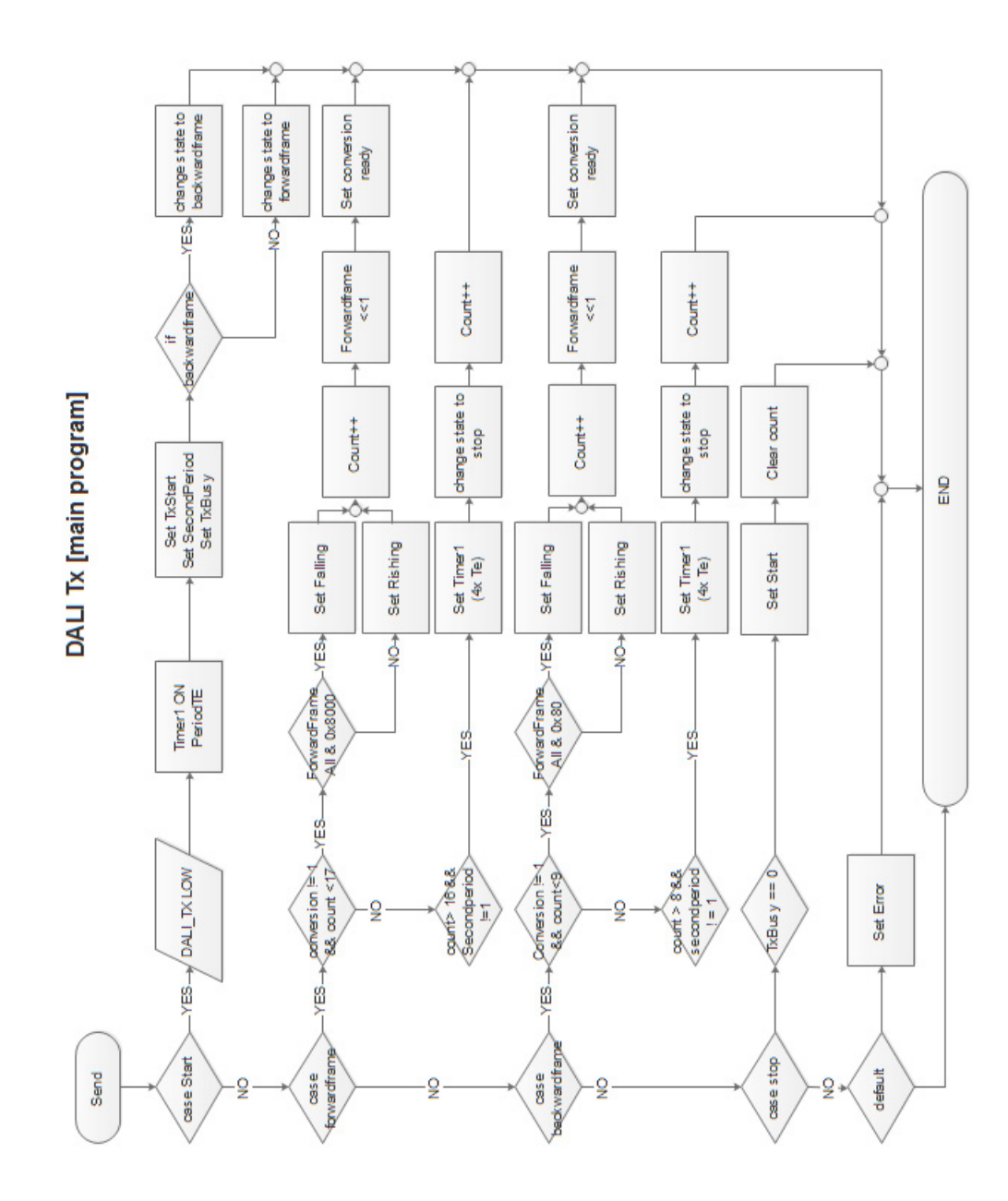

Afstudeerscriptie Arjan Nieuwlaat

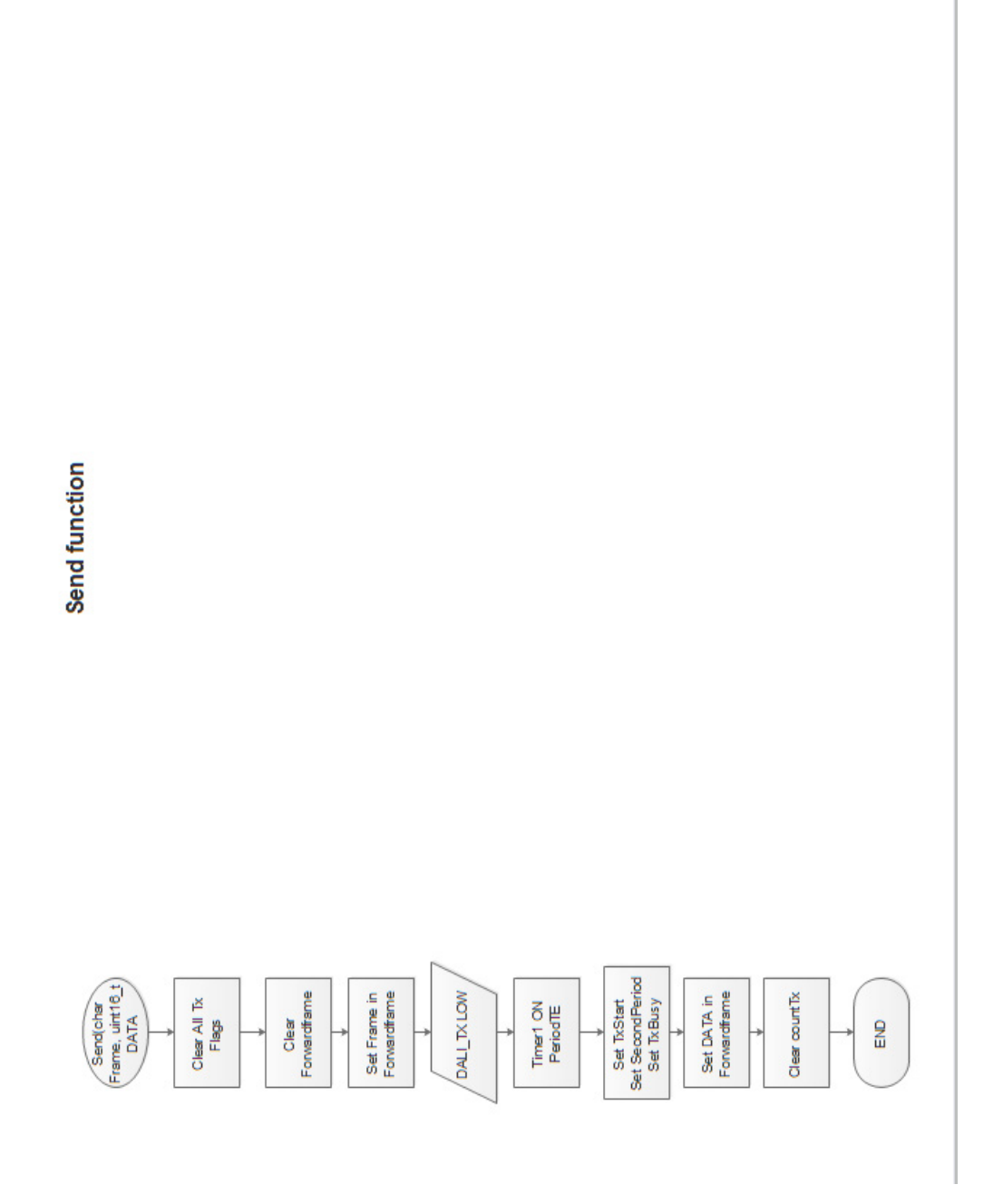

# Bijlage N

Testresultaten

76

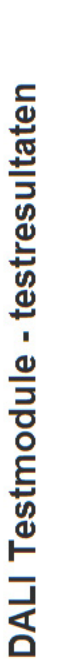

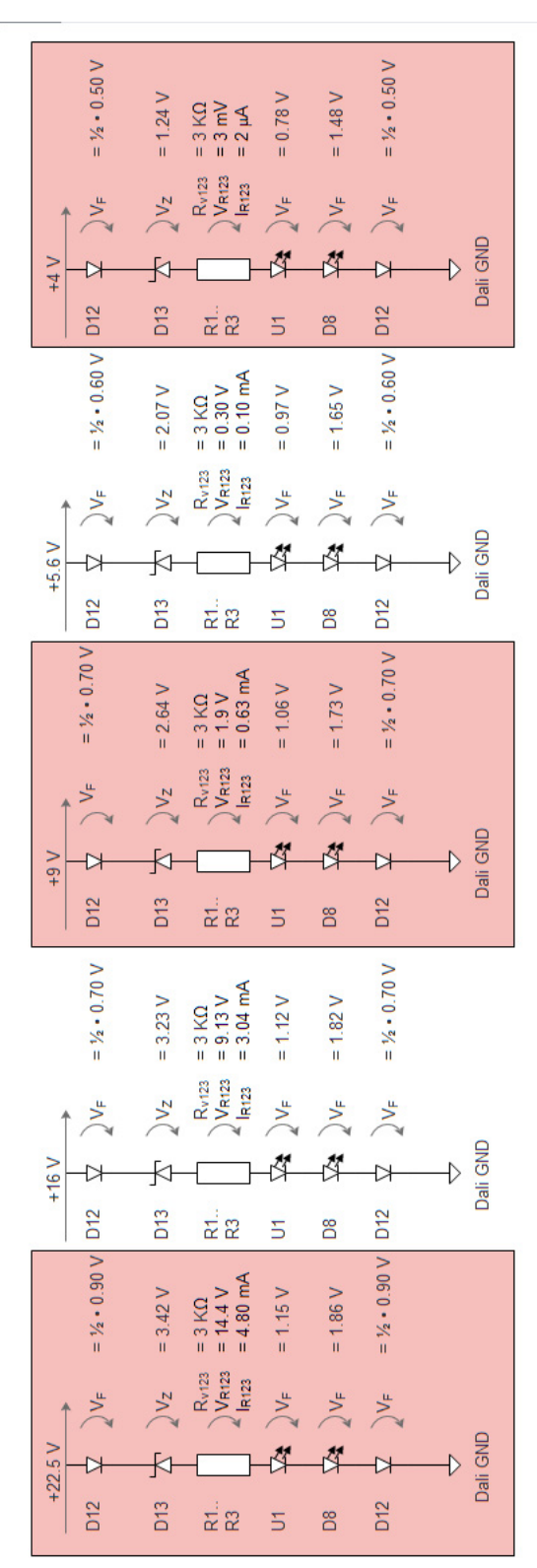

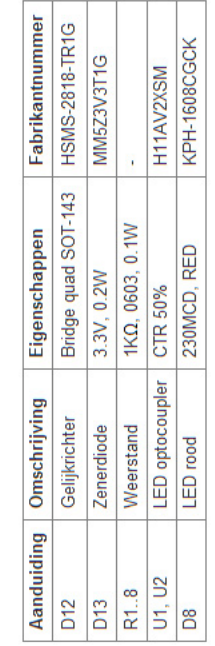

# Bijlage O

# PCB testmodule

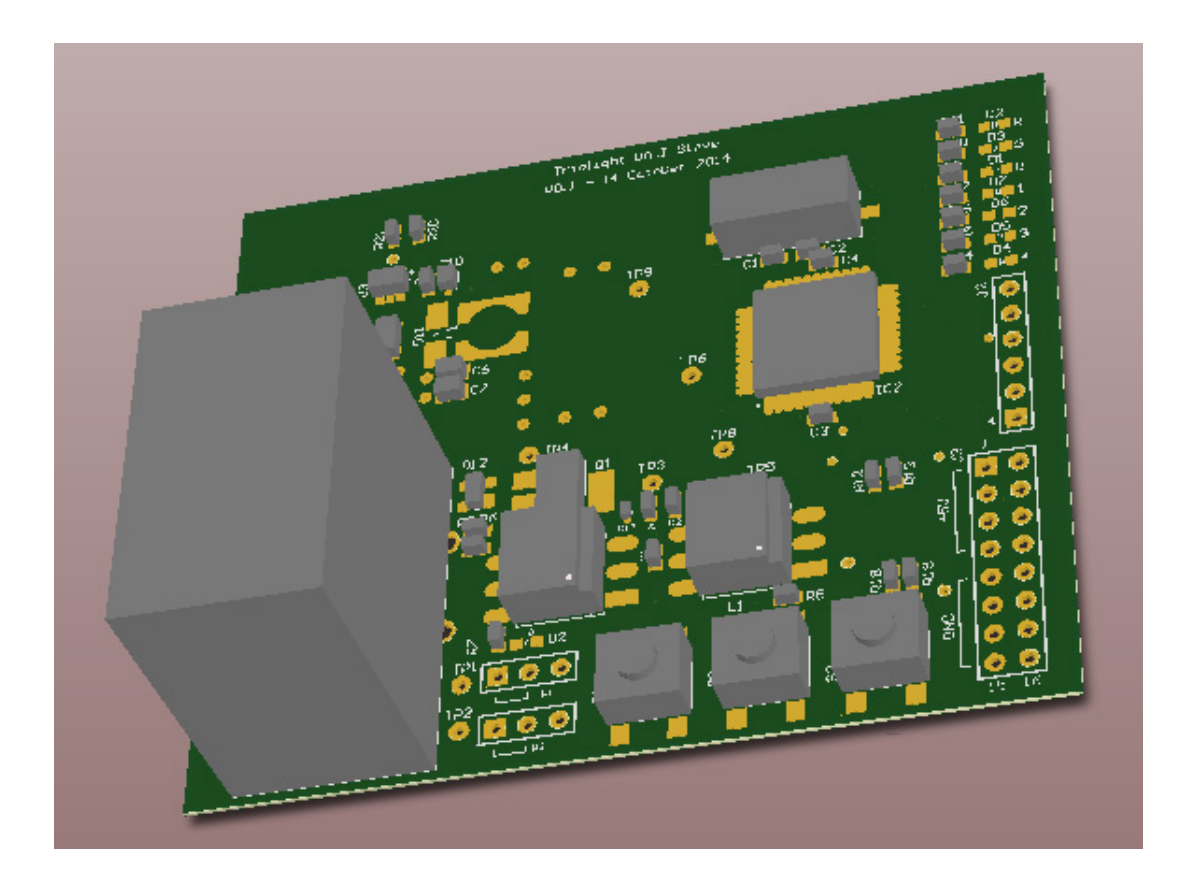

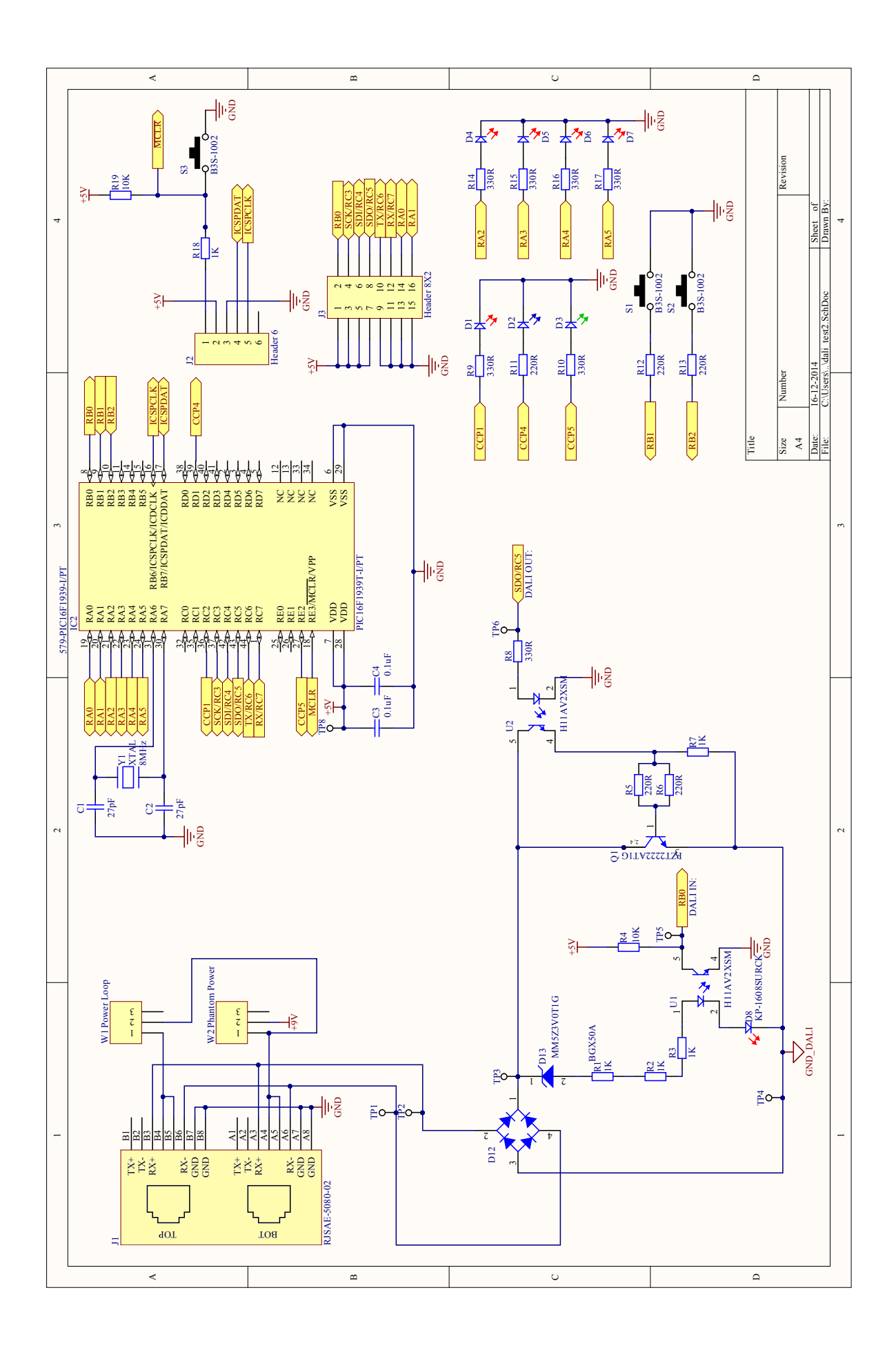

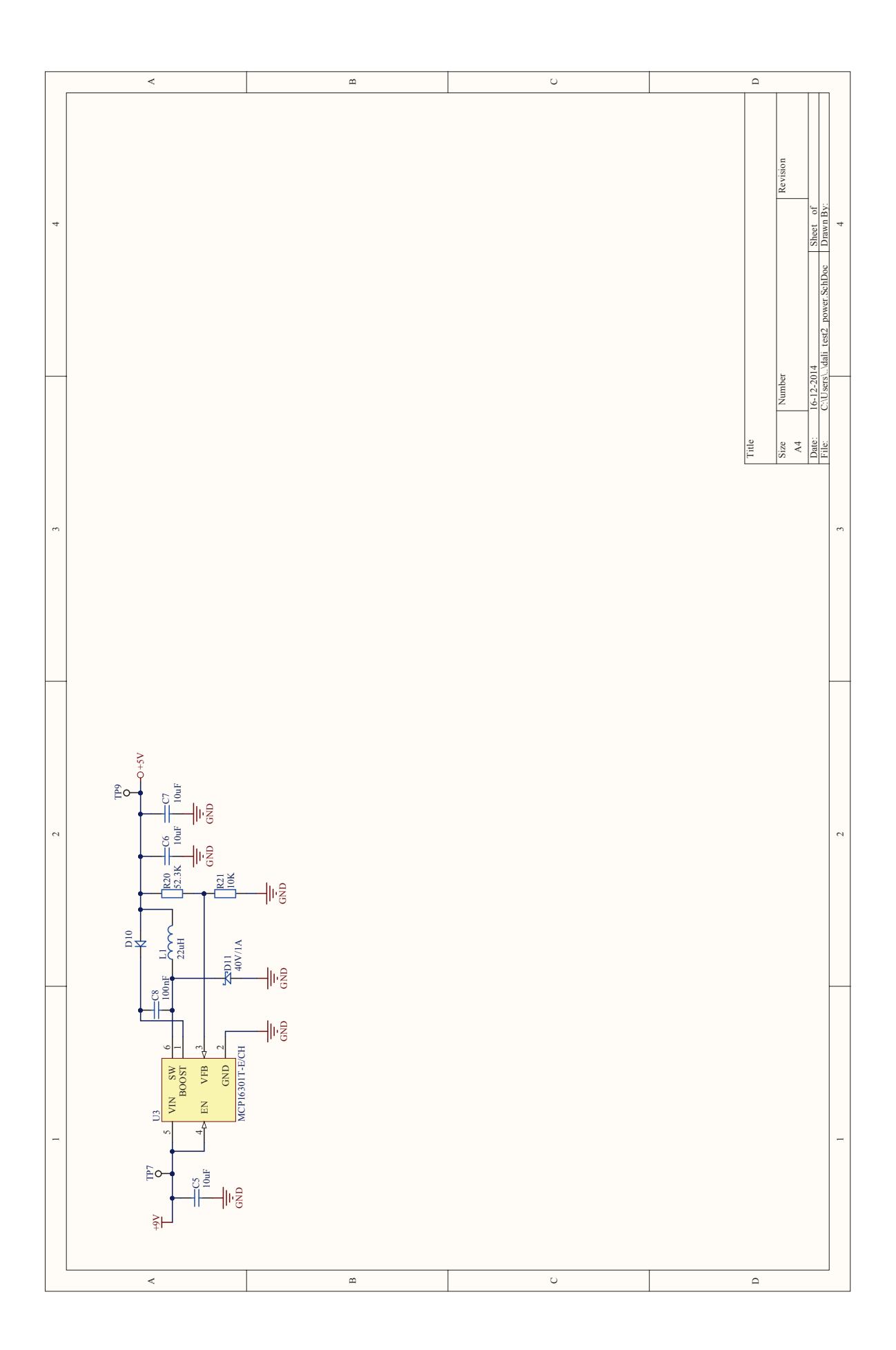

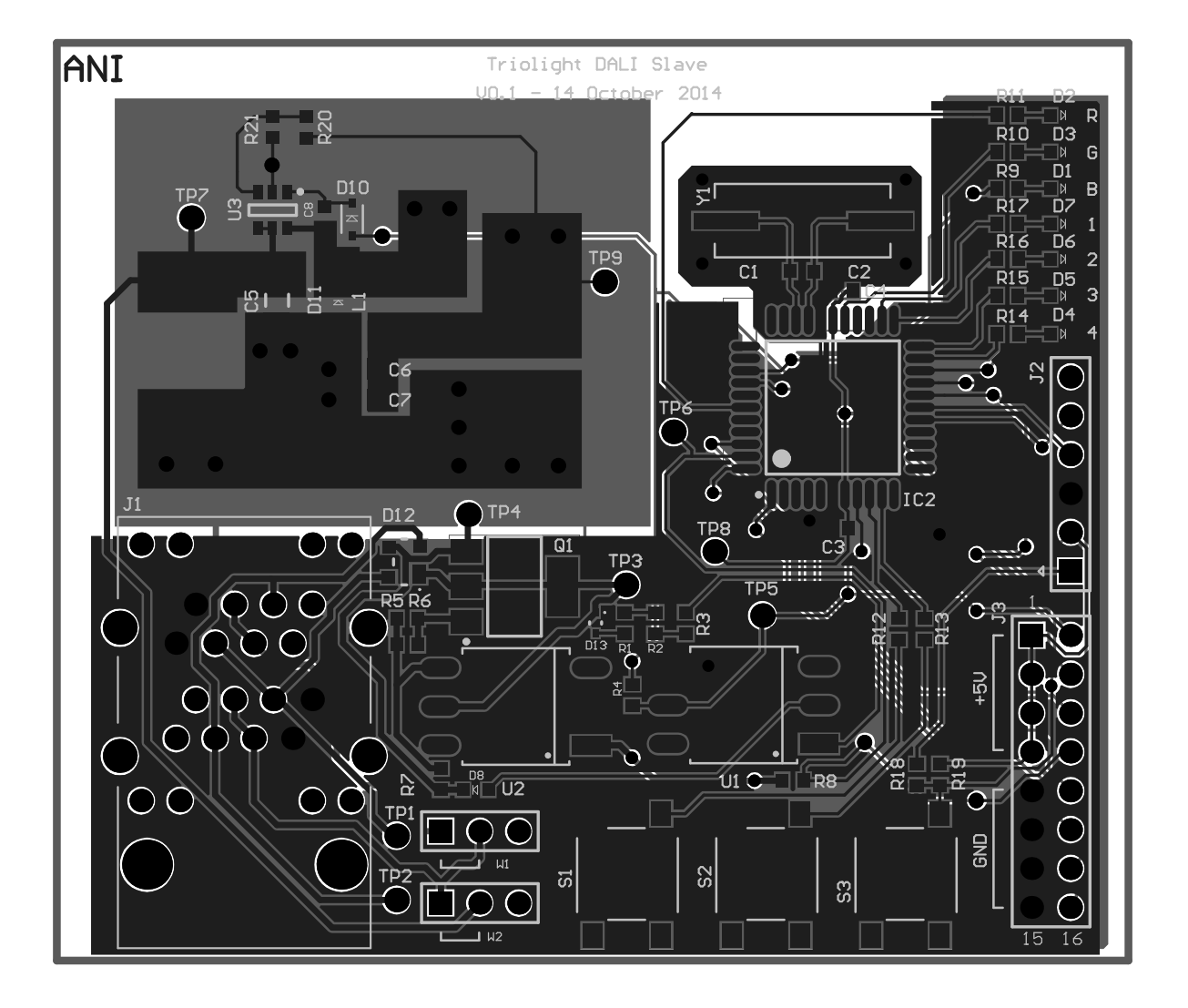

Match on all layers

## Bijlage P

### IEC62386 samenvatting

Control gear (slave) Control device (master)

- Slave mag alleen reageren op een verzoek
- $\bullet$  Maximaal 64 individuele adressen op één interface
- $\bullet$  Maximaal 16 groepsadressen op één interface
- Opgeslagen variabelen in de master/slave moeten aangepast kunnen worden
- Asynchrone start-stop transmissie protocol
- Baudrate 1.200 bit/s
- Maximale spanningsval tussen verzender en ontvanger: 2 V
- Isolatie moet voldoen aan de IEC 61347-2-3 15.5 norm, wat betekent dat er geen ground loops zijn
- Tolerantie  $10\%$ , mits anders is aangegeven  $(2x \text{ Te})$
- Optioneel: polariteit onafhankelijk
- Optioneel: overspanningsbeveiliging

### P.0.1 Markeringen

Is het polariteit onafhankelijk, dan mag de volgende benaming worden aangebracht:

da of DA

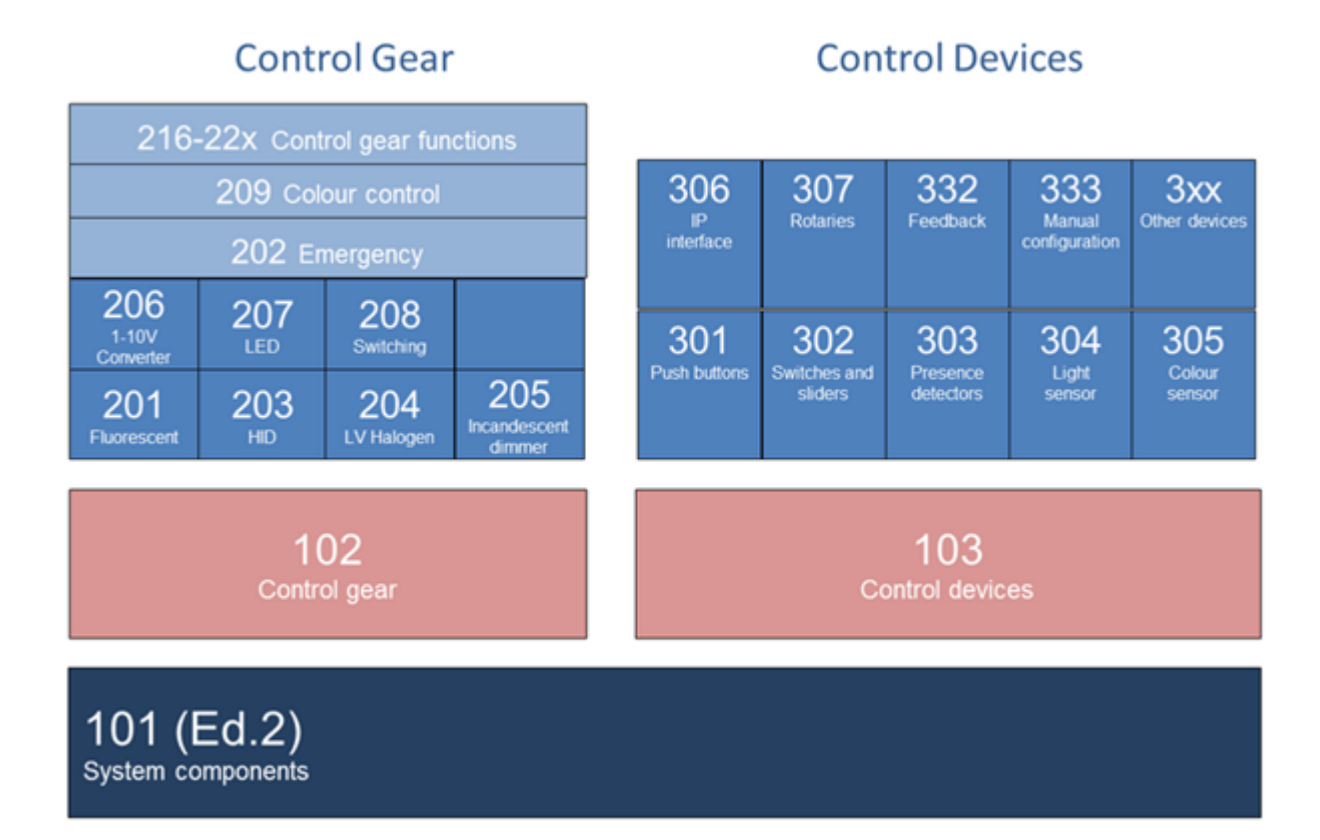

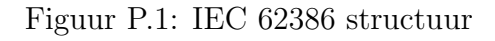

### P.0.2 Technische specificaties

 $+9.5$  V - 22.5 V  $\Rightarrow$  HIGH level  $-6.5$  V  $-+6.5$  V  $\Rightarrow$  LOW level  $6,5$  V -  $9,5$  V niet gedefinieerd  $V_{HIGHtyp}$ : 16 V  $V_{LOW typ}:0$  V  $V_{TRES}$ :8 V

In de ontvangende status mag er niet meer dan 2 mA bij 22,5 V gebruikt worden. Voor het versturen mag niet meer dan 250 mA gebruikt worden.

Open circuit spanning 11,5 V 20,5 V

De voedingsspanning moet minimaal 2 mA per aangesloten slave kunnen leveren en de spanning mag niet onder de 11,5 V vallen.

Als er meerdere masters worden aangesloten, moet de totale stroom beneden de 250 mA blijven.

De gestelde tijd, nodig om de voeding weer stabiel te krijgen, is als volgt:

 $10 \ \mu s \le t_{fall} \le 100 \ \mu s / 10 \ \mu s \le t_{rise} \le 100 \ \mu s$ 

Een forwardframe + backwardframe moet worden bekeken bij de ontvanger. Als hierin een fout zit, dan moet het frame genegeerd worden. Na 1,7ms moet de controller weer klaar zijn om een nieuw frame te ontvangen.

 $t_{MAX}$  < 500 $\mu$ s en  $t_{MIN}$  > 334 $\mu$ s

Forwardframe:  $38x$  Te =  $15,83$  ms Backwardframe: $22x$  Te =  $9,17$  ms

Bovengenoemde gegevens komen uit de 2009 versie. Op 17 november 2014 is de IEC-norm 62386-101, 102 en 103 vernieuwd. Deze versie is nog niet door Nederland aanvaard en kan nog niet op de website van NEN Connect gedownload worden[\[15\]](#page-47-0).

# Bijlage Q

# MicrochipDALIontwerp

Afstudeerscriptie Arjan Nieuwlaat

### **APPENDIX A**

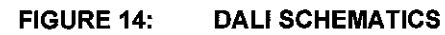

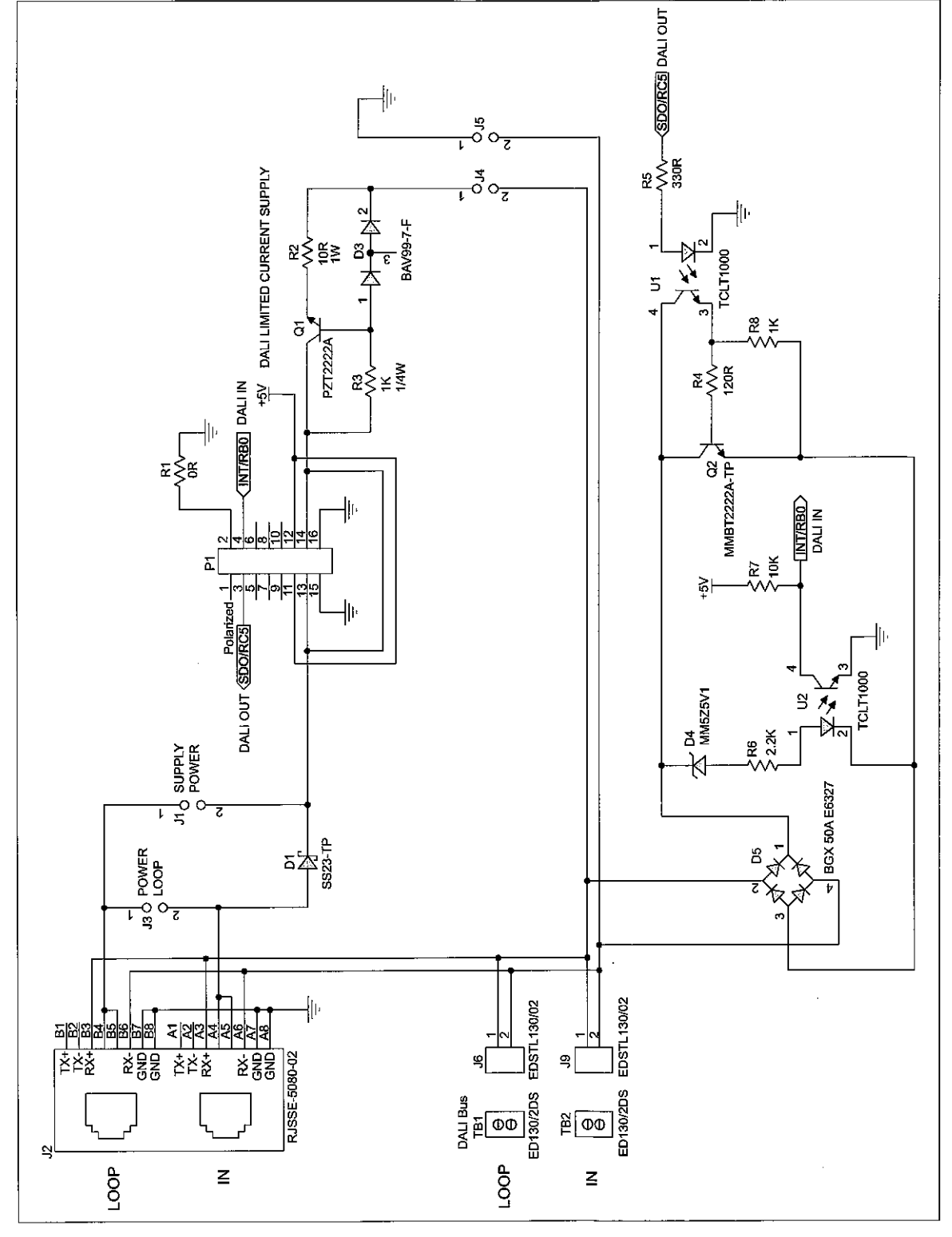

@ 2012 Microchip Technology Inc.

DS01465A-page 11

## Bijlage R

## Software

De volgende betanden zijn nodig voor het versturen of ontvangen van een DALI signaal:

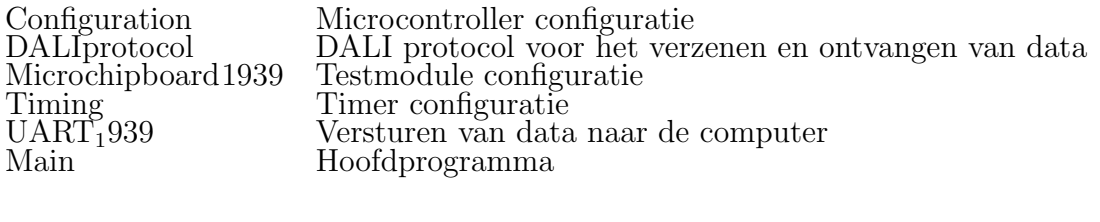

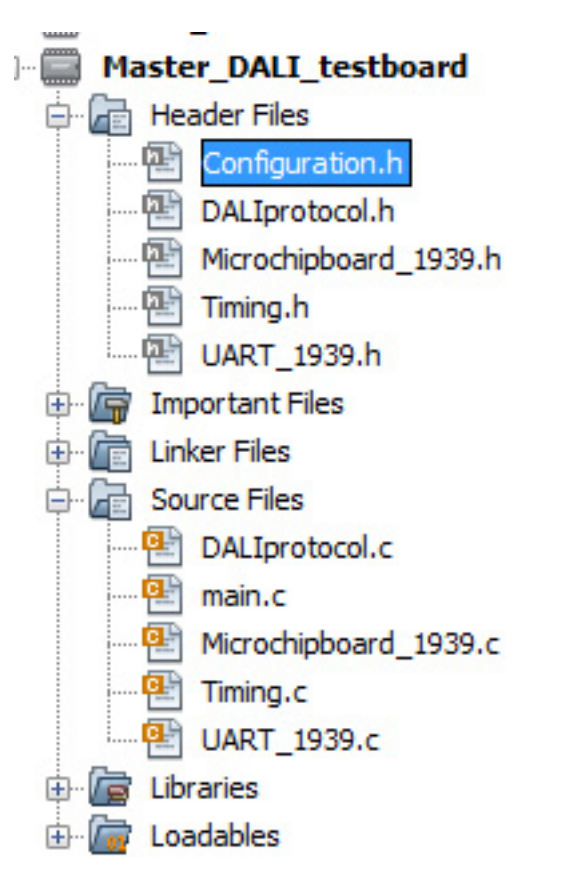

### MAIN

 $/$ \* \* File: newmain.c \* Author: R-D.electronic \* Created on 20 oktober 2014, 14:15  $\star/$ #include <stdio.h> #include <stdlib.h> #include <stdint.h> //uint8 t uint16 t #include "Configuration.h" #include "Microchipboard\_1939.h"<br>#include "Timing.h" #include "DALIprotocol.h" #include "UART 1939.h" //#define BOARD1949 //#define PeriodTE 64702 volatile int count=0; //volatile int countRx = 0; volatile int temp=0; volatile int Runstate; volatile RxFlaq RxGeneralFlaq; volatile GeneralSentFlags TxFlag; extern void Timer10N(uint16 t value); //extern void Send(char Frame, uint16 t DATA); //void Send(char Frame); //typedef enum Condition(Falling, Rishing}; int main(void) {  $OSCCON = 0b11110000;$ TestRxFlags. FlagRxData =  $0$ ; RxGeneralFlag.FlagRxData =  $0$ ;  $Flags.FlaqTxData = 0;$ LedRGBOn(); //TxFlag.AllTxFlags = 0; //clear all flags  $HardwareInit()$ ; DALI TX = HIGH; //Set DALI-bus HIGH TRISC5 = OUTPUT; AllTestLedsOff();  $Timer1Init()$ Timer2Init(); Timer4Init(); GIE =  $1;$ PEIE =  $1$ ; // Flags.AllFlags = 0; //reset flags LedRGBValue $(0, 0, 0)$ ;

```
Init UART();
     while (1) {
          if(temp == 1000)\left\{ \right.Send(1, 25);
                temp=0;\mathcal{E}\mathcal{F}\mathbf{r}void interrupt ISR() {
     if (TMRAIF := 0)\{Test TX \uparrow = 1; //output testpin
\frac{1}{2}TMR4ON = 1;TMR4IF = 0;temp++;\mathcal{F}if ((TMR2IF != 0) & g(x (TMR2IE != 0))\{Test_TX ^= 1; //output testpin
     \frac{1}{2}//RA0 = 1;if(TestRxFlags.RxBusy == 1)
         \overline{A}ISR CAP();
         \mathbf{I}TMR2IF = 0;
     \mathcal{F}else if (TMR2IE == 1)\{//RA0 = 0;\mathcal{F}//DALI send interrupt
if ((TMR1IF != 0) && (TMR1IE != 0))
\left\{ \right.RA1^{\sim}=1;
     /\starDALI\star/
     if (Flags.TxBusy == 1)\{//PutString("T1"); //test purposes
         // PutNumD(Flags.FlagTxData);
          //PutString("\n\t\frac{\cdot}{\cdot}");
          if (Flags.Start == 1)\{if (Flags.SecondPeriod == 1)\left\{ \right.DALI TX = HIGH;Time r10N (TePeriod);
                     Flags. Second Period = 0;
                     CaptureData(); //zet nieuwe data klaar
                \mathcal{E}else
```

```
\overline{A}Flags. Start = 0;
                \mathcal{E}if (Flags. SecondPeriod != 1 && Flags. Start == 0 &&
Flags.Stop !=1)if (Flags. Falling == 1)
                \left\{ \right.DALI TX = LOW;
                     \overline{\text{Flag}}. Falling = 0;
                     Timer1ON(TePeriod);
                     Flaqs. Second Period = 1;
               \mathbf{1}else if (Flags.Rishing == 1)\{DALI TX = HIGH;
                     \overline{\text{Flags}}.\text{Rishing} = 0;Timer1ON(TePeriod);
                     Flags. Second Period = 1;
               \mathcal{F}else
                \{//complete
                     Flags. FlagTxData = 0;
                     PutNumD(3); //test purposes
                     PutString ("\n") ; //test purposes
                     Timer1OFF();
                \mathcal{E}\mathcal{F}else if (Flags. Second Period == 1 && Flags. Start == 0 &&
\text{Flags}\text{.Stop} := 1\{DALI TX ^= 1;//gebruiken voor het verzenden van
data
               Timer1ON(TePeriod);
               Flags. Second Period = 0;
               CaptureData(); //zet nieuwe data klaar
          \mathcal{F}else if (Flags. Stop == 1 && Flags. Start == 0 \&8\text{Flags.Done} := 1€
               DALI TX = HIGH;
               WaitTe(4);
               \text{Flags.Done} = 1;\mathcal{L}else if (Flags. Done == 1 && Flags. Stop == 1)
          \left\{ \right.Flags. AllTxFlags = 0;
               Timer1OFF();
          \}\mathcal{L}_{\mathcal{L}}if(TestRxFlags.RxBusy == 1 && TestRxFlags.RxStart == 1)
     \left\{ \right.
```
 $\overline{\mathbf{3}}$ 

```
ISR OVERFLOW();
     \mathcal{L}TMR1IF = 0;
\mathcal{F}if (INTCONbits. IOCIF != 0 && INTCONbits. IOCIE == 1)
     \left\{ \right.if(IOCBFbits.IOCBF1 |=0)\{LED1 = 1;IOCBFbits.IOCBF1 = 0;PutString ("RB1");
               Send(2, 25);
               //RC5 =1;
          \mathcal{F}else if (IOCBFbits.IOCBF2 != 0)
          \{LED2 = 1;IOCBFbits.IOCBF2 = 0;//PutString("RB2");
               //RC5 = 0;\mathcal{F}else if(IOCBFbits.IOCBF4 != 0)
          \{// LEDB = 1;
               if(Flags.TxBusy |=1)\left\{ \right.ISR RBO();
               IOC\overline{B}Fbits.IOCBF4 = 0;\mathcal{F}\}else
          \{// LED4 ^{\sim} = 1;
               IOCBFbits.IOCBF = 0;\, \,\, }
```
 $\mathcal{F}$ 

Project<br>Configuradion.h

 $/$ \* \* File: Configuration.h \* Author: R-D. electronic \* Created on 4 november 2014, 12:00  $\star$  / #ifndef CONFIGURATION H #define CONFIGURATION H // Oscillator Selection (INTOSC oscillator: I/O function on CLKIN pin) //Clock Out Enable(CLKOUT func is di. I/O or oscillator func. on the CLKOUT /\*#pragma config FOSC = INTOSC //Enable Internal oscillator  $(8Mhz)$ #pragma config CLKOUTEN = OFF #pragma config PLLEN = ON // PLL Enable (4x PLL enabled) #pragma config LVP = OFF // Low-Voltage Programming Enable (High-voltage // Watchdog Timer Enable (WDT #pragma config WDTE = OFF disabled) #pragma config MCLRE = ON // MCLR Pin Function Select (MCLR/VPP pin function is MCLR) //on MCLR/VPP must be used for programming) \*/ // CONFIG1 // Oscillator Selection #pragma config FOSC = INTOSC (INTOSC oscillator: I/O function on CLKIN pin) #pragma config WDTE = OFF // Watchdog Timer Enable (WDT disabled) // Power-up Timer Enable (PWRT #pragma config PWRTE = OFF disabled) #pragma config MCLRE =  $ON$ // MCLR Pin Function Select (MCLR/VPP pin function is MCLR) #pragma config CP = OFF // Flash Program Memory Code Protection (Program memory code protection is disabled) #pragma config CPD = OFF // Data Memory Code Protection (Data memory code protection is disabled) #pragma config BOREN = ON // Brown-out Reset Enable (Brown-out Reset enabled) #pragma config CLKOUTEN = OFF // Clock Out Enable (CLKOUT function is disabled. I/O or oscillator function on the CLKOUT  $pin)$ #pragma config IESO = ON // Internal/External Switchover (Internal/External Switchover mode is enabled) #pragma config  $FCMEN = ON$ // Fail-Safe Clock Monitor Enable (Fail-Safe Clock Monitor is enabled) // CONFIG2 #pragma config WRT =  $OFF$ // Flash Memory Self-Write Protection (Write protection off) #pragma config VCAPEN = OFF // Voltage Regulator Capacitor Enable (VCAP pin functionality is disabled) #pragma config PLLEN = ON // PLL Enable (4x PLL enabled) #pragma config STVREN = ON // Stack Overflow/Underflow Reset Enable (Stack Overflow or Underflow will cause a Reset)

```
#pragma config BORV = LO // Brown-out Reset Voltage
Selection (Brown-out Reset Voltage (Vbor), low trip point
selected.)
#pragma config LVP = OFF
                             // Low-Voltage Programming
Enable (High-voltage on MCLR/VPP must be used for programming)
typedef union{
   uint16 t ForwardFrameAll;
   structstruct{
       uint8_t
                command
                             :8:\bar{z}\cdotstruct{
       uint8 t address :8;
       \} ;
   \cdot}ForwardFrame;
```
typedef enum {FORWARDFRAME=1, BACKWARDFRAME}State; typedef enum {RED, GREEN, BLUE}Color;

#endif /\* CONFIGURATION H \*/

Test module Microchipboard 1939.h

 $/$ \* \* File: Microchipboard 1939.h \* Author: R-D. electronic \* Created on 6 november 2014, 15:03  $\pm$  $\star$  / #ifndef MICROCHIPBOARD 1939 H #define MICROCHIPBOARD 1939 H #include <PIC16F1939.h> #include <stdint.h> #include "Configuration.h"  $//PORTB = default analog!$ /\*Switches\*/ PORTBbits.RB1 #define SW1 #define SW1 TRIS TRISB1 #define SW2 PORTBbits.RB2 #define SW2 TRIS TRISB2  $/*LEDs*/$ #define LED1 LATAbits.LATA5  $//RA5$ #define LED1 TRIS TRISA5 #define LED2 LATAbits.LATA4  $//RA4$ #define LED2 TRIS TRISA4 #define LED3 LATAbits.LATA3  $//RA3$ #define LED3 TRIS TRISA3 LATAbits.LATA2 #define LED4  $//RA2$ #define LED4 TRIS TRISA2 LATDbits.LATD1 #define LEDR TRISD1 #define LEDR TRIS #define LEDG LATEbits.LATE2 #define LEDG TRIS TRISE2 #define LEDB LATCbits.LATC2 #define LEDB\_TRIS TRISC2 /\*DALI pinout\*/ #define DALI TX LATCbits.LATC5 #define DALI TX TRIS TRISC5 #define DALI RX //hotfix. instead of RB0 -> RB4 or RB5 PORTBbits.RB4 #define DALI\_RX TRIS TRISB4 /\*Header output\*/  $//RB0$  $1/RC3$  $//RC4$  $//RC5$  $//RC6$  $//RC7$  $//RA0$ 

```
//RA1enum HWDir (OUTPUT = 0, INPUT };
enum HWState(LOW = 0, HIGH);
extern void HardwareInit(void);
extern void AllTestLedsOn(void);
extern void AllTestLedsOff(void);
extern void LedRGBValue(uint8_t R, uint8_t G, uint8_t B);<br>extern void LedSetColor(uint8_t Value, uint8_t Color);
extern void LedRGBOn();
extern void LedRGBOff();
extern void LedTester (uint8 t TestValue);
typedef enum {idle, start, forwardframe, backwardframe, stop,
completed}State;
         /* MICROCHIPBOARD 1939 H */
#endif
```

```
test module
              Microchiphoard-1930.C
            Microchipboard 1939.c
/*File:
            Arjan Nieuwlaat
 *Author:
 *Created: 31-10-2014, 10:16
 \star /
#include "Microchipboard 1939.h"
void HardwareInit (void)
\left\{ \right.ANSELAbits. ANSELA = 0; //I/O
    ANSELDbits.ANSD1 = 1; //I/OANSELEbits.ANSE2 = 1; //I/O
    OPTION REGbits.nWPUEN = 0; //Need for individual pull-ups
to be enabled
    WPUBbits.WPUB1 = 1; //pull-up enabled RB1
    WPUBbits.WPUB2 = 1; //pull-up enabled RB2
    ANSELBbits.ANSB1 = 0; //Digital I/O. Pin is assigned to
port or digital special function.
    ANSELBbits.ANSB2 = 0;
    ANSELBbits.ANSB4 = 0;
    ANSELAbits.ANSA1 = 0; //I/O testpin for CAP freq.
    TRISAbits. TRISA1 = 0;
    ANSELAbits.ANSA0 = 0; //I/O testpin for CAP freq.
    TRISAbits. TRISA0 = 0;
    IOCBPbits. IOCBP1 = 1; //SW1 POS EDGE IOCIF and IOCBFx will
be set when an interrupt occurs
    IOCBPbits.IOCBP2 = 1; //SW2IOCBPbits.IOCBP4 = 1; // DALI RXIOCBNbits.IOCBN4 = 1; //negative IOC
    IOCBFbits.IOCBF = 0;LED1 TRIS = OUTPUT;
    LED2 TRIS = OUTPUT;
    LED3 TRIS = OUTPUT;
    LED4 TRIS = OUTPUT;
    LEDR TRIS = OUTPUT;
    LEDG_TRIS = OUTPUT;LEDB TRIS = OUTPUT; //needed for interrupt CCP4
    SW1 TRIS = INPUT;
    SW2 TRIS = INPUT;
    DALI TX TRIS = OUTPUT;
    DALI RX TRIS = INPUT;
    /*Init CCP1 on RC1 with timer 4 [ECCP]*/
    CCP1CONbits.CCP1M = 0; //single output CCP1
    CCP1CONbits.CCP1M2 = 1; //PWM
    CCP1CONbits.CCP1M3 = 1; //PWM
    CCPTMRS0bits.C1TSEL = 0x01; //Timer4 PWM Mode
    CCP1ASbits.CCP1ASE = 0; //turn shutdown off
    PSTR1CONbits. STR1C = 1;
    /*Init CCP4 with timer 4*/
```

```
\mathbf{1}
```

```
CCPTMRS0bits.C4TSEL = 0x01; //CCP4 based on Timer 4 see
page 232
    CCP4CONbits.CCP4M2 = 1; // PWMCCP4CONbits.CCP4M3 = 1; // PWM/*Init CCP5 with timer 4*/
    CCPTMRS1bits.C5TSEL = 0x01;
    CCP5CONbits.CCP5M2 = 1; // PWMCCP5CONbits.CCP5M3 = 1; //PWM
\mathcal{F}void AllTestLedsOn(void)
\{LED1 = HIGH;LED2 = HIGH;LED3 = HIGH;LED4 = HIGH;\frac{1}{2}LEDR = HIGH;\frac{1}{2}LEDG = HIGH;\frac{1}{2}LEDB = HIGH;\mathcal{L}void AllTestLedsOff(void)
\left\{ \right.LED1 = Low;LED2 = Low;LED3 = LOW;LED4 = LOW;\frac{1}{2}LEDR = LOWLEDG = LOW;\frac{1}{2}\frac{1}{2}LEDB = LOW;\mathcal{L}extern void LedRGBOn()
\{INTCONbits. IOCIE = 1;
\mathcal{F}extern void LedRGBOff()
\{INTCONbits. IOCIE = 0:
\mathbf{I}extern void LedRGBValue(uint8_t R, uint8_t G, uint8_t B)
\left\{ \right./*LED BLUE*/
    CCPR1L = B;
    /*LED GREEN*/
    CCPR4L = R;
     /*LED GREEN*/
    CCPR5L = G;\mathbf{I}extern void LedSetColor(uint8 t Value, uint8 t Color)
\{switch (Color)
     \{
```

```
case RED:
               CCPR4L = Value;break;
          case GREEN:
               CCPR5L = Value;break;
          case BLUE:
               CCPRIL = Value;break;
     \}\mathcal{F}void LedTester (uint8_t TestValue)
\left\{ \right.switch (TestValue)
               \{case 200:LEDR ^{\wedge} = 1;
                              break;
                          case 300:
                              LEDG ^{\wedge} = 1;
                              break;
                         case 400:
                              LEDB ^{\wedge} = 1;
                              break;
                         case 500:
                              LED1 ^{\wedge} = 1;
                              break;
                           case 600:
                              LED2 ^{\wedge} = 1;
                              break;
                         case 700:
                              LED3 ^{\wedge} = 1;
                              break;
                          case 800:
                              LED4 ^{\wedge} = 1;
                              break;
               \}
```
 $\overline{a}$ 

 $\sim$ 

 $\mathcal{E}$ 

 $\bar{\mathcal{A}}$ 

DALI<br>Protoco).h  $/$ \*  $*$  File: DALIprotocol.h \* Author: R-D.electronic \* Created on 7 november 2014, 11:24  $\star$  / #ifndef DALIPROTOCOL H #define DALIPROTOCOL H  $64702$  //2^16-1-833 = 417(416.67)\*2 #define TePeriod  $(2MHz)$ #define Period 63869 //2xTe time  $2^16 - 1 - 2x(416.67)$ 65119 //capture time #define Period3 4 63453 //needed for the stop bits. 3/4 #define Period5<sup>4</sup>  $+ 5/4 = 8/4$ //Te 374,54-457,77 which is 10% 416,16 //Pe 749,99-916,66 which is 10% 833,33 #define TeMin 750+Period //min = 375us = 750ticks = 64619  $//max = 457us = 914$ #define TeMax 916+Period ticks =  $64785$  $1500+Period//min = 750us = 1500 ticks$ #define PeMin  $=65369$ #define PeMax 166 //1833+period - 65535 = 166 #define TeDelayMax 83+Period //if there is a delay, max time is 10% of 416 us = 41,67 x 2 = 83 typedef union{ uint8 t FlagRxData;  $struct$ { unsigned RxBusy  $: 1;$ unsigned RxStart<br>unsigned Trigger<br>unsigned EightbitFlag  $: 1;$  $:2:$  $:1;$ unsigned SixteenbitFlag :1; unsigned ErrorRx  $\cdot$  2;  $\}$  ; )RxFlaq; typedef union{ uint8 t FlagRxData;  $struct{$  $\cdot$  1; unsigned RBO  $:1;$ unsigned CAP unsigned OVERFLOW  $\therefore$  1; unsigned  $:5:$  $\}$  ; }CurrentState; typedef union{ uint16 t AllTxFlags; struct{ union{ uint8\_t FlagTxData; struct{ unsigned TxBusy  $\rightarrow 1$  ;

```
unsigned Start
                                           :1:unsigned Falling
                                           :1:unsigned Rishing
                                          :1;unsigned SecondPeriod :1;
                 unsigned Done
                                         \therefore 1;
                 unsigned Framesize
                                          \therefore 2:
                 //unsigned Error
                                          :1:\mathcal{F}\} ;
        union{
           uint8 t FlagTxData2;
            struct{
                 unsigned Stop
                                           :1;unsigned
                 unsigned
                                           :7:\} ;
        \cdot\cdot}GeneralSentFlags;
volatile RxFlaq TestRxFlags;
volatile CurrentState RxState;
volatile GeneralSentFlags Flags;
//extern int countRx=0;
inline void ISR_CAP(void);
inline void ISR_RB0(void);
inline void ISR OVERFLOW (void) ;
inline void Send(char Frame, uint16 t DATA);
```
inline void CaptureData (void);

uint24 t getValue(void);  $//RxFl\bar{a}g getRxFlags()$ ;

#endif /\* DALIPROTOCOL H \*/

```
OALI
Protocol.C
```

```
* Period [P] = 833us = 1666 ticks
Init[63869]
 * Timer 1 Capture 3/4P = 1250 (1249,5)
Init<sup>[65119]</sup>
 * could not use timer 1 for capture. Timer 2 is used and set
to 3/4 of a period
 * Timer 1 Overflow P = 1666
 * Timer 1 5/4P = 2082 (2082, 5) //-0.5 because capture is
rounded up Init[63453]
 \star /
#include "Timing.h"
#include "Configuration.h"
#include "DALIprotocol.h"
#include <stdint.h>
static volatile uint24 t RxFrame;
volatile ForwardFrame FFrame;
uint8 t static countRx;
uint8 t static countTx;
uint24_t temp2;
char TimerReset;
extern char PutString(const char *str); //test purposes
extern char PutNumD(char value); //test purposes
inline void Send(char Frame, uint16 t DATA)
\left\{ \right.Flags. All TxFlags = 0;FFrame.command = 0;
    Flags. Framesize = Frame;
    DALI TX = LOW;
    Timer1ON(TePeriod); //416.67us
    Flaqs. Start = 1;
    Flags. Second Period = 1;
    Flaqs.TxBusy = 1;
    FFname.command = DATA;countTx = 0; //reset counter
\mathcal{F}inline void CaptureData (void)
    if (Flags. Framesize == 1)
    \{if (count Tx < 16)
        \{if(FFrame.ForwardFrameAll & 0x8000)€
                Flags. Falling = 1;
            \mathcal{F}else
            Flags. Rishing = 1;
```

```
\mathbf{r}countTx++;FFrame.ForwardFrameAll <<= 1;
          \mathcal{F}else if (countTx > 15 && Flags. SecondPeriod != 1)
          \left\{ \right.countTx++;Flags. Stop = 1;
          ļ
     \mathcal{F}else if (Flaqs. Framesize == 2)
          if (countTx < 8)\{if (FFrame.command & 0x80)
               \overline{A}Flags.Falling = 1;\mathcal{F}else
               -1
               Flags. Rishing = 1;
               \mathbf{R}countTx++;FFrame.ForwardFrameAll \leq -1;\rightarrowelse if (countTx > 7 && Flags. SecondPeriod != 1)
          \{countTx++;Flags. Stop = 1;
          \mathbf{R}\overline{\phantom{a}}\mathbf{E}/*Interrupt RB0 handler*/
inline void ISR RB0(void)
\left\{ \right.uint16 t TimerValue;
     TimerValue = TMR1;
     if(TestRxFlags.RxStart == 1 && TestRxFlags.RxBusy == 1)
     \left\{ \right.if (TestRxFlags.Triager == 1)\{if((TimerValue >TeMin) && (TimerValue <TeMax))
               \mathcal{A}TestRxFlags. Trigger = 20;//RC7 = 1;
               }
          \mathcal{E}else if (TestRxFlags.Trigger == 0)
          €
               //TestRxFlags.Trigger = 1U;
               if((TimerValue > TeMin) && (TimerValue < TeMax))
//PE max is niet nodig, want bit wordt altijd geinverteerd.
               \{LedSetColor(20, BLUE);
                    TestRxFlags. Trigger = 10;
```

```
//RC7 = 0;\mathbf{r}else if(((TimerValue > PeMin) && (TimerValue
\langlePeMax\rangle) ||
                         ((TimerValue > Period) && (TimerValue <
TeDelayMax) ) \&\& (TimerReset == 1) )
               \left\{ \right.LedSetColor(250, BLUE);
                   LedSetColor(20, RED);
                   //RC7 = 1;TestRxFlags. Trigger = 10;
                   RC7 = 0;ISR OVERFLOW();
                   TimerReset = 0;
              \}else
               \overline{1}RC7 = 1;\mathbf{1}\mathcal{E}\mathcal{F}else
     \{Timer2ON();
         Timer1ON(Period);
         TestRxFlags.RxStart = 10;
         TestRxFlags.RxBusy =1U;
         TestRxFlags. Trigger = 0U;
         RxFname = 0U;countRx = 0U;LedSetColor(0U, GREEN);
         TimerReset = 0;
         RC7 = 0;\mathcal{L}\}uint24 t getValue (void)
\{return temp2;
\mathcal{F}uint16 t getRxFrame (void)
\{return RxFrame;
/*Interrupt Timer2 handler*/
inline void ISR CAP()
€
     if(TestRxFlags.Trigger == 1 || TestRxFlags.Trigger == 2)
     \{RxFrame \lt\lt=1;
          if (PORTBbits.RB4 == 0x1U)
          \{RxFrame |= 10;
          \mathcal{F}\frac{1}{2}else if (PORTBbits.RB4 == 0x0U)
\frac{1}{2}\{\frac{1}{2}//RxFrame \kappa = 1;
```

```
TestRxFlaqs.RxBusy = 0U;
         TestRxFlags.RxStart = 0U;Timer2OFF();
         Timer1OFF();
         PutNumD(RxFrame); //test purposes
         PutString ("n"); //test purposes
         //DATA 8bit oK!
    \mathcal{F}else if (TestRxFlags. SixteenbitFlag == 1)
     \left\{ \right.TestRxFlags.RxBusy = 0U;TestRxFlags.RxStart = 0U;
         Timer2OFF();
         Timer1OFF();
         //DATA 16bit oK!
    \, }
    else
    \left\{ \right.TestRxFlags.ErrorRx |= 0x1;\mathcal{E}\mathcal{F}else
\{TestRxFlags. FlagRxData = 0U;
    Timer2OFF();
    Timer1OFF();
    RxState. OVERFLOW = 0U;countRx = 0U;RxFrame = 00;\mathcal{F}
```
 $\mathcal{F}$
Tining board 1939.h

 $/$ \*  $*$  File: Timing.h \* Author: R-D.electronic \* Created on 7 november 2014, 9:26  $\star$  / #ifndef TIMING H #define TIMING H #include "Microchipboard 1939.h" //#include "Microchipboard 1939.h" #include <stdint.h> //#include <PIC16F1939.h> // The number of timer clocks that make up a 416us delay. The timer is // configured to run at 2MHz, thus our delay will be 2MHz \*  $416. (6)$  us = 833. #define TE 833 #define TE Timer 64702 //65536-833-1 #define TEZ Timer 63869 //65536-1666-1 1 Compleet bit. 416us = 833 ticks.  $\overline{8}33$ ticks = 1/2 period. 1666 ticks = 1 period #define TE4 Timer 62203 //65536-1666--1666-1 2 stop bits = 4times TE  $/*$ Timer 1 2MHZ\*/ void TimerlInit(void); void Timer10N(uint16 t value); void Timer1OFF(void); /\*Timer 2, used for DALI RX 3/4Period\*/ void Timer2Init(void); void Timer2ON(); void Timer2OFF(); /\*Timer 4, used for 1ms tick\*/ void Timer4Init(void); /\*Wait Te, which is 416us-> 2Mhz = 833 ticks\*/ void WaitTe(int n); /\*Read current value Timer1\*/ uint16 t TimerValue(void);  $#$ endif  $/*$  TIMING H  $*/$ 

```
timing board 1939.C
```

```
#include "Timing.h"
#include "Configuration.h"
void Timer1Init(void)
\left\{ \right.T1CON = 0b00100000; //32/4  Prescale 1:4 / osc disable =2MHZ page 207
    TMR1 = 0;
    TMR1IF = 0; //clear interrupt flag
    TMR1IE = 1; //enable timer 1
   // TMR1ON = 1;
    Timer1OFF();
\mathcal{F}void Timer1ON(uint16 t value)
\left\{ \right.TMR1ON = 0:
    TMR1 = value; \frac{1}{65536} - 833 - 1 2MHz = 0.5us. = 2x 416.67
makes 833 ticks.
   // TMR1IF = 0; //clear int flag
    TMR1IE = 1;
    TMR10N = 1; //Start timer 1 on
    RA0 ^=1;
\mathcal{F}void Timer1OFF(void)
\mathcal{L}TMR1ON = 0; //Turn timer 1 off
\mathcal{F}void Timer2ON()
\{TMR2ON= 0;TMR2 = 0;
    //PR2 = 124;TMR2IE = 1;
    TMR2IF = 0;TMR2ON=1;\mathcal{F}void Timer2OFF()
\{TMR2ON = 0;
\mathbf{R}void Timer2Init(void)
\mathcal{L}T2CON= 0b01001001; //prescaler 4, postscaler 10: PR2 based
on 625us (624.75)
    TMR2 = 0;PR2 = 124:
     TMR2IF = 0;
     TMR2IE = 1;
\mathbf{r}void Timer4Init(void)
\mathfrak{t}
```

```
T4CON = 0b00001110; // presence: 1:16, post scaler 1:4count:125-1 for each ms since
    TMR4 = 0;// Clear timer register 256-125-1
    PR4 = 249;//1ms pulse. 2Mhz per s. 2khz per
ms - > 2000/16 = 125(2x125-1)TMR4IF = 0;
                               // Clear timer interrupt flag
    TMR4IE = 1;
                               // Enable timer interrupt
    TMR4ON = 1;
\mathbf{R}void WaitTe(int n)
\left\{ \right.if(n < 65535) //benodigd voor het verzenden van data
    \{TMR1ON = 0;TMR1 = 65535-(n*833);
         TMR1IE = 1;
         TMR1ON = 1;
    \}\mathbf{R}uint16_t TimerValue(void)
\mathcal{L}return TMR1;
\mathcal{E}
```
LIART 1939 board.h

÷.

 $/$ \* \* File: UART\_1939.h<br>\* Author: R-D.electronic  $\star$ \* Created on 10 december 2014, 10:16  $\star$  / #ifndef UART 1939 H

#define BAUDRATE 0xCF

 $\mathcal{A}^{\mathcal{A}}$ 

char PutChar (char val); char PutString(const char\* str); char PutNumD(char value); char Init UART ();

#endif  $/*$  UART\_1939\_H  $*/$ 

## WART 1939 board.C

```
#include "UART 1939.h"
#include "Microchipboard 1939.h"
char Init UART()
\left\{ \right.TRISCbits. TRISC6 = 0; //Testpin, else used for Rx
    TRISCbits.TRISC7 = 0; //Tx (RS232)
    SPBRGH = 0; //baud rate generator
    BAUDCON = 0:
//http://www.microcontrollerboard.com/pic serial communication
.html
    // Boot Baud Rate = 9600, No Parity, 1 Stop Bit
                                // 0x33=(51 in decimal) =SPBRG = BAUDRATE;9600 bps (see pg 304 of datasheet)
    //TXSTA = 0b00100100: //BRGH (HIGH BAD RATE SELECT)BIT(bit 2) and TXEN(transmit enable bit(bit 5)
    SPEN = 1; //enable Tx
    TXSTAbits. SYNC = 0;
    TXSTAbits. BRGH = 1; //datasheet page 304 32 MHz
    TXSTAbits. TXEN = 1;
    TXSTAbits. TX9 = 0;
    //<b>RCSTA</b> = 0b10010000; //<b>enable continuous</b> AsyncReception
   return 0;
 \mathcal{F}char PutString (const char *str)
\left\{ \right.char i;i = 0:
    while (str[i] := ' \0')\left\{ \right.PutChar(str[i]);i++;
    \mathcal{F}return 0;
\mathbf{R}char PutChar (char val)
€
    while(!PIR1bits.TXIF); //TRMT is the transit shift
reqister status bit (1=TSR empty, 0= TSR FULL)
    TXREG = val;return 0;
\mathcal{F}//********* + \nputNumD()//Takes a byte and outputs it over serial as ASCII numbers
//Accepts up to values of 999
\frac{1}{2}
```

```
**************
char PutNumD(char value)
\left\{ \right.const unsigned int digits [3] = \{100, 10, 1\};
    unsigned char string[3];
    for (int i = 0; i<3; i++)
    \left\{ \right.string[i] = '0';while (value >= digits[i]) {value -= digits[i]; string[i]
++;}\mathcal{F}PutString(string);
    return 0;
\mathcal{F}
```
 $\label{eq:2.1} \frac{1}{\sqrt{2}}\int_{\mathbb{R}^3}\frac{d\mu}{\mu}\left(\frac{d\mu}{\mu}\right)^2\frac{d\mu}{\mu}\left(\frac{d\mu}{\mu}\right)^2\frac{d\mu}{\mu}\left(\frac{d\mu}{\mu}\right)^2.$ 

 $\sim 10^7$  $\mathcal{L}$ 

# Bijlage S

Afstudeerplan

## AFSTUDEERPLAN

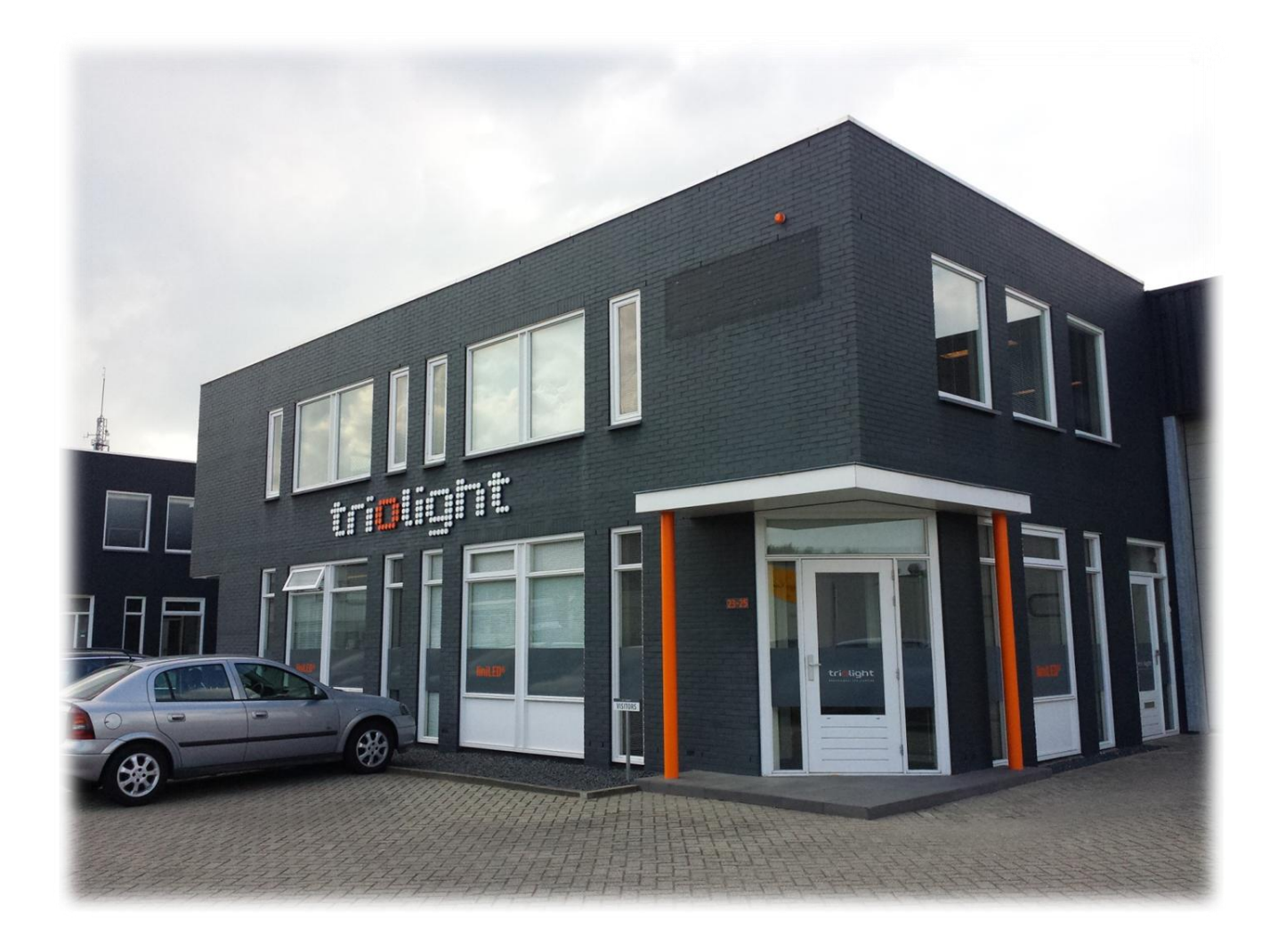

*Naam :* Arjan Nieuwlaat 10007911

*Stage begeleider* J.A. Kruize

*Begeleider:* J.Z.M. Broeders

*Datum:* 17 september 2014

#### **INHOUDSOPGAVE**

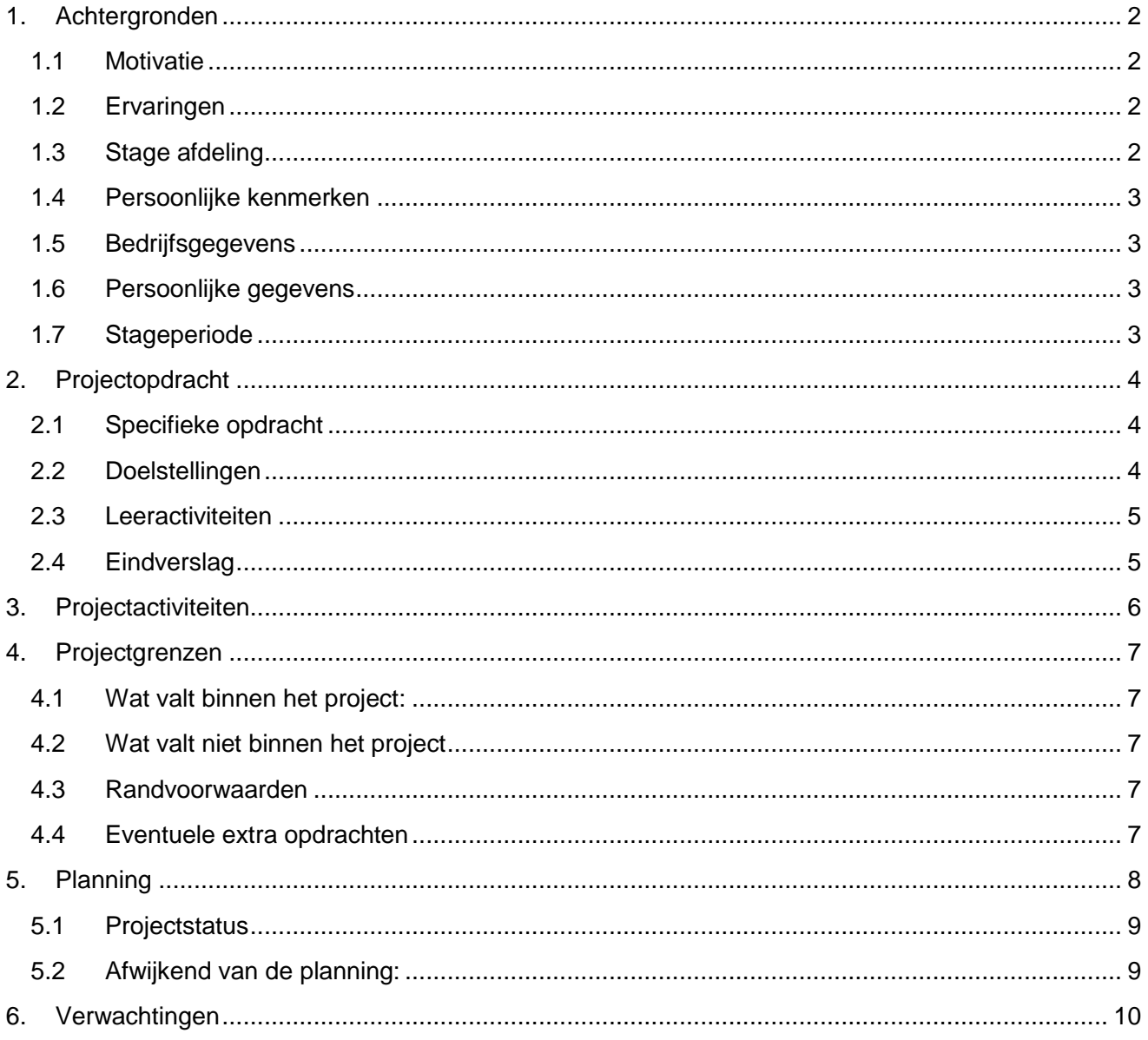

## 1. ACHTERGRONDEN

Dit document is bedoeld ter verduidelijking van de afstudeeropdracht beginnend bij een korte toelichting over wie ik ben en waarom ik specifiek voor deze opdracht heb gekozen.

#### **1.1 Motivatie**

In het verleden heb ik ooit een keuze moeten maken welke richting ik op zou willen gaan. Destijds heb ik voor elektrotechniek gekozen en dat bleek de juiste zet te zijn geweest. Na het afronden van mijn MBO elektrotechniek opleiding heb ik bewust gekozen om door te stromen naar het HBO. Want met een HBO diploma versterk je jezelf en wordt er een kans gecreëerd om eigen producten te kunnen ontwikkelen, iets waar ik al jaren naar verlang. De keuze voor deze stage is dan ook niet geheel onverwachts. Ik heb bewust gekozen voor een bedrijf waarbij ik de ruimte en tijd zou kunnen krijgen om een product te kunnen realiseren.

#### **1.2 Ervaringen**

Door de jaren heen heb ik gedurende mijn studie verschillende projecten uitgevoerd. Zoals het maken van een thermostaat –wat uiteindelijk een hobby project is geworden – en een lichtbandje die veranderd aan de hand van de positie waar je staat. Naast deze projecten heb ik tijdens mijn vorige opleiding ook stage gelopen en wel bij Schmit Parkeersystemen B.V.. Daar heb ik juist veel praktische ervaring opgedaan. Ik begon daar ooit als monteur en kon mezelf verder verbreden. Ik werd daar technisch tekenaar en later ook projectleider waar ik enkele grote projecten heb opgeleverd. Aan de hand van de praktische ervaring kan ik bij het ontwikkelen van nieuwe producten hierop anticiperen. Naast mijn studie werk ik ook voor LG Benelux B.V.. Dit is in tegenstelling van mijn opleiding juist commercieel en daar geef ik trainingen en presentaties of verkoop ik producten aan klanten. Juist deze ervaring en geeft mij een andere kijk op hoe consumenten naar de producten kijken. Naar mijn mening is dit een belangrijke stap naar het ontwikkelen van consumentvriendelijke producten.

#### **1.3 Stage afdeling**

Mijn afstudeerstage is bij Triolight B.V. Hier werk ik op de R&D(onderzoek en ontwikkeling) afdeling, zie ook figuur 1 Bedrijfsorganigram:

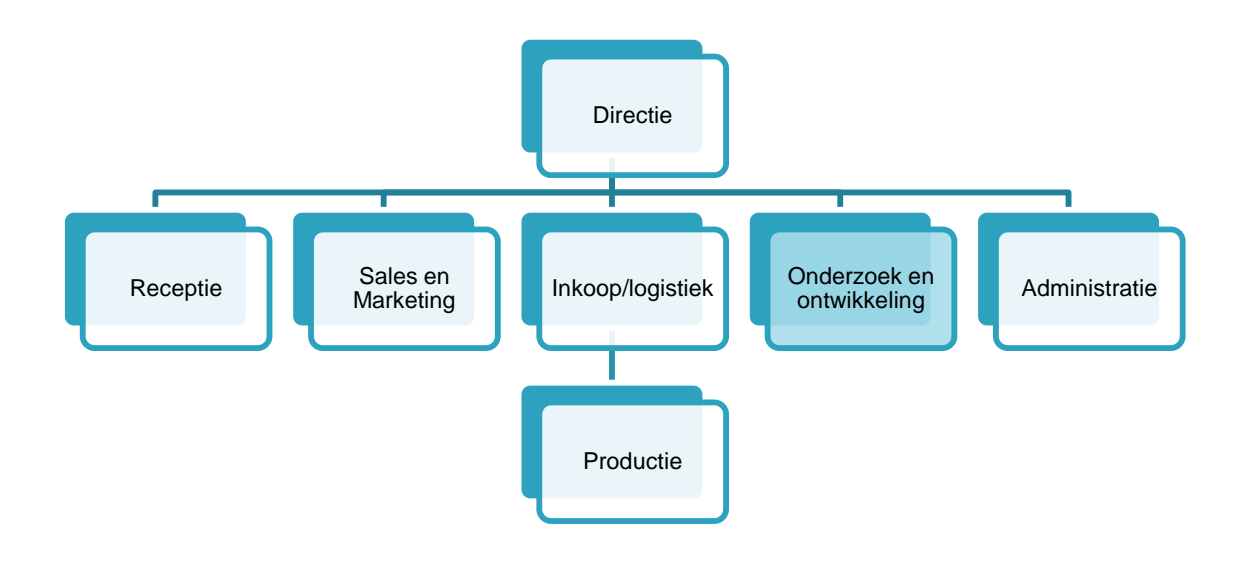

FIGUUR 1 BEDRIJFSORGANIGRAM TRIOLIGHT

#### **1.4 Persoonlijke kenmerken**

De onderstaande kenmerken zijn aan de hand van een Enneagram opgesteld door mezelf en aan de hand van vrienden die mij dagelijks zien. Hieruit zijn de volgende punten naar voren gekomen:

- Enthousiast
- Principieel
- Flexibel
- Spontaan
- Luisterend
- Zelfverzekerd
- Inspirerend
- Oog voor detail

Van nadelige invloed kunnen zijn: Moeilijk om kan gaan met angst en twijfel

Voor meer informatie kan het document ter inzage bij mij worden opgevraagd.

#### **1.5 Bedrijfsgegevens**

Triolight B.V. Hermesweg 23-25 3771 ND Barneveld 0342-450 506

J.A. Kruize R&D manager jkruize@triolight.nl

#### **1.6 Persoonlijke gegevens**

Arjan Nieuwlaat Dadelgaarde 12 2723BK Zoetermeer 06-29408195 nieuwlaat.arjan@gmail.com

#### **1.7 Stageperiode**

De stage begint op maandag 25 augustus 2014. De stage duurt 17 weken met als einddatum 18 december 2014. Het betreft hier werkweek van 40 uur en begint om 8:30 tot 17:00. Ik woon zelf in Zoetermeer en reis met het OV naar Triolight wat is gevestigd in Barneveld. De reisduur is circa twee uur heen en twee uur terug en zijn uiteraard niet opgenomen in de werkweek van 40 uur.

## 2. PROJECTOPDRACHT

Triolight is wereldwijd bekend als fabrikant van het merk liniLED® , een hoogwaardig LED strip systeem. Binnen de R&D afdeling worden verschillende producten ontworpen, waaronder dim controllers. Deze dim controllers worden gebruikt voor het dimmen van de LED strips, aanpassen van de kleur of het koppelen aan diverse systemen, waaronder DMX voor de licht- en evenementensector. Binnen de R&D afdeling werken twee vaste medewerkers, waaronder mijn begeleider en een industrieel product ontwerper en samen met mij nog twee andere stagiairs. Triolight is actief in de volgende sectoren: architectuur, infrastructuur, maritiem, bouw, horeca/hotel, theaters, bioscoop. Om meerdere sectoren aan te kunnen spreken moet er een onderzoek worden gedaan naar de verschillende technieken die binnen deze sectoren worden gebruikt. Vervolgens wordt er een keuze gemaakt en aan de hand van deze keuze wordt er een nieuwe controller ontwikkeld.

#### **2.1 Specifieke opdracht**

Om een beeld te krijgen wat voor technieken er in de markt worden gebruikt, wordt er eerst een vooronderzoek uitgevoerd. Tijdens dit vooronderzoek worden er gesprekken met verkopers ingepland. Tijdens deze gesprekken wordt er gekeken welke protocollen de verkopers herkennen en in welke markt ze actief zijn. Vervolgens worden er een aantal offertes doorgenomen en bekeken welke systemen er worden gevraagd en welke systemen wij vervolgens aanbieden. Deze informatie wordt ondersteund door middel van verkoopgegevens gedurende één kalenderjaar. Om het onderzoek te versterken, wordt er ook gekeken naar de top vijf directe concurrenten en wat voor systemen zij kunnen leveren.

Na dit vooronderzoek worden de bevindingen aan het bedrijf gepresenteerd, daaropvolgend maakt Triolight een keuze. De keuze valt onder de tweede fase van de opdracht en is als volgt: Het ontwikkelen van soft- en hardware en het schrijven van de benodigde handleidingen. De software wordt geprogrammeerd met de taal C of in Assembly. Er is een vrije keuze voor een microcontroller, maar er wordt op dit moment bij Triolight gewerkt met de microcontrollers van Microchip. Eerst wordt er een prototype bordje ontwikkeld en uitvoering getest, vervolgens wordt de hardware ontwikkeld als uiteindelijk product. De PCB's worden getekend met behulp van Altium designer.

#### **2.2 Doelstellingen**

Tijdens mijn stage is het van belang om de volgende doelen te bereiken:

- Het afronden van het vooronderzoek met een duidelijke conclusie, met als gevolg een uitvoerbare opdracht die past binnen de afstudeerperiode
- Schrijven van nieuwe software voor de nieuwe dim controller
- Prototype
- PCB gedesignd en getest
- Rapporteren van de bevindingen
- Handleiding voor het eindproduct geschreven

Om deze doelen te kunnen realiseren is feedback van de opdrachtgever noodzakelijk. Dit om eventuele veranderingen aan het ontwerp toe te kunnen voegen. De werkopstelling zal door de opdrachtgever beschikbaar worden gesteld. De testopstelling bestaat uit: Computer met bijbehorende software, oscilloscoop, microcontroller/developer boards. In hoofdstuk 3 worden de doelen per onderdeel verder uitgelegd.

#### **2.3 Leeractiviteiten**

De samenhang van soft- en hardware kunnen uitstekend bij de projectopdracht worden teruggevonden. Mijn doel is dan ook om de volgende competenties te kunnen behalen:

- Kennis verruimen op het gebied van embedded systemen
- Kennis verruimen op het gebied van de programmeertaal C
- Bekend worden met verschillende ontwerpprocessen
- In staat zijn een geheel product te ontwerpen en te ontwikkelen

#### **2.4 Eindverslag**

In het eindverslag staat het gehele project omschreven. Triolight B.V. krijgt het eindverslag twee weken voor het einde van het dienstverband ter inzage. Het document moet zorgvuldig worden bekeken op de juistheid van de informatie en het geen wat wel en niet naar buiten mag worden gebracht. Na de gewenste aanpassingen zal er een aangepaste versie worden aangeleverd. Vervolgens wordt samen met het document een beoordeling afgegeven door de bedrijfsmentor. De voorlopige hoofdstukindeling van het afstudeerscriptie is als volgt:

- **Titelpagina**
- Informatiepagina
- **Samenvatting**
- Voorwoord
- Dankwoord
- Inhoudsopgave
- Figuren- en tabellenlijst
- Afkortingen en verklaringen
- Inleiding
- H1 Opdrachtomschrijving
- H2 Vooronderzoek
- H3 Vooronderzoeksresultaten
- H4 Soft- en hardware
- H5 Resultaten
- Aanbevelingen en conclusie
- Bronvermelding
- Bijlage

## 3. PROJECTACTIVITEITEN

Tijdens de afstudeerperiode zullen een aantal activiteiten worden uitgevoerd. De hoofdactiviteiten zijn hieronder benoemd met een korte toelichting:

- **Vooronderzoek**
	- o *Tijdens dit vooronderzoek wordt er gekeken naar welke systemen de verschillende markten hebben en welke voor Triolight van toegevoegde waarde zullen zijn. Aan de hand van interne en externe gegevens wordt een keuze gemaakt welk protocol/techniek wordt gebruikt voor het verbreden van het huidige assortiment;*
- **Schrijven van software**
	- o *Voor het nieuwe product moet ook software geschreven worden. Er wordt gebruik gemaakt van de microcontrollers van Microchip en geprogrammeerd in de taal C en Assembly;*
- **Ontwikkelen van hardware**
	- o *De huidige basic controller heeft een eigen besturingsprint en Triolight heeft ook een DMX-plug-in voor de basic controller. Voor de nieuwe gekozen techniek is wellicht meer hardware noodzakelijk en daarvoor wordt een nieuwe plug-in ontworpen, ter illustratie zie figuur 2 en 3. De PCB wordt getekend met behulp van het PCB pakket Altium Designer;*
- **Rapporteren van de bevindingen**
	- o *Tijdens het ontwikkelen van de nieuwe controller zijn er een aantal punten waarop gelet moet worden. Dit komt vaak naar boven tijdens ontwikkeling. Deze bevinden zullen ook deel uitmaken van de uiteindelijk scriptie die wordt geschreven;*
- **Eindproduct handleiding schrijven**
	- o *Er wordt een handleiding over de plug-in geschreven. Hierin staat vermeld hoe de plugin werkt en hoe men de testsoftware kan gaan gebruiken. Ook staat de technische specificaties hierin vermeld;*

Er wordt per dag een logboek bijgehouden met de uitgevoerde activiteiten. Dit om eventuele planningachterstanden te kunnen herleiden en ter urenverantwoording.

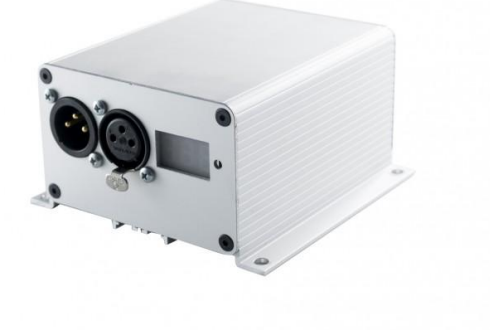

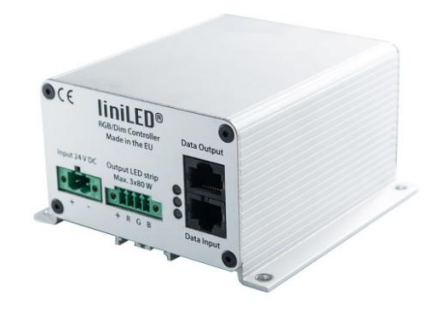

FIGUUR 2 ACHTERZIJDE VAN DE BASIC CONTROLLER MET DE DMX PLUG-IN

FIGUUR 3 VOORZIJDE BASIC CONTROLLER

### 4. PROJECTGRENZEN

Voor deze opdracht staan minimaal 17 weken ingepland. Vanwege het vooronderzoek en om snel een duidelijk beeld te kunnen schetsen is de stage twee dagen eerder begonnen, namelijk op 21 augustus 2014.

#### **4.1 Wat valt binnen het project:**

- Vooronderzoek
- Schrijven en testen van de software
- Ontwikkelen van de hardware
- Prototype ontwikkelen en deze testen
- Het ontwerpen van de PCB
- Handleiding over de werking van het nieuwe product

#### **4.2 Wat valt niet binnen het project**

 Alle activiteiten die geen invloed hebben op de huidige afstudeeropdracht of het proces ernstig kunnen vertragen met daarop als uitzondering, de algemene wekelijkse vergaderingen.

#### **4.3 Randvoorwaarden**

- Minimaal 17 weken stage
- Gemaakte keuze door Triolight aan de hand van het vooronderzoek
- Behoordeling eindverslag
- Behoordeling student
- Posterpresentatie bij de HHS
- Inleveren van de afstudeerscriptie vóór 18 december 2014 : 12:00
- Afstudeerzitting
- Werkend product

#### **4.4 Eventuele extra opdrachten**

- Ondersteuning R&D(mits dit geen gevaar oplevert voor de afstudeeropdracht)
- **•** Testtooling
- Redesign van de huidige hardware van de basic controller
- Aanpassen van de huidige software van de basic controller
- Toevoegen van een extra techniek die ook uit het onderzoek naar voren is gekomen

**7**

## 5. PLANNING

De doelstellingen kunnen worden behaald door middel van een duidelijke planning. De onderstaande planning geeft een overzichtelijk schema met daarbij alle behorende kerntaken van dit project.

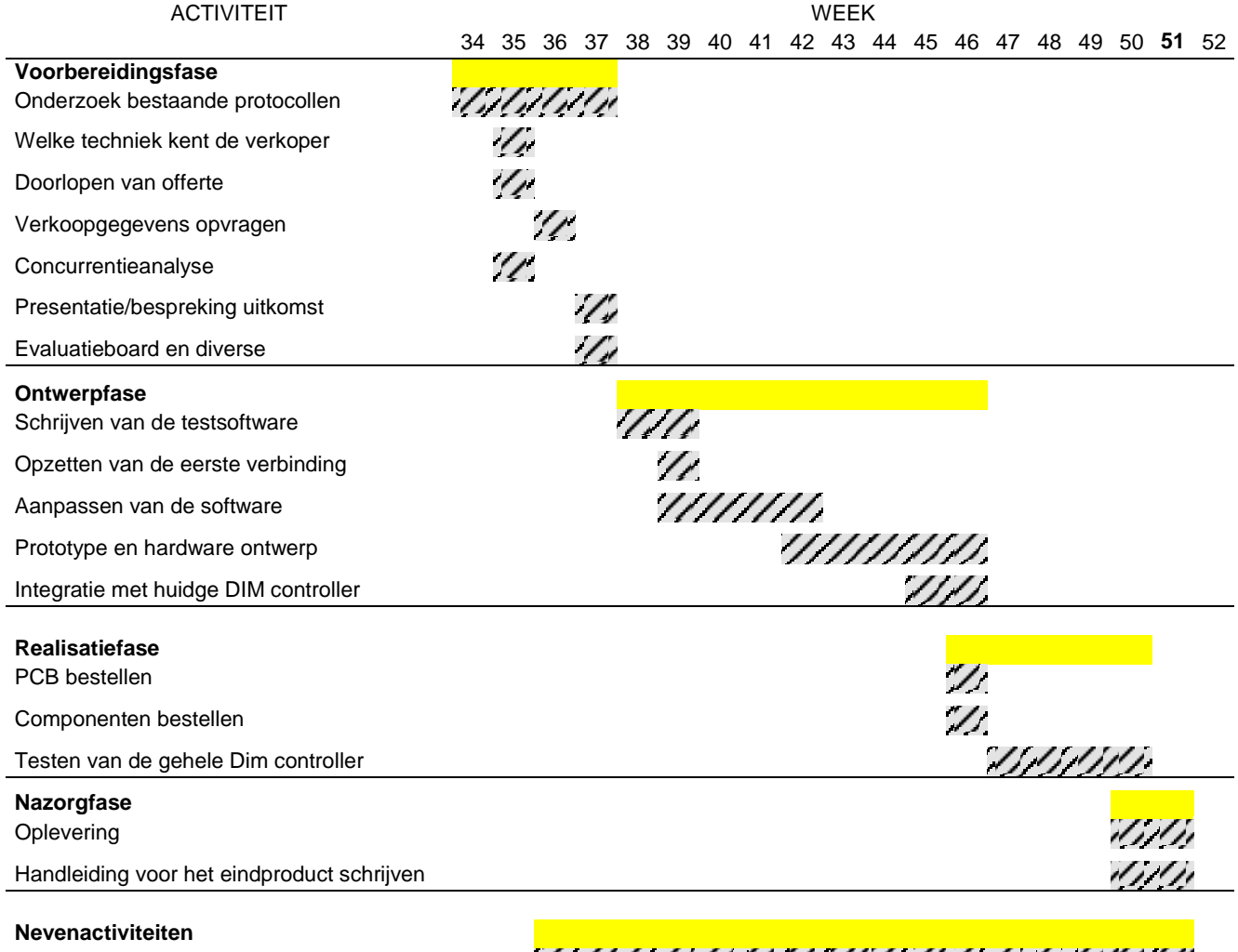

Ondersteuning R&D Scriptie

TAN ALACTORY ORIGINAL<br>Tabel 1: Algemene planning  $\eta$ Z,

#### **5.1 Projectstatus**

Gezien het plan van aanpak pas in week 38 is afgeschreven hierbij extra informatie en het verloop van het project:

Het onderzoek is zojuist afgerond en tijdens het bespreken van de resultaten is er gekozen voor het DALI protocol. Meer hierover is terug te lezen in de conclusie en aanbeveling die ik als bijlage heb toegevoegd.

Hierbij enkele uitgewerkte processtappen:

#### Ontwerpfase:

- Bestellen van een Microchip developer board
- DALI protocol uitzoeken
	- o Mancester code bekijken
		- **Timing karakteristieken**
		- Frame opbouw
		- o Commands
		- o Gegevens EEprom
- Opzetten van een master-slave verbinding
	- o Software schrijven voor de master-unit
	- o Mogelijkheid om data/status met behulp van een computer uit te kunnen lezen
- Optie om een SDK te schrijven om makkelijk commando's toe te kunnen voegen en te versturen
- Prototype print ontwikkelen
	- $\circ$  Uitzoeken van de hardware a.d.h.v. verschillende bestaande schema's of eigen ontwerp
	- o Componenten bestellen
	- o Opbouwen van de print
	- o Testen van het prototype print

#### Realisatiefase:

- Afstemming van de software aan de hand van het prototype printje
- PCB teken in Altium Designer
- Software schrijven voor het testen van het printje (testtooling)
- Bestellen van de PCB's en twee zelf opbouwen

#### Nazorgfase:

- Schrijven van een producthandleiding
- Schrijven van een technische handleiding
- Opleveren van het product

#### **5.2 Afwijkend van de planning:**

Schema hierboven betreft alleen het project. De overige taken zijn wel in de tijd meegenomen maar hieronder als losonderdeel benoemd:

- Bijhouden van een logboek
- Posterpresentatie
- Losse componenten die nodig zijn voor het testen/creëren van een prototype
- Tussentijds documentatie bijwerken
- Componenten bibliotheek in Altium aanmaken

## 6. VERWACHTINGEN

Na een aantal weken verwacht ik een vooronderzoek te hebben afgerond en dat Triolight een juiste en duidelijk keuze heeft kunnen maken. Nadat de keuze is gemaakt moet een nieuwe plug-in/ controller zijn ontwikkeld en deze eventueel klaar is om in productie te worden genomen.

Zelf ben ik niet bekend met de microcontrollers van Microchip en het PCB pakket van Altium Designer. Ik verwacht echter geen belemmering, gezien de huidige kennis die is opgedaan tijdens mijn studie en eerdere stages.

Aan de hand van deze afstudeerstage hoop ik ook meer duidelijkheid te krijgen waar ik mezelf in de nabije toekomst in wil specialiseren.